# **INDEX**

# **PARTE UNO: COME INIZIARE**

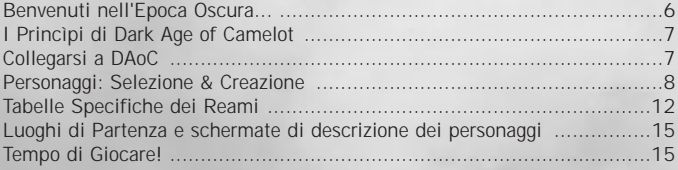

# **PARTE DUE : LE BASI**

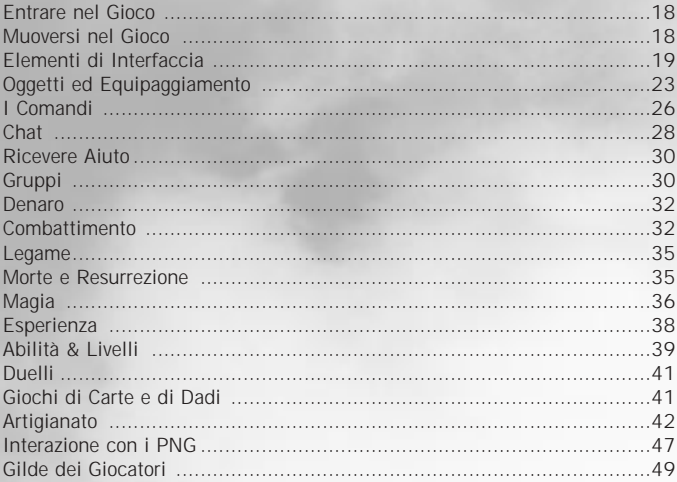

# **PARTE TRE : I REAMI**

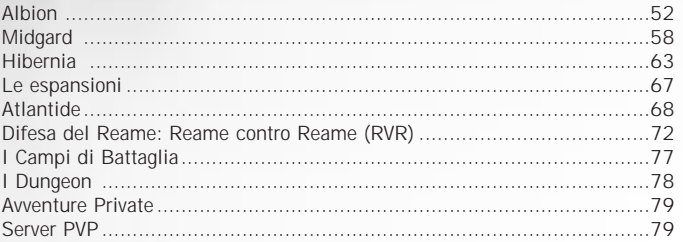

# **APPENDICE**

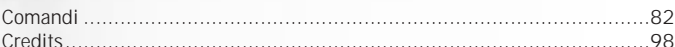

CAMELOT

 $\overline{O}$ AGE

DARK

 $\mathbb H$ 

CAMELOT

 $\overline{O}$ A G E

DARK

t.

CAMELOT

 $\overline{O}$ 

A G E

R K

 $\overline{a}$ 

 $\bullet$ 

CAMELOT

 $\overline{O}$ 

A G E

DARK

DARK AGE OF CAMELOT ◆ DARK AGE OF CAMELOT ↑ DARK AGE OF CAMELOT ↑ DARK AGE OF CAMELOT 貂

# PARTE UNO :

# COME INIZIARE

R K  $\subset$ ٠

MELOT  $\prec$  $\bar{\circ}$ A G E

 $\,\simeq\,$ D A ۰

CAMELOT

 $\bar{\circ}$ A G E

DARK

**35** DARK AGE OF CAMELOT  $\bullet$  DARK AGE OF CAMELOT  $\bullet$  DARK AGE OF CAMELOT  $\bullet$  DARK AGE OF CAMELOT  $\bullet$ 

DAR

# **BENVENUTI NELL'EPOCA OSCURA...**

<span id="page-2-0"></span>Benvenuto viaggiatore, in un tempo di leggende, di eroi dimenticati e di creature favolose… Artù e i suoi compagni sono spariti da molto tempo, lasciando il reame nel caos e un'orda di mostri e di banditi si è infiltrata all'interno delle terre del reame. Camelot vive un'epoca oscura, ciascuno lotta per sopravvivere… Nelle foreste di Hibernia, le montagne di Midgard e le pianure di Albion, i viaggiatori non si allontanano più delle vie, gli abitanti pregano per gli eroi che si avventurano nelle frontiere per difendere il loro reame. La guerra è iniziata, solo i saggi potrebbero conoscerne l'origine – ma per ciascuno è l'altro che ha dato il primo colpo…

Percorri il sentiero avventuroso che ti condurrà attraverso missioni dense di pericoli e assalti a imponenti fortezze. Acciaio e magie saranno le tue armi per proteggere ciò che non deve cadere, e le tue gesta verranno raccontate in canzoni e versi. Ma a quale richiamo risponderai?

# **HIBERNIA**

*Le nostre verdi pianure non saranno mai pestate dai sandali di un perfido albionese o dalle scarpe infangate di un vile midgardiano. Selvaggi Celti della riva di Connla, potenti Elfi di Tir Na Nog, agili Lurikeen, colossali Firbolg, preziosi alleati Silvani dalla pelle di corteccia, venuti dalla lontana Hy Brasil e misteriosi Shar comandati dalla loro matriarca, diventeranno un unico sangue e si mescoleranno agli spiriti naturali grazie alla loro magia ancestrale e cammineranno insieme verso la vittoria!*

Qualunque Reame tu scelga, troverai compagni pronti a brandire spade e asce, martelli e lance..., pronti a lanciare potenti incantesimi e a viaggiare al tuo fianco. Non mancheranno mai i nemici da sconfiggere. Sei dunque pronto? Ogni viaggio deve iniziare da qualche parte, il tuo inizia qui!

# **MIDGARD**

*Vedi queste cime bianche che vanno a toccare il cielo, vedi i torrenti tumultuosi che si riversano nei fiordi, vedi queste immense e profonde foreste. E' qui che i nostri antenati hanno lottato lottato fianco a fianco con gli Dei, per fare di queste terre selvaggie il nostro paese. Coraggiosi e orgogliosi, seguiamo le vie tracciate dalle loro navi fino a queste terre lontane, le cui*

*ricchezze aspettano solo di essere prese da coloro che ne hanno l'impudenza. Ora tocca a noi, portiamo alto l'onore del nostro clan e gli skald canteranno le nostre gesta in eterno !*

*Centro del reame di Artù, Camelot rimane la più gloriosa delle capitali dove sono preservati la conoscenza, l'arte e la cultura. Dalle magnifiche terre di Albion alla leggendaria isola di Avalon, le gesta dei Cavalieri della Tavola Rotonda sono ancora cantate e il ricordo dei tempi passati ci conduce a prendere le armi per ritrovare lo splendore del nostro reame. Con i nostri alleati di oltremare e del reame sotterraneo, salveremo Albion delle grinfie dei barbari, dei selvaggi e dagli intrallazzi di Morgana.*

**ALBIO** 

6

# **I PRINCIPI DI DARK AGE OF CAMELOT**

• Un'altra delle caratteristiche uniche di Dark Age of Camelot (DAoC) è il sistema di conflitti reamecontro-reame presente all'interno del sistema di gioco. In DAoC l'attenzione è rivolta principalmente al lavoro di gruppo all'interno del proprio Reame. Tutti i giocatori appartenenti al tuo stesso Reame, infatti, sono i tuoi amici e non puoi attaccarli, derubarli o arrecare i loro danni in alcun modo. Puoi comunque capire e conversare con tutti nel tuo reame, anche se appartenenti a razze diverse. Per contro tutti i giocatori degli altri Reami sono i tuoi nemici. Non puoi comunicare con loro o effettuare scambi. Puoi, chiaramente, combattere contro di loro. Solitamente, nelle strutture di gioco che comprendono le battaglie Player-contro-Player (comunemente denominate PvP), emergono problemi in cui o gli scontri avvengono in un caotico turbinio di giocatori tutti contro tutti o in cui il giocatore viene "steso", derubato e poi insultato dagli altri giocatori. In DAoC, invece, il RvR si basa sull'interazione di gruppi di giocatori. Inoltre, sarai in grado di raggiungere un certo livello senza preoccuparti di essere preda di giocatori molto più forti. Man mano che crescerai in abilità, verrai incoraggiato a proteggere il tuo reame dalle incursioni nemiche e perfino a partecipare a blitz di gruppo contro gli altri Reami. Il sistema di RvR di DAoC incoraggia con decisione i conflitti contro i membri dei Reami nemici. Il sistema di RvR è parte integrale del gioco stesso ed è stato strutturato per offrire una esperienza equilibrata e fruibile da tutti i giocatori. Ogni classe del personaggio è stata costruita tenendo sempre presente il RvR e ognuna di esse detiene ruoli specifici in situazioni. Per consentire ai nuovi giocatori un po' di tempo per fare esperienza nel gioco, ogni Reame ha un sistema di fortezze, guardie e punti di frontiera per limitare l'accesso del nemico ai punti più interni dei Reami. Prima di raggiungere questi luoghi, un gruppo attaccante dovrà passare attraverso queste pericolose frontiere.

Altre caratteristiche speciali contribuiscono all'unicità del RvR in DAoC :

- giocatori di Reami differenti non possono comunicare tra di loro.
- quando un giocatore muore in RvR non perde esperienza.
- non si può depradare il corpo di un giocatore dopo che è stato ucciso;.
- Qualora un membro di un Reame si avvicinasse troppo a un PNG di un Reame avversario, quell' PNG lo attaccherà.

In sostanza tutto questo cosa significa? Semplicemente che il PvP non è più qualcosa di cui avere paura. Abbiamo preso i migliori aspetti del PvP (la sfida derivante dal combattere contro altri giocatori umani, l'organizzazione e l'esecuzione di incursioni, il guadagno derivante dalle uccisioni) e ne abbiamo accantonato gli aspetti peggiori. Naturalmente il RvR non è per tutti. Alcuni giocatori vorranno concentrarsi sul combattere mostri e risolvere missioni che non comprendono incursioni in territorio nemico. Anche i giocatori che preferiscono questo tipo di esperienza più tradizionale di Gioco di Ruolo online avranno il loro da fare. Camelot, infatti, offre tutte le missioni, la comunicazione e l'avanzamento del personaggio di un gioco di ruolo tradizionale. Questi giocatori avranno il loro spazio finché si troveranno a debita distanza dalle frontiere del proprio Reame..

Ora dovrai solo scegliere da che parte stare, sia essa Midgard, Hibernia o Albion. Per aiutarti nella scelta, consulta la presentazione di ogni reame nella terza parte del manuale.

# **COLLEGARSI A DAOC**

- Per iniziare il gioco, clicca sul file Camelot.exe (si trova nella cartella dove è stato installato il gioco) sull'icona di Dark Age of Camelot creata sul tuo desktop. Potrai anche aprirlo dal menu Avvio/Programmi.
- La prima volta che avvierai Dark Age of Camelot dovrai inserire la CD key che si trova sul retro del manuale. Non è necessaria per entrare nei server di GOA, nemmeno la prima volta. Clicca semplicemente su OK e il programma di patch cercherà i file aggiornati, scaricandoli sul tuo computer ove necessario. Quando il programma di patch avrà terminato il suo lavoro, apparirà la finestra di Inserimento dell'Account.

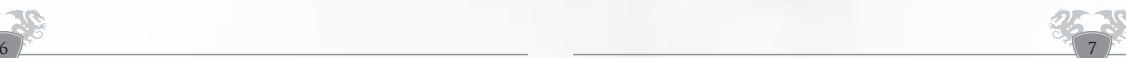

- <span id="page-3-0"></span>• Se non vi siete ancora registrati, cliccate su crea acconto : verrete convogliati nella sezione appropriata del sito web www.camelot-europe.com. Fornite le informazioni richieste, inclusa la CD key di Dark Age of Camelot. Sarete così in grado di attivare il vostro mese gratuito e/o di registrarvi online.
- Per attivare un'espansione, dovrete inserire anche la CD key al momento della registrazione.
- Se già siete registrati, inserite nome e password negli spazi richiesti. Scegliete dal menù a tendina un personaggio già esistente per caricare il gioco direttamente con quel personaggio, o selezionate "No Grazie" per accedere alla Schermata di Selezione del Personaggio. Per ulteriori informazioni dirigetevi alla sezione di "aiuto" sul sito www.camelot-europe.com.

#### *LA FINESTRA DEI SERVER*

Saranno disponibili i server Inglesi, Italiani, Tedeschi e Francesi. La Finestra dei Server include la lista dei server a disposizione, lo stato di ognuno di essi e il numero di giocatori connessi. Il tipo di server apparirà tra parentesi quadre, come per esempio [IT] [EN] [DE] [ES] [FR] [PVP] [FULL] [TEST]. Sono disponibili le seguenti opzioni :

- Selezionare un server e cliccare su **Gioca** per entrare in gioco.
- Cliccare su **Modifica Account** per aprire la sezione Account di www.camelot-europe.com
- Cliccare su **Supporto Tecnico** per aprire la sezione di help online su www.camelot-europe.com
- Guardare i **Crediti**
- **Uscire** dal gioco

Cliccando sul pulsante **"gioca"** per la prima volta, apparirà una schermata con la scelta del reame. Dovrete cliccare quindi sul simbolo del reame prescelto.

# **PERSONAGGIO: SELEZIONE E CREAZIONE**

• A ogni personaggio disponibile sarà assegnato un pulsante di selezione, e il nome del vostro persoanggio apparirà su tale pulsante. Se non avete alcun personaggio, il pulsante recherà la scritta "Crea Nuovo Personaggio." Potrete creare fino a 10 personaggi nel Reame di vostra scelta (8 senza l'espansione Catacombs).

Per creare un nuovo personaggio su uno spazio disponibile cliccate sul pulsante **Crea Nuovo Personaggio**. La creazione del personaggio verrà analizzata più accuratamente nella prossima sezione del manuale.

## *GIOCA*

Cliccando sul pulsante **Gioca** entrerai nel reame prescelto. Questo pulsante sarà oscurato e non selezionabile finché non avrete creato un personaggio.

## Personalizzare

Cliccando sul pulsante **Personalizzare** potrai scegliere la nuova apparenza del tuo personaggio.

## *OPZIONI*

Il pulsante **Opzioni** vi consentirà di configurare alcuni aspetti del gioco. Quando cliccherete sul pulsante Opzioni comparirà il seguente menù :

## *Opzioni Grafiche*

• Vengono proposte diverse risoluzioni: 800x600(default), 960x600, 1024x768, 1088x612, 1152x864, 1280x720, 1280x768, 1280x800, 1280x960 1280x1024, 1360x768, 1600x900, 1600x1024, 1600x1200, 1920x1080, 1920x1200, 1920x1440. Potete scegliere l'opzione più adatta per il vostro schermo e il vostro computer.

8

- Distanza dell'Orizzonte : lontano, medio, vicino.
- Abilita la modalità in finestra: [On]/[Off]
- Utilizza alberi di Atlantide: [On]/[Off]
- Utilizza terreno di Atlantide: [On]/[Off]

## *Ombre Dinamiche :*

- Qualità delle Ombre: Alta, Bassa
- Dettaglio delle Ombre: Nessuno, Solo Personaggio, 5 personaggi più vicini, 10 personaggi più vicini, Tutti i Personaggi
- Opzioni Acqua: Acqua Classica, Acqua delle Isole delle Nebbie, Acqua Riflettente :
- Qualità dei Riflessi: Bassa, Media, Alta
- Aggiornamento Riflessi: Raro, Occasionale, Frequente
- Opzioni veglia: mai, mini, background
- Opzioni volti: Volti di Catacombe, volti classici
- Opzioni Grafiche Predefinite
- Opzioni Predefinite

# *Miglior qualità visiva*

- Framerate più alto
- Attivando ogni opzione potreste ridurre la frequenza di aggiornamento della grafica se la vostra scheda grafica non sarà sufficientemente potente.

## *Configura Tastiera*

- Questa opzione vi permetterà di visualizzare la lista dei comandi associati ai tasti predefiniti, e vi consentirà di cambiarli. Consultate il capitolo relativo ai Comandi per vedere la lista e i metodi per cambiare assegnazione ai tasti.
- Sguardo con mouse [ON/OFF/INVERTITO]

Lo sguardo con il mouse vi consentirà di utilizzare il mouse per direzionare lo sguardo all'interno del gioco. Questa opzione consentirà o meno tale caratteristica. L'opzione invertita consente di invertire la direzione di scorrimento dello sguardo rispetto al movimento del mouse.

• Sensibilità del Mouse [ALTA/MEDIA/BASSA] Gestisce la sensibilità del movimento del mouse.

## *Interfaccia*

Questa opzione offre diverse opzioni grafiche per l'interfaccia di gioco. Provatele e scegliete quella che più vi aggrada.

- Dimensioni caratteri: Normali o Piccoli
- Scelta dell'Interfaccia: Classica, Trasparente, Isole delle Nebbie, Hibernia, Midgard, Albion, Atlantide, Personalizzata.
- Utilizzare la serie di caratteri Classic [On]/[Off]
- Opzioni Audio
- Volume Musica: da 1 a 10
- Volume Effetti Sonori: da 1 a 10
- Volume della Musica Ambientale: da 1 a 10
- Volume degli Effetti Sonori Ambientali: da 1 a 10

## *CANCELLA*

Usa questo pulsante con molta attenzione. Premendolo infatti vi verrà offerta l'opportunità di cancellare il personaggio attualmente selezionato. Vi verrà richiesto di confermare la scelta. Una volta eliminato un personaggio, non potrà essere recuperato in nessun caso.

## *ESCI*

Selezionate Esci per disconnettervi dal gioco e tornare al desktop. Vi verrà richiesta una conferma prima di procedere.

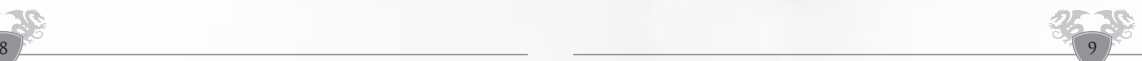

#### *REAME*

Cliccando sul pulsante **Reame** cambierai reame. Attenzione quest'opzione è solo possibile sul server Camlann o se non hai creato personaggi su un reame.

#### *CREAZIONE DEL PERSONAGGIO*

Potrete creare fino a dieci personaggi in un singolo Reame (8 senza l'espansione Catacombs), e potrete giocare solo in un Reame per server. Selezionate uno dei pulsani **Crea Nuovo Personaggio** per passare alla schermata di creazione del personaggio.

La prossima schermata contiene le opzioni necessarie per definire un nuovo personaggio nel tuo Reame. Nel centro si trova un'immagine completate del personaggio in corso di creazione, con una inquadratura ravvicinata rotante della faccia e della testa. Muovendo il cursore per lo schermo, noterete le informazioni su ogni opzione comparire in una finestra di testo in basso a destra. Utilizzate le opzioni seguenti per definire il nuovo personaggio, e riferitevi alle tabelle specifiche per Reame in coda a questa sezione per ulteriori informazioni.

#### *Scegliere un Nome*

Conferite al vostro personaggio un nome consono al mondo in cui giocate. Il gioco possiede un filtro, quindi alcuni nomi potranno essere rifiutati in quanto già in uso oppure non appropriati al mondo di gioco. Se avrete problemi nella scelta di un nome, cliccate sul pulsante **Genera** per crearne uno a caso. **Alcuni dei nomi accettati potrebbero comunque violare le Regole di Condotta,e potrebbero essere cambiati a discrezione di GOA. Controllate pure tali regole sul sito web della comunità http://chronicles.camelot-europe.com**

## *Scegliere una Razza*

Selezionate una delle razze che abitano il Reame di vostra scelta. Noterete che, nonostante siano 18 le razze all'interno del gioco, solo sei di esse saranno disponibili per ognuno dei tre Reami, assumendo che abbiate installato e attivato tutte le espansioni. Passando il cursore del mouse sulla pulsantiera della selezione delle razze potrete leggere una breve descrizione di ognuna di esse nell'angolo in basso a sinistra dello schermo.

#### *Sesso*

Scegliete se volete che il vostro personaggio sia maschio o femmina

#### *Scegliere una Classe di Partenza*

**Una volta scelta la razza del personaggio potrete scegliere la classe che definisce in un certo senso il "sentiero" che dovrà percorrere. Ci sono quattro o cinque classi disponibili al momento, e selezionabili in base al Reame scelto. Non tutte le razze però hanno la possibilità di ricoprire ogni classe e alcune razze possono avere maggiori opzioni di classe rispetto ad altre. Al momento della selezione della razza le classi disponibili si illuminano, mentre quelle vietate risultano oscurate. Per maggiori informazioni puoi fare riferimento alle tabelle proprie di ogni Reame alla fine di questa sezione.** 

Quando il vostro personaggio raggiungerà il quinto livello avrà la possibilità di scegliere una professione. Una volta effettuata la scelta riceverete il beneficio di allenamenti speciali nel "percorso" che avrete selezionato per il personaggio. Anche se non potrete unirvi a una gilda da subito, potreste voler comunque sapere quali scelte saranno disponibili fin dal momento della creazione del personaggio. Notate bene che non tutte le combinazioni razza/classe possono allenarsi in tutte le gilde di una certa classe. Per ulteriori informazioni fate riferimento alle tabelle proprie di ogni Reame alla fine di questa sezione.

10

## *Attributi*

Gli attributi determinano l'equilibrio tra condizioni fisiche, spirituali e mentali del tuo personaggio. Questi attributi influiscono sull'abilità nel combattimento, sulla costituzione e sul potere mentale. Gli attributi sono Forza, Costituzione, Destrezza, Velocità, Intelligenza, Devozione e Carisma. Al passaggio del cursore del mouse su ognuno di questi attributi comparirà una breve descrizione dell'attributo stesso in una finestra nella porzione in basso a destra della schermata della creazione del personaggio. Sopra la finestra degli Attributi apparirà la scritta "punti rimasti". Questi sono i punti che potrete distribuire tra i vari attributi (o "stats", come vengono solitamente chiamati) che intendete coltivare. Cliccate sui pulsanti + o - per aggiungere o sottrarre punti dai singoli attributi. Notate bene che non potrete ridurre nessun attributo sotto al valore iniziale. Gli attributi più importanti per la vostra razza sono scritti in giallo e aumenteranno durante la vita del personaggio.

#### *PERSONALIZZAZIONE DEI TRATTI FACCIALI*

**• Texture Faccia**

Utilizzate i tasti freccia per scegliere tra diverse texture facciali.

• **Caratteristiche Facciali**

Queste barre scorrevoli vi consentiranno di personalizzare le caratteristiche del vostro personaggio. Scorretele avanti e indietro per vedere i cambiamenti.

**• Pelle, Occhi e Colore dei Capelli**

Muovete la barra scorrevole per cambiare i colori.

- **Pettinatura** Utilizzate i tasti a freccia per scegliere tra le diverse capigliature disponibili.
- **Dimensioni** Aggiustate l'altezza del personaggio.

#### *RANDOM*

 $\sim$  11

Cliccate su questo pulsante per ottenere un mix casuale di caratteristiche fisiche. Attenzione! Cliccare su questo pulsante si può rivelare un po' troppo coinvolgente! Quando avrete raggiunto un aspetto soddisfacente, cliccate sul pulsante "continua".

# **TABELLE SPECIFICHE DI REAME**

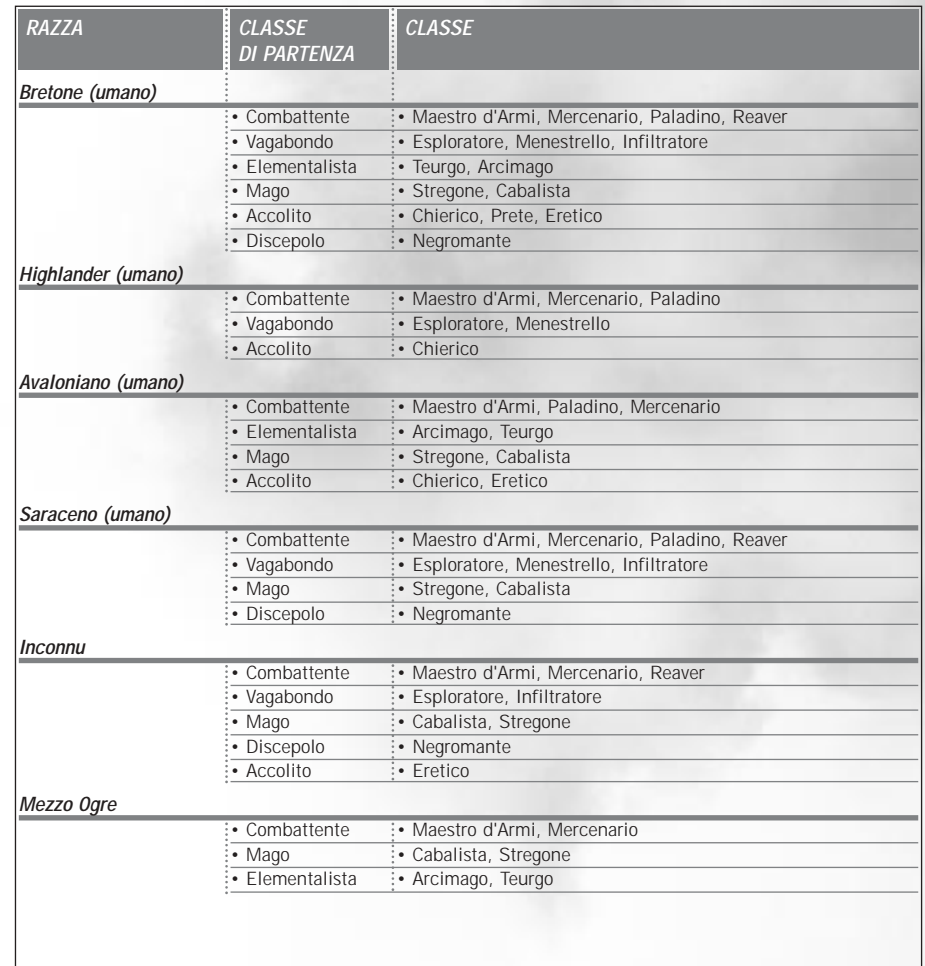

12

 $2^{1/2}$ 

# <span id="page-5-0"></span>**RAZZE DI ALBION, CLASSI DI PARTENZA E CLASSI RAZZE DI MIDGARD, CLASSI DI PARTENZA E CLASSI**

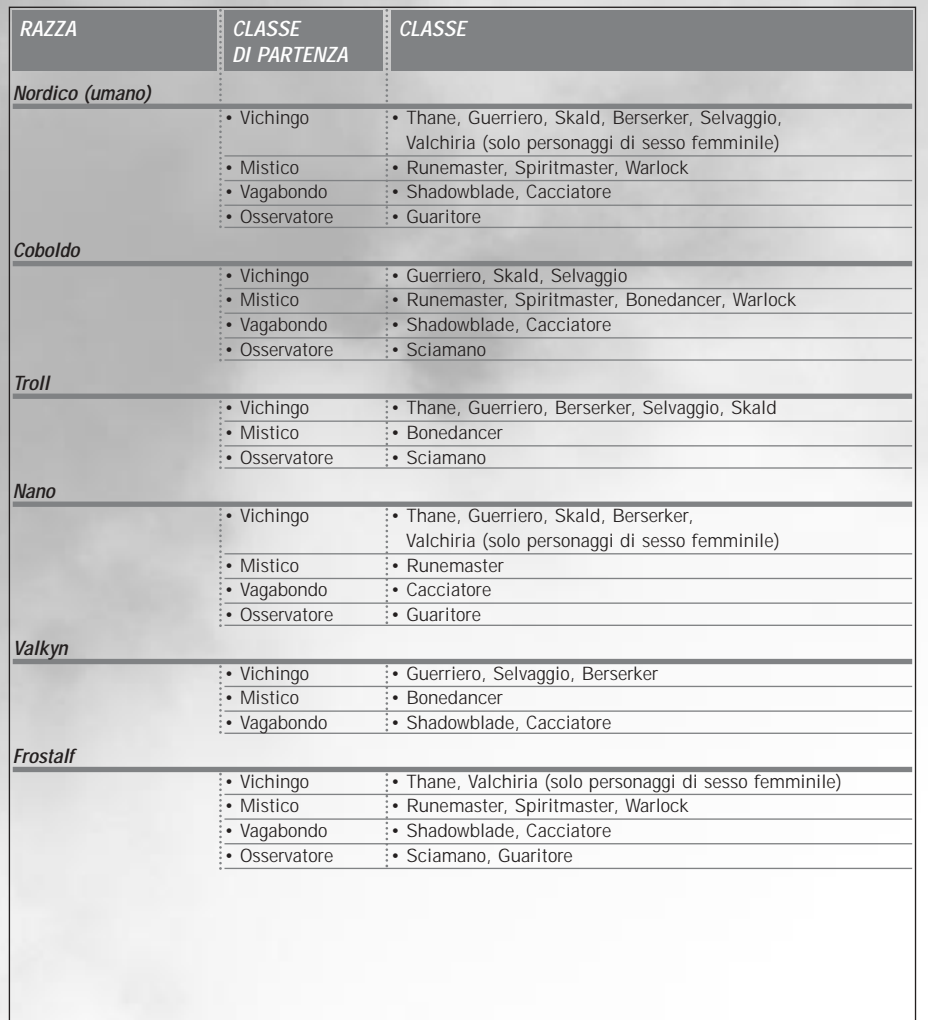

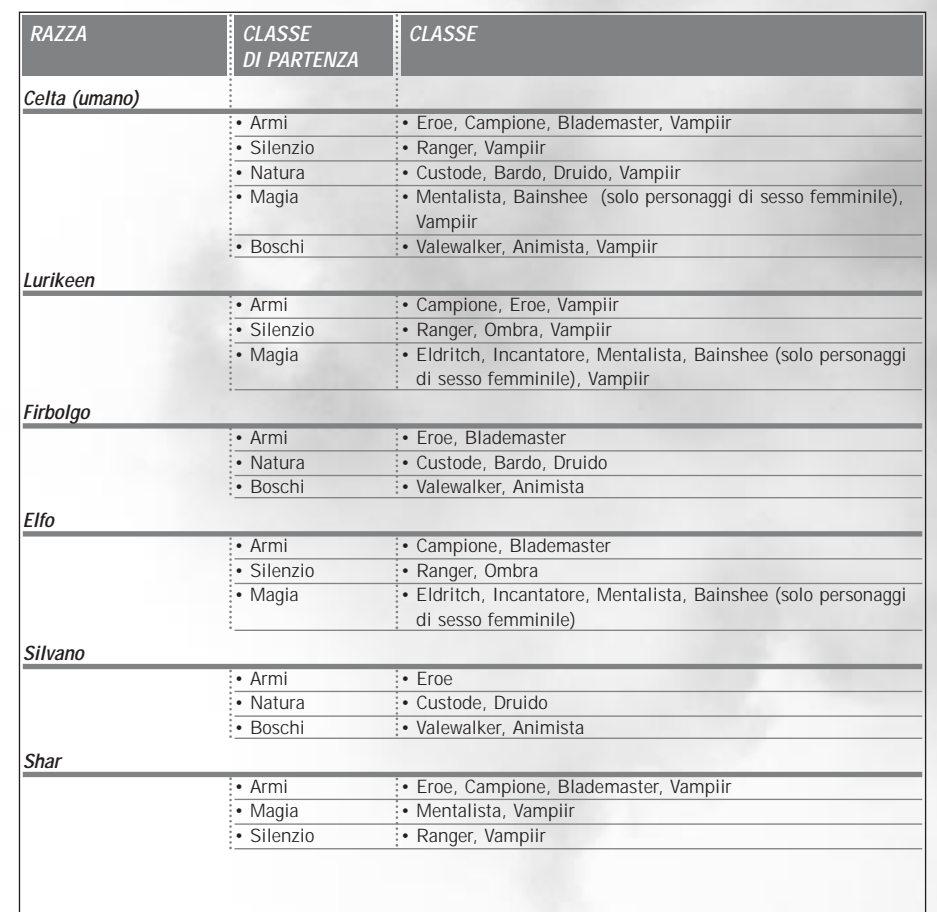

**A seconda della classe prescelta al quinto livello alcuni attributi possono diventare più importanti di altri, a prescindere da quelli selezionati al momento della creazione del personaggio. Se già siete a conoscenza della classe che sceglierete al quinto livello, cercate di selezionale le abilità principali di conseguenza.**

14

# <span id="page-6-0"></span>**RAZZE DI HIBERNIA, CLASSI DI PARTENZA E CLASSI SCHERMATA DI SELEZIONE DELLE ZONE E SCHERMATA DI DESCRIZIONE DEL PERSONAGGIO**

#### *SCHERMATA DI SELEZIONE DELLA ZONA DI PARTENZA*

 $\sim$  15

• Potrete continuare ad alterare le informazioni dei personaggi finché non premerete sul pulsante Procedi. Una volta cliccato su **Procedi** verrete trasportati alla Schermata di Selezione delle Zone. Potrete entrare nel gioco nelle zone Classiche, oppure nelle zone delle Isole delle Nebbie. Scelta per il reame di Albion: Il Villaggio di Cotswold o Caer Gothwaite Scelta per il reame di Midgard : Il Villaggio di Mularn o Aegirhamn Scelta per il reame di Hibernia : Mag Mell o Domnann

# **È IL MOMENTO DI GIOCARE!**

• Congratulazioni, avete creato il vostro primo personaggio di Camelot! Per entrare nel Reame prescelto e iniziare la tua avventura, selezionate il personaggio appena creato e cliccate sul pulsante **Gioca**. Un manuale semplificato per principianti può essere scaricato in formato PDF sul sito della comunità online: **http://chronicles.camelot-europe.com**.

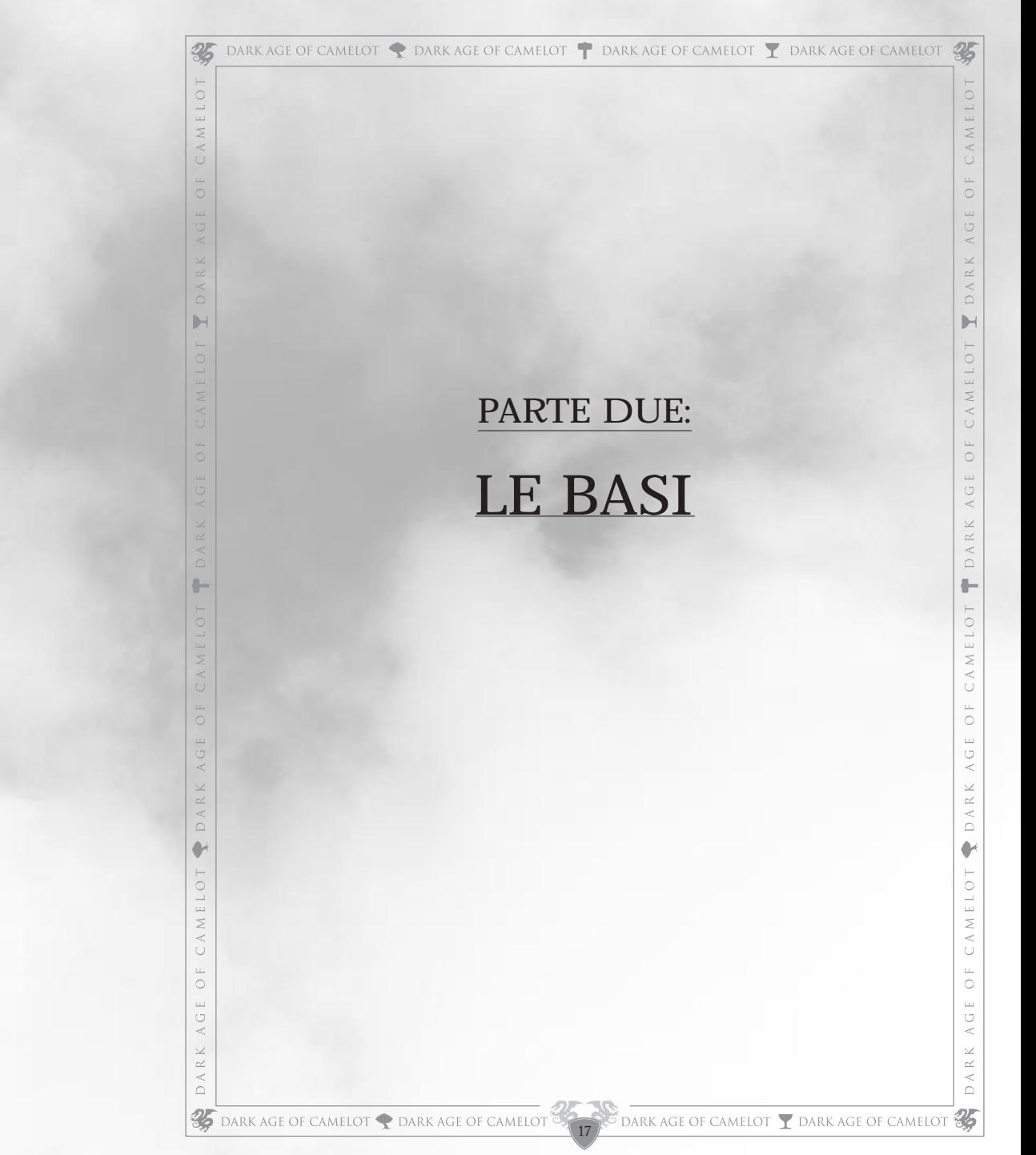

# **ENTRARE NEL GIOCO**

<span id="page-8-0"></span>• Una volta creato il nuovo personaggio potrete finalmente entrare nel gioco. La prima volta che entrerete nel reame vi troverete in piedi di fronte a un Personaggio Non Giocante (PNG) speciale. Questo è l'allenatore per la vostra classe, che vi aiuterà nei primi passi dell'allenamento del personaggio e, occasionalmente, vi offrirà qualche breve missione. Se vi allontanerete un poco dalla città di partenza troverete molte creature adatte per chi ha appena iniziato. Combattete contro di loro per guadagnare esperienza e tornate dall'allenatore ogni volta guadagnato un livello.

#### *ALLENARE IL VOSTRO PERSONAGGIO*

Per parlare con l'allenatore della vostra classe cliccate con il pulsante destro sulla sua figura. Ogni volta che guadagnerete un livello, ritornate dal vostro allenatore per associare i punti specializzazione guadagnati alle abilità disponibili. Maggiori informazioni su tali abilità potrete trovarle più avanti in questo manuale. Per adesso, comunque, ricordate il luogo in cui si trova questa persona. Se vi capitasse di perdere l'arma di cui siete stati dotati all'inizio, potrete richiederne un'altra al vostro allenatore senza alcuna spesa aggiuntiva.

#### *GILDE E NUOVI ARRIVATI*

Una volta creato un personaggio verrete immediatamente affiliati a una gilda che dipenderà dal luogo in cui inizierà a vivere il vostro personaggio. In questo modo, i nuovi personaggi diventeranno parte di una comunità già organizzata, e sarete in grado di incontrare i giocatori del vostro stesso livello grazie al canale di chat di gruppo. Ogni reame annovera quattro gilde, e i loro nomi ricordano le zone geografiche in cui si trovano. Potrete abbandonare questa prima gilda in ogni momento scrivendo "/gc quit". Potrete anche scegliere di rimanere in quella gilda per tutta la vita del vostro personaggio. Appartenere a una gilda fin dalla nascita vi consentirà di beneficiare di un canale privato di discussione e di essere parte di una comunità. Potrete lasciare questa gilda in ogni momento per unirvi a una gilda gestita da giocatori, sempre che veniate invitati a partecipare.

## **MUOVERSI ALL'INTERNO DEL GIOCO**

• Potrete usare sia il mouse che la tastiera per muovervi all'interno del gioco.

#### *MOUSE*

Potrete utilizzare il mouse sia per controllare il puntatore, sia per ruotare la visuale. Se desiderate muovere il puntatore del mouse liberamente sullo schermo, premete il tasto "M" sulla tastiera. Questo attiverà il mouse. Potrete anche attivare il mouse senza disattivare la visuale via mouse tenendo premuto il tasto Ctrl (o il tasto a cui avete associato questa funzione). Potrete utilizzare il puntatore del mouse per selezionare oggetti nel mondo, conversare con gli PNG, fare acquisti, utilizzare allenatori e selezionare giocatori, oggetti o mostri.

## *TASTIERA*

Il sistema di controllo via tastiera è stato progettato come complemento per il mouse o può essere anche utilizzato in maniera indipendente.

## *VISUALI DI GIOCO*

Camelot supporta due visuali principali: in prima persona e in terza persona. Se vi trovate nella visuale in terza persona e volete ruotare la telecamera intorno al vostro personaggio, tenete premuto il tasto \ e mediante la freccia destra e quella sinistra del tastierino numerico potrete spostare la telecamera a vostro piacimento, mentre con i tasti "a" e "z" potrete spostarla in alto e in basso; con le frecce in su e in giù potrete zoomare la visuale in dentro e in fuori, e con i tasti "s" e "x" potrete cambiare l'angolazione della telecamera. Potrete cambiare visuali anche premendo il tasto F11.

18

# **ELEMENTI DI INTERFACCIA**

Quando entrerete per la prima volta nel gioco, utilizzate un po' di tempo per familiarizzare con la disposizione dell'interfaccia sullo schermo, che consiste in: una barra di controllo, la finestra della chat, la finestra degli effetti, la barra di scelta veloce e la barra riassuntiva. Sono anche disponibili alcune finestre aggiuntive, ma verranno chiuse quando creerete un nuovo personaggio. Potrete trovare maggiori informazioni su queste finestre più avanti in questo manuale. La barra di controllo mostra sei icone nell'angolo in alto a destra dello schermo. Da sinistra a destra, le icone rappresentano la Scheda Giocatore, l'Inventario, le Abilità, gli Stili di Combattimento, la Lista Incantesimi e il Pannello di Gruppo. Per ridurre i pannelli con il mouse, clicca sul quadratino nell'angolo in alto a destra della barra di controllo. Clicca su ognuna delle icone della barra di controllo per aprire la relativa finestra. Puoi muovere la Barra di Controllo trascinandola dall'angolo in alto a sinistra.

Potete posizionare ognuno degli elementi dell'interfaccia in posizioni differenti all'interno dello schermo. Per fare ciò, tenete premuto il tasto Shift mentre cliccate sulla finestra che volete muovere. Potete anche aggiustare il "livello alpha" di una finestra, modificandone la trasparenza. Per farlo, cliccate con il destro sull'elemento desiderato e modificatene i valori. Per nascondere tutte le finestre dallo schermo, premete il pulsante **Tab**.

**Oltre ai temi di interfaccia proposti nel menu delle opzioni, i giocatori in grado di utilizzare i file XML potranno creare i propri temi personalizzati. Per saperne di più consuntate l'Araldo di Camelot nel suo sito ufficiale americano: http://www.camelotherald.com/article.php?id=58.**

## **BARRA DI CONTROLLO**

Cliccate su ognuna delle icone della barra di controllo per aprire o chiudere la finestra a cui sono associate. Notate bene che ognuna delle sei finestre principali accessibili dalla barra di controllo può essere aperta anche mediante la pressione di un tasto della tastiera, che può essere configurato nelle Opzioni della schermata della Selezione dei Personaggi. Prima di descrivere ognuna delle finestre associate alla barra di controllo, andiamo a controllare le altre caratteristiche dell'interfaccia grafica.

## **FINESTRE DI TESTO: CHAT ED EFFETTI**

La finestra di testo ha due scopi. La finestra di chat in fondo mostra tutto il testo a te diretto, sia esso proveniente da altri giocatori, in forma pubblica o privata, sia esso un messaggio generale, un dialogo di PNG, eccetera. La parte superiore della finestra mostra i messaggi relativi al combattimento e alla formulazione di incantesimi.

I messaggi relativi al combattimento con i mostri verranno visualizzati in arancione (default). Notate bene che potrete personalizzare la chat e i colori dei messaggi. Per una descrizione completa delle opzioni di chat, consultate la sezione "Chat" in questo stesso manuale.

## **BARRA VELOCE**

 $\frac{1}{2}$ 

La Barra Veloce viene utilizzata per attivare abilità, incantesimi e stili di combattimento, ma può anche avere altri utilizzi. Per esempio, i Menestrelli potranno utilizzare la Barra Veloce per passare velocemente dallo strumento musicale all'arma, mentre gli altri potranno utilizzare il comando /macro per piazzare testo o comandi nella Barra Veloce (esempio /macro legame /bind). Ci sono dieci Barre Veloci, numerate da uno a dieci.

Ogni Barra Veloce ha otto tasti che corrispondono ai tasti numerici della tastiera. Per utilizzare la Barra Veloce trascinate un'abilità, un incantesimo, uno stile di combattimento o un certo oggetto in uno dei tasti, e quindi premete il numero corrispondente sulla tastiera o clicca sull'icona nella Barra Veloce. Noterete che l'abilità, l'incantesimo o lo stile di combattimento necessiterà di certe circostanze per essere attivato. Per esempio, se non avete ancora ingaggiato battaglia con nessun nemico, non sarete in grado di utilizzare uno stile di combattimento o un incantesimo da battaglia. Per passare velocemente da una Barra all'altra, tenete premuto il tasto Shift e premete il numero appropriato (da 1 a 8). Oppure cliccate sulle frecce in cima alla Barra Veloce per passare da una Barra all'altra.

Potete trascinare la Barra Veloce in qualsiasi posizione sullo schermo, e il suo orientamento può essere verticale (default) o orizzontale. Per sceglierne l'orientamento, cliccate sul quadratino nero nell'angolo della Barra Veloce. Per rimuovere qualche oggetto, o abilità, o incantesimo all'interno della Barra Veloce, tenete premuto il tasto Shift e cliccate con il tasto destro sull'oggetto che volete rimuovere.

## **ASSOCIAZIONE VELOCE**

Per consentire ai giocatori di assegnare un tasto a un'abilità abbiamo introdotto il sistema di associazione veloce. Tale sistema consente di associare un tasto libero della tastiera a uno spazio specifico della Barra Veloce.

Per coloro che desiderano liberare dei tasti per utilizzare questo sistema è stata creata l'opzione 'NESSUN TASTO' all'interno della configurazione della tastiera. Selezionate il tasto e scegliete [Libera tasto].

Questi tasti sono collegati a un punto preciso, e se ne cambierete il collegamento cambierete anche la funzione del tasto suddetto. Questo sistema funziona solo con i tasti ai quali non è stata assegnata un'azione durante la configurazione della tastiera. I collegamenti vengono associati a tutti i personaggi. (per assegnare un nuovo tasto): /qbind #barra #spazio

(per liberare un tasto): /qunbind barra# spazio#

(per vedere se i tasti hanno già una qualche funzione): /qbind

Per esempio, se avete associato un incantesimo istantaneo sulla decima barra, spazio numero cinque, e volete assegnare un tasto a tale abilità, dovete scrivere /qbind 10 5.

Vi basterà quindi premere il tasto che avete scelto

## **FINESTRA DI RIEPILOGO**

La finestra di riepilogo si trova nell'angolo in basso a destra dello schermo e contiene una serie di informazioni molto utili, segnatamente la barra d'energia del personaggio (rossa), la resistenza (verde), la potenza magica (gialla) e l'esperienza (blu), insieme al nome, il livello approssimativo e la barra d'energia del tuo nemico. La lunga barra blu in fondo rappresenta il 10% del totale dell'esperienza che ti serve per avanzare al prossimo livello. La fila di sfere blu rappresenta il 100% dell'esperienza necessaria per avanzare al prossimo livello, che è divisa in 10 segmenti sferici. La linea lunga blu rappresenta una sfera. Quando una sfera è piena, la sfera successiva si illumina. Quando tutte le sfere saranno illuminate, il tuo personaggio avanzerà al livello successivo.

## **PANNELLI DELLA BARRA DI CONTROLLO**

## *SCHEDA DEL PERSONAGGIO*

Per far apparire la scheda del personaggio, premete il tasto "p" oppure cliccate con il mouse sulla Scheda del Giocatore sulla Barra di Controllo. La Scheda del GIocatore mostra il nome del vostro personaggio, la classe di partenza, il livello, la classe, il nome della gilda, il titolo della gilda, l'associazione, il titolo di reame, i punti reame, i danni (relativi all'arma in uso), l'assorbimento dei danni, gli attributi, i titoli di gilda e di Reame.

## *Comandi*

Mostra una ulteriore finestra di selezione veloce:

- **Attacca :** passa in modalità combattimento.
- **Scatto :** fa correre il vostro personaggio più veloce (utilizza resistenza).
- **Siedi :** se non è in combatiimento, il vostro personaggio si siede per recuperare punti vita, resistenza e mana più velocemente (ma è più vulnerabile agli attacchi e non può lanciare incantesimi).
- **Segui:** il vostro personaggio seguirà l'obiettivo selezionato.
- **Segui da Vicino :** il vostro personaggio seguirà l'obiettivo selezionato (potrete aggirare l'obiettivo utilizzando i tasti "q" e "w").

20

- **Volgiti :** il personaggio si rivolgerà verso l'obiettivo selezionato (utile per tenere sotto controllo la vittima quando si lancia un incantesimo o una freccia).
- **Prega :** Il vostro personaggio pregherà sulla propria tomba (se selezionata) per riottenere parte dell'esperienza perduta al momento della morte.
- **Release :** quando il vostro personaggio morirà, potrà resuscitare nei pressi della pietra di legame.
- **Bonus :** mostra la finestra dei bonus del vostro personaggio.
- **Bind :** lega il vostro personaggio a una pietra di legame (alla quale bisogna essere vicini).
- **Forti:** apre una finestra con un resoconto su chi possiede i forti di frontiera e l'entrata alla Calata delle Tenebre.
- **Reliquie :** apre una finestra che mostra in quali mani si trovano le reliquie.
- **Missione :** mostra le missioni in corso e il tempo rimanente per portarle a compimento.
- **Amici :** mostra la lista degli amici connessi al momento.
- **Afk :** posiziona il tuo personaggio in sospensione (non presente davanti al computer). I personaggi che vi spediranno dei messaggi saranno informati della vostra assenza.
- **Bussola :** Mostra la bussola.
- **Aiuto :** Mostra il sistema d'aiuto all'interno del gioco
- **Diario :** mostra il diario delle missioni
- **Esci :** Il personaggio siederà per 20 secondi prima di andarsene dal gioco, o più tempo se ha terminato da poco di combattere.
- **Tastiera :** mostra la lista dei tasti configurati sulla tastiera.
- **Orologio :** Mostra l'orario all'interno del gioco
- **Mappa :** mostra l'interfaccia con le mappe del tuo reame, centrate sulla zona in cui vi trovate. Il vostro personaggio è rappresentato da un circolo bianco. Potrete trovare informazioni interessanti come la posizione degli stallieri e i percorsi dei cavalli. Potrete visualizzare le altre mappe del reame cliccando su "segui" la mappa dove si trova il vostro personaggio verrà automaticamente mostrata. Se sei in un gruppo, i membri del gruppo sono rappresentati da un circolo giallo.

## *Opzioni*

Agisce su vari parametri del gioco senza disconnettersi :

- **Nomi** : Classici o Colorati a seconda del tipo e del livello.
- Potete anche scegliere quali nomi visualizzare (mostri, tombe, giocatori, personaggio, membri del gruppo, membri della gilda, giocatori nemici)
- **Sonoro :** Regola il volume degli effetti sonori, della musica, dei suoni ambientali e della musica ambientale
- **Effetti :** Mostra tutti gli effetti, gli effetti di gruppo, quelli del vostro personaggio oppure nessun effetto.
- **Distanza dell'orizzonte**
- **Visualizza le ombre** sotto al vostro personaggio, a tutti i personaggi, a nessun personaggio o ai personaggi a una certa distanza

## *INVENTARIO*

Per richiamare la finestra dell'inventario premete il tasto "i" o cliccate sull'icona a forma di borsa sulla Barra di Controllo. L'inventario mostrerà l'immagine del tuo personaggio come appare nel gioco, i posti in cui può essere collocato l'equipaggiamento, uno zaino e i soldi attualmente posseduti. Potrete avere maggiori informazioni sugli oggetti dell'inventario nelle prossime sezioni del manuale.

## *ABILITÀ*

La finestra delle abilità mostra tutte le abilità naturali del vostro personaggio. Per esempio, se la finestra mostra "Abilità Armatura: Cuoio", vuol dire che il vostro personaggio avrà l'abilità naturale di indossare armature fatte di cuoio e che non ci sarà bisogno di alcun allenamento per essere in grado di indossarle.

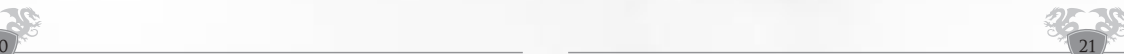

#### <span id="page-10-0"></span>*Abilità Utilizzabili*

Alcune abilità hanno un'icona accanto, che indica che possono essere utilizzate trascinandole sulla Barra Veloce.

Scatto o Muoversi Silenziosamente e diverse altre abilità specifiche del Reame. Puoi selezionare e trascinare sulla Barra Veloce tutte le abilità che hanno icone. Seleziona poi il tasto numerico corrispondente per attivare l'abilità. Per esempio, per usare lo Scatto, clicca sul tasto numerico ad esso associato e il tuo personaggio correrà più veloce consumando resistenza. Una volta che la tua resistenza sarà ridotta a zero, il tuo personaggio tornerà alla velocità di corsa normale.

#### *STILI DI COMBATTIMENTO*

Come i fruitori di magia hanno i loro incantesimi, così tutte le classi guerriere hanno stili di combattimento. Questi stili sono basati sulle specializzazioni dei personaggi. I Maestri D'Armi che usano l'abilità delle Lance, per esempio, riceveranno gli stili di combattimento basati sulle lance. Questi Maestri d'Armi avranno ancora un'abilità naturale nell'uso delle altri armi, ma non avranno stili di combattimento finché non si specializzano in un certo tipo d'arma. Cliccando con il tasto destro su un'abilità di Combattimento e premendo "Shift" + "i" potrete far comparire la descrizione di un particolare stile. Questo descriverà la situazione o la circostanza necessaria per utilizzare con successo uno stile di combattimento. Per utilizzare gli stili di combattimento, trascinate le icone dalla scheda degli stili alla Barra Veloce. Cliccando sull'icona o sul tasto a essa associato preparerete il vostro personaggio al combattimento e utilizzerete lo stile associato.

Notate bene che utilizzare gli stili di combattimento prosciugerà la vostra resistenza.

#### *LISTA DEGLI INCANTESIMI*

Man mano che scoprirete nuovi incantesimi, essi verranno aggiunti alla finestra degli incantesimi. Per richiamare la lista degli incantesimi, cliccate sul simbolo della Barra di Controllo simile a uno yin-yang o premete il tasto "U". In alcuni casi, gli incantesimi sono ordinati secondo categorie differenti. Cliccate sul nome della categoria per visualizzare la lista degli incantesimi che ha imparato il vostro personaggio, insieme al loro nome e il loro livello. Cliccate di nuovo per nascondere la lista. Per utilizzare gli incantesimi, trascinateli nella Barra Veloce. Se avete memorizzato un incantesimo che non volevate memorizzare, cliccate con il tasto destro ovunque sullo schermo per lasciarlo "cadere" dal puntatore del mouse. Non vi preoccupate, non distruggerete l'incantesimo, ma tornerà al suo posto nella lista. La lista degli incantesimi contiene due pulsanti aggiuntivi: : **Fam e Conc**.

#### *Finestra del Famiglio*

Alcune classi possono avere dei famigli (in pratica dei seguaci), che li seguono costantemente ed eseguono i loro ordini. Per controllare un famiglio, cliccate sul pulsante **"famiglio"** sulla finestra della lista degli incantesimi. Se non avete famigli, la finestra si aprirà ma non conterrà informazioni. Quando acquisirete un famiglio, la finestra si aprirà automaticamente, ma potrete richiuderla in ogni momento. La finestra dei famigli mostrerà il nome del seguace, la sua barra d'energia e una lista di comandi che potrete impartire al vostro seguace. Potrete farlo agire in maniera aggressiva (attaccherà qualsiasi cosa), difensiva (attaccherà solo chi attacca il suo padrone) o passiva (non attaccherà nulla). Potrete anche farvi seguire dal seguace, farlo rimanere fermo o spedirlo in una certa locazione (che di solito corrisponde a una creatura o a una persona). In fondo alla finestra dei famigli ci sono due ulteriori pulsanti. Attacco ordinerà al famiglio di attaccare il nemico con cui avete ingaggiato il combattimento e Libera ridarà la libertà al famiglio.

## *Finestra della Concentrazione*

Cliccando sul pulsante denominato **Conc** aprirete la finestra della concentrazione, che si trova sulla sinistra dello schermo. Questa finestra mostra gli incantesimi che richiedono concentrazione, come per esempio gli incantesimi clericali. Se il vostro personaggio possiede incantesimi che richiedono

22

concentrazione, li troverete tutti in questa finestra. Per rimuovere gli incantesimi da questa finestra, premete shift e cliccate con il pulsante destro del mouse sull'icona dell'incantesimo.

La finestra di Concentrazione mostra non solo quali incantesimi sono formulati su quali obiettivi, ma mostra anche quanta concentrazione rimane al personaggio. Poiché questo genere di incantesimi necessita di un certo livello di concentrazione, esiste un limite al numero di incantesimi che possono essere attivi in ogni momento. La finestra di Concentrazione aiuta a tenerli tutti sotto controllo. Non è possibile avere più di 20 incantesimi clericali.

#### *GRUPPO*

La finestra di Gruppo vi permetterà di tenere sotto controllo diversi aspetti del gruppo, che può comprendere sino a otto membri. Una persona può essere aggiunta al gruppo cliccando sul pulsante **Invita** dopo aver agganciato la persona, o usando il comando /invite. Quando prenderete parte a un gruppo, questo pannello mostrerà il nome di ogni membro del gruppo, la classe, il livello corrente, la barra d'energia, la barra di potere mentale e gli incantesimi sotto il cui effetto si trova ogni personaggio. Gli altri tasti serviranno a unirsi ai gruppi, cacciare una persona, sciogliere un gruppo o mostrare / nascondere la finestra riassuntiva del gruppo (Mini Gruppo).

## *Mini Gruppo*

Per aprire la finestra del mini gruppo, aprite il pannello del gruppo e cliccate sul pulsante **Mini**. La finestra del mini gruppo si aprirà nell'angolo in basso a sinistra dello schermo. Come le altre finestre, anche questa potrà essere spostata liberamente. Questa è una versione ridotta della finestra normale di gruppo, e mostra la barra dell'energia e del potere mentale di ogni membro del gruppo. La barra rossa rappresenta l'energia, il cerchio dorato rappresenta approssimativamente il potere mentale. Più brilla il cerchio e più potere mentale possiede il personaggio. Se il cerchio diventa scuro, il personaggio si trova a corto del potere necessario per formulare incantesimi.

## *Ricerca Gruppo*

 $2^{1/2}$ 

Se siete alla ricerca di un gruppo al quale unirvi o state cercando qualcuno che si unisca al vostro gruppo, potrete utilizzare l'opzione "Ricerca Gruppo" (LFG). Ulteriori informazioni riguardo a questa caratteristica le potrete trovare nella sezione Gruppi di questo manuale.

# **OGGETTI & EQUIPAGGIAMENTO**

Ci sono migliaia di oggetti in ogni Reame. Alcuni sono in vendita dai negozianti e dai giocatori che li fabbricano personalmente. Altri sono unici e possono essere ottenuti solamente completando missioni o uccidendo mostri. Ci sono molte armi e armature differenti tra loro, insieme a oggetti dai più svariati utilizzi. Alcuni oggetti possono anche essere instillati di magia e possono modificare il tuo personaggio una volta utilizzati. Tuttavia, a seconda della vostra classe e delle vostre abilità, potrete o non potrete essere in grado di utilizzare certi oggetti.

## **EQUIPAGGIAMENTO DI PARTENZA**

Ogni personaggio inizia il gioco con un'arma da allenamento e, il più delle volte, con uno scudo. L'arma con la quale inizierete dipenderà dalla classe. In caso perdiate o vendiate accidentalmente l'arma da allenamento (non vale niente, ma il mercante non si farà problemi a strapparvela di mano), tornate dal vostro allenatore e ne riceverete una nuova. Tutte le classi sono equipaggiate con uno zaino a cinque tasche, e ogni tasca può contenere otto oggetti. Nella finestra dell'inventario (tasto "i"), potrete selezionare in quale tasca guardare cliccando sulla piccola icona a forma di sacchetto sul lato destro dell'inventario. La tasca attiva si illuminerà. Il denaro posseduto dal vostro personaggio è mostrato in fondo alla finestra dell'inventario. Le monete attualmente disponibili sono rame, argento, oro e platino.

#### *DENOMINAZIONI MONETARIE*

100 rame = 1 argento 100 argento = 1 oro 1000 oro  $= 1$  platino

## **NUOVO EQUIPAGGIAMENTO**

#### *ARMI*

Il vostro personaggio può trasportare armi e scudi in entrambe le mani, a seconda della classe, del livello e delle classi in cui si è specializzato. Per vedere le armi che fanno parte dell'equipaggiamento del vostro personaggio, aprite l'inventario (tasto "i") e guardate gli spazi corrispondenti alla mano destra, mano sinistra, entrambe le mani o quelli a gittata. Inizialmente, il vostro personaggio porterà un'arma nella mano destra. Ogni spazio rappresenta il luogo in cui il personaggio porta l'arma quando non si trova in combattimento. Per equipaggiare un'arma dall'inventario, selezionatela e trascinatela nello spazio appropriato. Oppure potete trascinarla sull'immagine del personaggio e automaticamente si posizionerà nel luogo più consono al tipo di arma. Se il suddetto luogo è già occupato da un altro oggetto, l'oggetto più recente si sostituirà a quello già esistente, facendolo tornare nell'inventario.

## *ARMATURE*

Ci sono sei spazi per l'armatura tutti intorno al corpo, braccia, mani, gambe, piedi e testa. Quando otterrai un pezzo di armatura potrai sia piazzarlo nello spazio appropriato, sia trascinarlo sull'immagine del personaggio, che causerà il posizionamento automatico del pezzo. Se quella parte del corpo è già occupata da un altro pezzo d'armatura, i due pezzi si scambieranno di posto.

Ci sono diversi "set" di armatura, che sebbene abbiano la stessa funzione, differiscono nell'aspetto, nelle caratteristiche e nel prezzo. Potrai decidere di mischiare e abbinare diversi tipi di armatura a seconda del tuo livello e della tua disponibilità economica!

## *Fattore Armatura e Assorbimento Danno*

I pezzi di armatura hanno due caratteristiche uniche: il Fattore Armatura e l'Assorbimento Danno. Il Fattore Armatura descrive l'efficacia di base dell'armatura - la sua abilità di proteggere il personaggio dai colpi degli avversari. Più è alto il Fattore Armatura e più protezione fornisce. Ogni pezzo di armatura che vestirai si aggiunge al Fattore Armatura totale, che potrai leggere nel pannello della Scheda del Personaggio.

L'Assorbimento Danno quantifica il totale di punti danno che assorbe un pezzo di armatura. Così, un pezzo di armatura con un Assorbimento di 20 assorbe il 20% del colpo. Ogni tipo di armatura ha un livello assoluto di assorbimento - quello del cuoio è 10%, quello del cuoio borchiato è 19%, quello dell'armatura di maglie è 27% e quello dell'armatura di piastre è 35%. Il Fattore Armatura dipende dal materiale di cui sono fatte le armature, dalla loro qualità e dalla loro condizione.

#### *EQUIPAGGIAMENTO SECONDARIO*

Il vostro personaggio ha anche la possibilità di indossare altri tipi di oggetti, inclusi mantelli, gioielli, collari, cinture, fino a due anelli e fino a due bracciali. Questi oggetti non sono visibili agli altri giocatori (tranne il mantello) ma possono avere proprietà particolari una volta indossati.

## *DETERIORAMENTO DEGLI OGGETTI*

In Dark Age of Camelot sia le armi che le armature si deteriorano con l'utilizzo. Il deterioramento degli oggetti sarà maggiore quanto minore sarà l'abilità del personaggio nell'utilizzarli. Per questo esistono differenti gradi di equipaggiamento, e il grado più alto diventa disponibile man mano che il personaggio migliora nelle proprie abilità. Più durevole è l'oggetto, e più volte potrà essere riparato. Con il passare del tempo, comunque, alcuni oggetti possono rovinarsi a tal punto da diventare irreparabili. Difatti, ogni

24

volta che un oggetto viene riparato, perde un po' della propria "qualità" ed è più facile che si rompa nuovamente, fino a diventare completamente inutilizzabile.

I gradi differenti di armatura e di armi, dal più basso al più alto, si possono trovare nelle spoglie dei mostri, comprare nei negozi, essere fabbricati da altri giocatori, trovati. La durata degli oggetti rari e degli oggetti trovati nelle missioni è generalmente simile, ma gli oggetti raccolti al termine di queste ultime possono essere leggermente più efficaci nel loro utilizzo.

Quando esaminate un oggetto, potete controllarne la sua condizione (ovvero il suo livello di riparazione), la sua durata (quante volte può essere riparato prima di diventare inutile) e la sua qualità (quanto è costruito bene). La qualità di un oggetto non cambia mai.

Dopo ogni riparazione, l'oggetto ritrova una condizione del 100% ma la sua durata decade. Quando raggiunge il 0% non puo essere riparato di nuovo. E' necessario prendre un altro oggetto.

# **INFORMAZIONI SUGLI OGGETTI**

Ciccando con il pulsante destro sulle armi e sulle armature (nei negozi, nel tuo zaino, eccetera) potrete accedere a informazioni supplementari sull'oggetto in questione. Velocità / Danno per le armi, Assorbimento per le armature. Il nome dell'oggetto corrisponde a un preciso codice di colore, basato sul livello del vostro personaggio

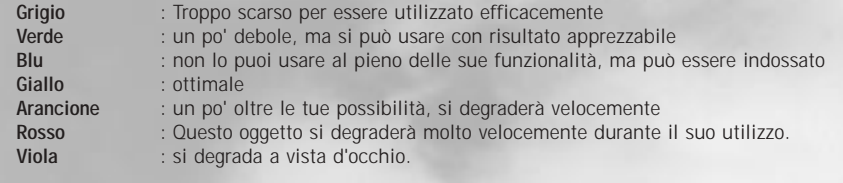

*Le armature e le armi si degradano più velocemente e sono meno efficaci quando sono utilizzate da personaggi di livello inferiore.*

# **DECORAZIONE E COLORAZIONE DELLE ARMATURE**

Le Armature hanno un colore di base, ma potrete tingere ogni pezzo d'armatura acquistando le tinture e le decorazioni appropriate dai mercanti sparsi in tutti i Reami. I mercanti di colori vendono tinture per stoffa, tinture per cuoio e decorazioni (per armature in cuoio borchiato, in maglia e in piastre) e ogni pezzo dell'armatura può essere colorato individualmente.

Per tingere un pezzo d'armatura, acquistate un vasetto di tintura da un mercante, toglietevi il pezzo di armatura che volete tingere, trascinateci sopra il vasetto con la tintura e poi rimettitevelo addosso. Voilà! Il pezzo è colorato. Considera che è possibile tingere un'armatura un numero infinito di volte.

# **BOTTINO**

Durante le tue sessioni di gioco nei Reami di Dark Age of Camelot incontrerari creature e mostri, sia amichevoli che aggressivi. Spesso una volta uccise, queste creature lasciano al suolo uno o più oggetti. I mostri che ti appaiono grigi non ti daranno esperienza e non lasceranno alcun bottino in terra. Per selezionare un oggetto in terra puoi utilizzare il tasto F7 o il puntatore del mouse. Premi il pulsante "g" o clicca e trascina l'oggetto nel tuo inventario. Premendo il tasto "g" posizioni automaticamente l'oggetto all'interno del tuo zaino. Considera, comunque, che puoi cambiare la configurazione della tua tastiera sostituendo i tasti predefiniti con quelli che più ti aggradano. Occasionalmente potresti imbatterti in alcune armi o armature descritte come "rovinate" o "consunte". Si tratta di armi che provengono dal bottino di mostri (che generalmente non si prendono troppa cura dei propri averi). Puoi usare queste armi, ma non saranno mai dello stesso livello di armi acquistate o forgiate (da qui la denominazione "rovinate" o "consunte"). Comunque, alcuni bottini possono rivelarsi estremamente preziosi, specialmente quelli trovati su mostri di alto livello, e possono anche includere magie che aumentano le tue abilità!

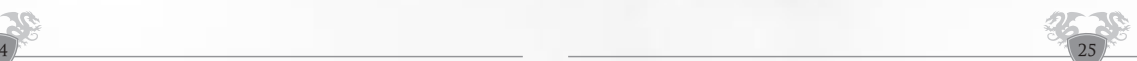

## <span id="page-12-0"></span>**INGOMBRO**

L'abilità del tuo personaggio di trasportare oggetti è limitata e si basa sulla forza. Ogni oggetto ha un peso specifico, che è possibile controllare esaminandolo. Potete portare un peso uguale alla vostra forza (per esempio, con 65 di Forza potrete sollevare circa 64 chili). Oltre questo limite, il vostro personaggio rallenterà sempre di più, fino a fermarsi.

# **I COMANDI**

Dark Age of Camelot possiede molti comandi da tastiera in grado di rendere il gioco più intuitivo

#### *TASTI FUNZIONE*

I tasti funzione sono comandi assegnati a un singolo tasto sulla tastiera, semplici da raggiungere. Potrete configurare questi tasti cliccando sul pulsante Opzioni e selezionando Configura Tastiera dalla schermata di Selezione del Personaggio.

I tasti standard della tastiera sono mostrati qui di seguito; in ogni caso potrete cambiarli a vostro piacimento.

Per cambiare dei tasti cliccate su ciò che desiderate modificare e premete il tasto a cui volete assegnare l'azione prescelta.

Se userete un tasto già assegnato, il comando precedente verrà "disabilitato" e non avrete più un tasto associato a quel tipo di azione.

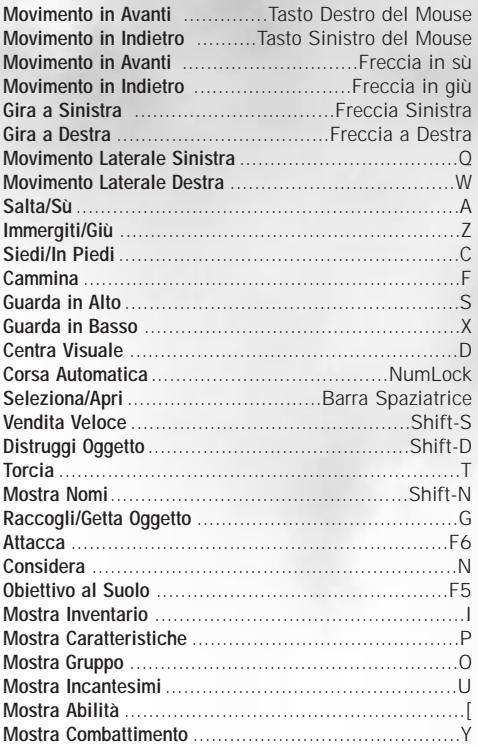

26

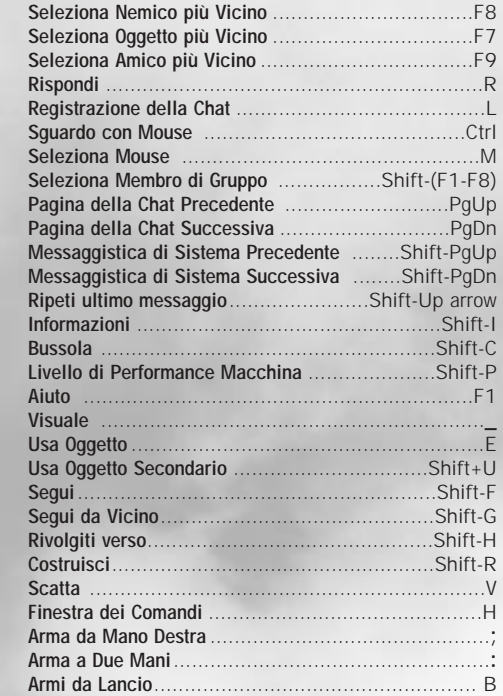

I seguenti sono tasti che non possono essere assegnati altrove :

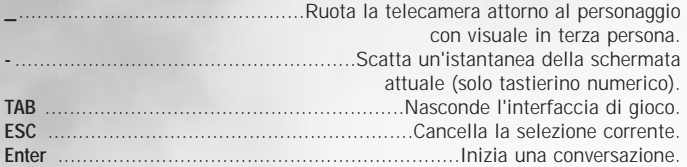

#### *I COMANDI "/" (SLASH)*

Alcuni comandi possono essere inseriti solo mediante una "/" (Slash) : Troverete una tabella con la lista di tali comandi in fondo al manuale.

#### *Assegnare un Comando Slash a un Tasto Definito*

Potrete assegnare dei comandi slash a qualunque tasto scrivendo /macro nome / <comando>, quindi trascinando il cursore grafico (che ora trasporta il comando) su uno spazio vuoto sulla Barra Veloce. Per eseguire nuovamente il comando, clicca all'icona ad esso associato.

#### *Emote*

Potete utilizzare il comando /em per comunicare un'azione o una descrizione non parlata. Per esempio, se desiderate dire a tutti che state prendendo Erik il Valoroso a pesci in faccia, scrivete pure /em Prende Erik il Valoroso a pesciate in faccia. A volte viene considerato un "emote".

# **CHAT**

<span id="page-13-0"></span>Come in ogni buon gioco di ruolo, anche in DAoC l'interazione sociale è una parte essenziale. Buona parte di essa si espleta con la comunicazione tra giocatori. La finestra di testo è divisa in due sezioni: la finestra in basso mostra tutto il testo che giunge dagli altri giocatori (sia pubblico che privato), i messaggi di campo e i dialoghi tra Personaggi non Giocanti. La parte superiore mostra i messaggi che riguardano l'ambiente di gioco, come il combattimento e il lancio di incantesimi.

In cima alla finestra di chat troverete cinque livelli - Principale, Generale, Gilda, Gruppo e Amici. Ognuno di questi livelli vi consentirà di cambiarne i contenuti o la visualizzazione (colori del testo). Consultate il capitolo "Personalizzare la Chat" per ulteriori informazioni.

## *SAY*

Ci sono diversi modi per parlare alla gente nelle vicinanze. Questo è il metodo basico di comunicazione, e potrete iniziare premendo il tasto Invio o scrivendo /say (o /s), inserendo il messaggio e premendo Invio per spedirlo. Say spedirà il vostro messaggio a tutti i giocatori nelle immediate vicinanze

## *REPLY*

Quando qualcuno vi avrà parlato, potrete rispondergli velocemente usando il tasto R.

## *SEND PRIVATO*

Per spedire un messaggio privato a un'altra persona del vostro Reame, utilizzate il comando /send. Per esempio, se volete salutare Grond, scrivete /send grond Ciao !

#### *CHAT DI GRUPPO*

Per parlare ai membri del vostro gruppo, indipendentemente dalla loro posizione, utilizzate il comando /g. Per esempio, se volete incontrarvi con gli altri membri del vostro gruppo, scrivete /g Incontriamoci alla torre di osservazione. Se desiderate comunicare solo con i membri del vostro gruppo per un periodo limitato di tempo, selezionate la tabella Gruppo nel pannello dei messaggi per la modalità di default. In seguito, potrete inserire il vostro testo come se steste parlando in modalità locale. Il comando /g non sarà più necessario.

#### *CHAT DI GILDA*

Utilizzate la Chat di Gilda per mandare messaggi privati ai membri della vostra gilda. Per spedire un messaggio a tutti i membri della vostra gilda attualmente online, scrivete /gu e inserite il testo del vostro messaggio. Per esempio, per indire una riunione di gilda, scrivete /gu Riunione di Gilda a Howth tra 15 minuti. Tutti i membri della vostra gilda riceveranno questo messaggio. Se selezionerete la scheda Gilda, i vostri messaggi di default saranno spediti solo ai membri della vostra gilda. Per una lista completa di comandi di gilda, consultate la sezione intitolata "Gilde di Giocatori" all'interno di questo manuale.

C'è un secondo canale all'interno di ogni gilda, ed è il canale degli Ufficiali. Questo canale è ristretto ai membri di grado più alto della gilda (impostazione di default). Il Capo Gilda decide chi potrà partecipare e chi potrà leggere questo canale ristretto. Per parlare sulla chat degli Ufficiali (se ne siete in grado) utilizzate il comando /o.

Potrete configurare le schede per parlare (di default) nella vostra alleanza o nel canale degli ufficiali. Quando cambierete il canale di una scheda, il suo nome cambierà per riflettere la vostra scelta.

Cliccate con il tasto destro sulla scheda 'gruppo', quindi scrivete i messaggi che volete spedire. Il nome della scheda cambierà a seconda della scelta compiuta. Potrete modificare i campi con i comandi: Say, Send, Group, Guild, Broadcast, Emote, Help, Friend, Advice, Officer, Alliance, Battle Group, Battle Group Leader.

28

## *CHAT GENERALE*

La Chat Generale viene utilizzata per parlare con chiunque si trovi in una ziona o in un'area particolare. Tale chat è ristretta ad aree specifiche come le città e alcuni forti, e si attiva scrivendo /broadcast o inserendo il comando /B. Un messaggio specifico apparirà nel pannello dei messaggi ogni volta che entrerete in una di queste aree e vi dirà esattamente dove vi trovate.

#### *MESSAGGI DI AIUTO*

Premete F1 o inserite il comando /help per visualizzare il sistema di help online. I Messaggi di quel sistema appariranno nel colore assegnato a quell'area di messaggi.

#### *CHAT AMICI*

Quando giocherete vorrete parlare con della gente che non si trova nel vostro gruppo o nella vostra gilda. Per fare ciò potrete formare una chat "informale". Le Chat di gruppo funzionano come gruppi regolari, solo che si utilizzano solo per parlare. Non si condividono né bottini né esperienza.

Il capo del gruppo della chat utilizzerà il comando /chatgroup invite … (o /cg invite) per invitare la gente nel suo gruppo. Può anche fare in modo che tale chat di gruppo sia di libero accesso utilizzando il comando /cg public, e in questo caso la gente potrà entrare liberamente nel gruppo scrivendo /cg join<nome del capo>. Se il capo della Chat di Gruppo lascia la chat, il giocatore successivo diventa capo. Il capo della chat può anche espellere un giocatore scrivendo /cg remove .

## *LISTA DI AMICI*

Utilizzate la Lista di Amici per essere avvertiti quando un vostro amico entrerà in gioco! Per aggiungere un giocatore a questa lista, scrivete /friend <nome del giocatore> . Inserite nuovamente questo comando per rimuovere il giocatore dalla vostra lista. Per visualizzare la vostra lista di amici, scrivete il comando /friend. Ciò aprirà un pannello che mostrerà i nomi dei vostri amici.

## *LISTA DI IGNORATI*

 $\frac{1}{2}$ 

Così come esiste una lista di amici, esiste anche una lista di "Ignorati". Per attivarla, scrivete il comando /ignore < nome del giocatore > e non riceverete più messaggi da tale giocatore. Per rimuovere un giocatore dalla vostra lista Ignorati, scrivete nuovamente il comando.

Per visualizzare la lista Ignorati scrivete /ignore. Ciò aprirà una finestra che mostrerà i nomi dei giocatori che avrete deciso di ignorare.

#### *PERSONALIZZARE I MESSAGGI*

Potrete personalizzare la lunghezza e la larghezza delle finestre di Chat. Potrete anche sistemare la proporzione tra le due finestre modificandone le divisioni orizzontali. Se desiderate che questa finestra sia completamente trasparente, ma volete leggerne comunque i contenuti, posizionate la barra di alpha a 0 (cliccando con il destro sulla finestra).

Potrete anche personalizzare i colori dei messaggi in arrivo. Per fare ciò, cliccate con il tasto destro sulla tabella della chat alla quale siete interessati. Per personalizzare i messaggi in arrivo, cliccate con il tasto destro sulla finestra superiore, quindi il tipo di messaggio che volete cambiare. Il messaggio selezionato sarà sottolineato. Cliccate sulle frecce in fondo alla finestra, vicino alla voce "Cambia Colore". Il tipo di messaggio selezionato cambierà colore ogni volta che cliccherete su una delle frecce. Cliccate su "Accetta" se siete soddisfatti dei cambiamenti, o cliccate su "Cancella" se volete tornare alla situazione precedente. Cliccando su Cancella i cambiamenti non avranno effetto.

Infine, potrete abilitare o disabilitare qualunque degli unidici tipi di messaggi di chat per ognuna delle cinque tabelle. Per fare ciò, cliccate con il tasto destro sulla tabella, quindi cliccate sul piccolo riquadro a sinistra di ogni opzione di chat per abilitare o disabilitare i cambiamenti. Attenzione, se disabilitate un certo tipo di messaggi non potrete più leggerne alcuno finché non tornerete allo stato precedente. Cliccate su Accetta se siete soddisfatti dei cambiamenti effettuati, o su Cancella se volete lasciare tutto com'era prima di aprire la finestra.

# <span id="page-14-0"></span>**RICHESTE DI AIUTO**

Mythic Entertainment e GOA desiderano offrire il miglior servizio clienti possibile. Per questo motivo, se avete problemi con il gioco, abbiamo diversi modi per aiutarvi. La prima cosa da fare è premere il tasto F1. Questo farà apparire il nostro sistema di aiuto online. Questo sistema contiene le risposte alle domande più comuni, ma se ciò non vi dovesse bastare, potreste contattare dei giocatori più esperti che hanno intenzione di aiutare chi si trova in difficoltà nel gioco.

## *COMANDI DI AIUTO*

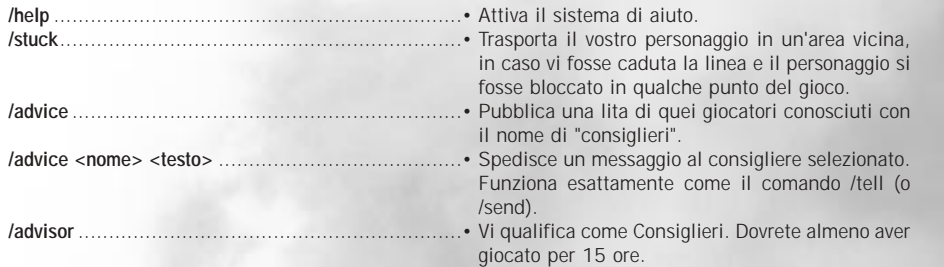

- Per ottenere la lista dei Gestori della Comunità ( animatori e responsabili tecnici del gioco), scrivete /who DEV o /who 100.
- Identificare un Gestore della Comunità in gioco è semplice. Tutti i membri del team di DAoC sono rappresentati dai seguenti cristalli :

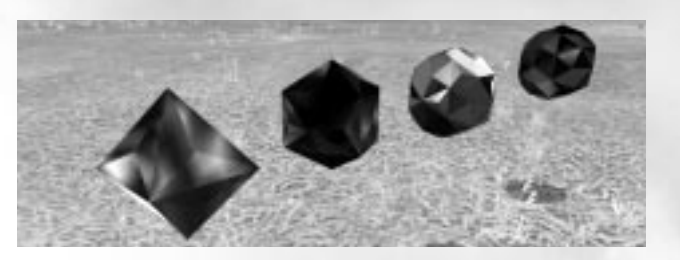

- Per qualsiasi problema riguardante il vostro abbonamento, contattate il nostro servizio di assistenza all'indirizzo : **abbonamento@goa.com**.
- Per qualunque altro problema, dirigetevi sul sito di assistenza giocatori all'indirizzo :
- **http://faq.camelot-europe.com/**. Sarete in grado di accedere al nostro database e di porre direttamente le domande.

Troverete tutte le informazioni sul gioco nel nostro sito ufficiale *http://www.camelot-europe.com*/

# **GRUPPI**

Con l'arrivo dell'Età Oscura, le terre, una volta splendide, sono ora fonte di pericoli continui per i viaggiatori. A volte, il modo migliore per sopravvivere e di riunirsi in gruppi di più persone. Facendo ciò, infatti, non solo aumenteranno le tue possibilità di sopravvivenza, ma potrete anche conoscere gli altri abitanti del tuo Reame e usufruire dei bonus speciali che il gioco offre nei combattimenti di gruppo. Inoltre, ogni classe contribuisce a proprio modo in un gruppo, e sarete in grado di sconfiggere mostri

30

impossibili da sconfiggere da soli. Il gioco bilancia le capacità del gruppo a seconda del membro più debole al suo interno. Ciò consentirà ai giocatori più deboli di affrontare creature molto forti, a patto che il capogruppo non sia di livello troppo elevato!

#### *CREAZIONE*

Per creare un nuovo gruppo, agganciate la persona con cui desideri fare il gruppo e scrivete **/invite <nome del giocatore>** Potrete anche utilizzare il pulsante Invita sul pannello dei gruppi (tasto "o"). Diventerete immediatamente il leader del gruppo e avrete la possibilità di invitare o cacciare membri a vostro piacere. Se lascerete il gruppo, la seconda persona nella lista assumerà il ruolo di leader.

#### *AGGREGAZIONE*

Se un altro giocatore vi invita a unirvi al suo gruppo, potete utilizzare il pulsante Accetta che apparisce per accettare l'offerta.

#### *SCIOGLIMENTO*

Se a un certo punto volete lasciare un gruppo, potete scrivere **/disband** o utilizzare il pulsante Scioglimento sul pannello dei gruppi (tasto "o").

#### *MINI GRUPPO*

Se il pannello di gruppo è troppo grande per i vostri gusti, potrete aprire la finestra "Mini Gruppo" selezionando il pulsante "mini" sul pannello di gruppo (tasto "o").

#### *RICERCA GRUPPO*

Ci sono molte ragioni per unirsi a un gruppo. Giocare da soli può essere stancante o pericoloso. È più divertente girare in gruppo. E potrete combattere contro nemici più forti, arrivare dove nessuno oserebbe spingersi da solo e, inoltre, ricevere l'esperienza e il denaro supplementare riservati a coloro che combattono in gruppo. Inoltre, desidererete far parte di un gruppo ben nutrito quando arriverà il momento di combattere contro gli invasori degli altri Reami.

Se state cercando un gruppo al quale unirvi, cliccate sul pulsante "Ricerca Gruppo" in fondo al pannello di gruppo. Se non state cercando un gruppo, selezionate "No Gruppo". Qualsiasi leader di un gruppo può cliccare sul pulsante "cerca" per vedere quali giocatori sono disponibili a fare gruppo entro un certo margine di livelli. Se la lista include qualcuno che volete invitare a fare gruppo, selezionate il nome dalla lista e clicca sul pulsante "Contatta", quindi mandategli un messaggio. Potete anche specificare che tipo di personaggio state cercando. Per esempio, se avete molti "tank" (guerrieri) e vi serve un guaritore o un mago, potete specificare questo desiderio nella finestra di dialogo della ricerca. Potete scegliere tra "Ricerca Generale" "In Cerca di Guerrieri" "In Cerca di Maghi" "In Cerca di Guaritori" e "Nessuna Ricerca".

## *BOTTINO DI GRUPPO :*

Al momento della morte un mostro può lasciare degli oggetti in terra. Questo bottino viene distribuito casualmente tra i membri del gruppo. Se conterrà del denaro, la somma verrà suddivisa in parti eguali. In ogni caso, il capogruppo può disabilitare la distribuzione di oggetti inserendo il comando **/autosplit loot**, la distribuzione di denaro con il comando **/autosplit coins** e la distribuzione di tutto il bottino mediante il comando **/autosplit s**

## *GRUPPI DI BATTAGLIA*

 $\sim$  31  $\sim$  31  $\sim$ 

Abbiamo aggiunto una nuova caratteristica per aiutare dei gruppi particolarmente grandi a suddividere i proventi derivanti da determinati incontri. I Gruppi di Battaglia (simili alle chat di battaglia) consentono ai giocatori di riunirsi in grandi numeri (fino a 200). Praticamente i gruppi di battaglia si comportano esattamente come le chat di gruppo, con in aggiunta la possibilità di suddividere il merito di determinati successi (evitando che solo uno si prenda il merito di una determinata uccisione). Al

<span id="page-15-0"></span>momento questa caratteristica viene utilizzata nell'espansione Trials of Atlantis per superare le Prove, così che più di un gruppo può ottenere crediti per aver sostenuto un determinato combattimento, anche se non sono stati loro a portare a termine il colpo decisivo. L'esperienza viene sempre consegnata sulla base del gruppo. Aggiungeremo delle caratteristiche aggiuntive in futuro che consentiranno ai gruppi di battaglia di suddividere il bottino tra i membri del gruppo.

Abbiamo anche aggiunto la possibilità di eleggere un "Banchiere". Questo sistema funziona più o meno come la suddivisione automatica di Gruppo - se il banchiere si troverà entro la distanza di 4096 unità (di gioco, ovvero circa 113 metri in misura reale), il tesoro andrà direttamente a lui, almeno finché avrà spazio disponibile e sarà di livello uguale o superiore al livello indicato dal comando bg lootlevel (vedi sotto). Questo dovrebbe facilitare la distribuzione del bottino nei raid più estesi.

# **DENARO**

Potrete avere cinque tipi diversi di conio: rame, argento, oro, platino e mithil. Un pezzo d'argento equivale a 100 pezzi di rame. Un pezzo d'oro equivale a 100 d'argento, e 100 pezzi d'argento equivalgono a un pezzo d'oro. Tuttavia, serviranno 1000 pezzi d'oro per ottenere una moneta di platino. Ogni volta che acquisti o porti a termine una transazione con un PNG, il denaro ti verrà automaticamente detratto dalle tasche per pagare il conto. Tuttavia ci saranno delle occasioni, specialmente quando si tratterà di pagare altri giocatori, in cui dovrai specificare l'esatto ammontare di denaro. Per fare ciò, clicca sul conio che vuoi utilizzare, clicca sulla freccia che va verso destra per aggiungere più denaro e su quella che va verso sinistra per toglierne. Quando avrai selezionato l'esatto quantitativo di denaro pattuito clicca su "Accetta" per confermare quell'ammontare di denaro. Sposta il tuo cursore sull'immagine della persona a cui vuoi consegnare il denaro (o trascinalo all'interno di una schermata di scambio già aperta) e clicca. Il denaro sarà trasferito nella schermata di scambio sicuro, dove verrà mostrato nella porzione inferiore.

*Consiglio : per gestire grandi somme di denaro, tieni premuto il tasto Shift per selezionare le monete a decine invece che a unità.*

## *COMMERCIO SICURO*

Qualunque giocatore può scambiare oggetti e denaro. Per cominciare uno scambio, avvicinati al personaggio con cui vuoi effettuare lo scambio e trascina un oggetto sulla sua immagine. Si aprirà una finestra di scambio. Aggiungi gli oggetti che vuoi scambiare e aspetta che egli faccia lo stesso. Il passaggio sarà completo solo quando entrambi i giocatori avranno cliccato sul pulsante "accetta". La piccola luce sopra il pulsante "accetta" si accende quando puoi portare a termine lo scambio. Un timer partirà ogni volta che un oggetto verrà aggiunto o tolto, ripristinando la durata della piccola spia. Puoi cliccare sul pulsante cancella per annullare lo scambio. Cliccate sul piccolo riquadro in fondo a sinistra per far sì che gli artigiani riparino il vostro equipaggiamento senza doverlo lasciare in terra (vedi Artigianato).

# **COMBATTIMENTO**

Quando sarai in grado di iniziare a difenderti dalle creature oscure e minacciose che vagano libere per la tua terra, puoi uscire dalla tua area di partenza e iniziare a combattere sul serio.

#### *SCEGLIERE UN BERSAGLIO*

Avendo appena iniziato, il tuo personaggio è relativamente debole e impacciato rispetto alla maggior parte delle creature e dei furfanti che popolano il mondo al di fuori della città. Fortunatamente, buona parte dei mostri di livello più basso non è aggressiva, ma ti attaccherà se attaccherai tu per primo. Concentrati innanzitutto su questo tipo di obiettivi. Clicca sulla creatura che desideri attaccare con il mouse o premi il tasto F8 per selezionare la creatura più vicina. Premendo ripetutamente il tasto F8 potrete passare di obiettivo in obiettivo, iniziando dal più vicino fino a raggiungere quello al limite del

32

vostro raggio visivo. Quando selezioni un obiettivo, il pannello relativo all'obiettivo ne mostrerà il nome, il livello e la barra di energia. Nota che F8 non solo toccherà le creature, ma anche i giocatori nemici nel raggio d'azione.

Il gioco è stato progettato con un obiettivo "ideale" in mente, a seconda della classe che hai scelto. Per un combattimento uno contro uno a livelli bassi, per esempio, l'obiettivo ideale è una creatura di un livello sotto al tuo. Quando selezionate una creatura che risponde a questo requisito il suo nome apparirà in lettere blu. Una creatura che appare con il nome giallo, per esempio, probabilmente è al tuo stesso livello e sarà più difficile da uccidere. Puoi comunque sconfiggere una creatura del genere, ma molto dipenderà dalle tue abilità, dall'equipaggiamento e, in una certa misura, dalla tua fortuna. Generalmente non dovresti avere problemi nel combattere nemici blu o verdi. Se una creatura ti appare con il nome grigio, non ti darà esperienza perché è significativamente più debole del tuo personaggio, ma volendo, puoi comunque ammazzarla. Le creature con il nome arancione, rosso o viola sono talmente sopra il tuo livello che ti sarà impossibile sconfiggerle da solo. Alcuni personaggi riescono a fronteggiare da soli un nemico arancione, ma nella maggior parte dei casi, in un combattimento uno contro uno, non ne uscirai vivo.

## *Forza dei Nemici*

**Grigio :** nessuna esperienza, non ne vale la pena **Verde :** un po' di esperienza, facile e sotto l'obiettivo ideale **Blu :** obiettivo ideale, buon guadagno d'esperienza **Giallo :** obiettivo difficile, più esperienza rispetto ai blu **Arancione :** Molto difficile da soli, molta esperienza **Rosso :** impossibile da soli, ma un buon bersaglio per un gruppo **Viola :** non provarci nemmeno!

Un gruppo di giocatori sarà in grado di sconfiggere creature mediamente più forti se lavorerà insieme in buona armonia. Prova di persona le varie combinazioni per scoprire come scegliere in maniera più efficace possibile il tipo di obiettivo più consono per un gruppo!

Quando selezioni un mostro, il suo nome appare nel colore corrispondente in fondo a destra della finestra di selezione. Potrai anche utilizzare il comando /colornames per visualizzare automaticamente il nome sulla testa del mostro nel colore corrispondente.

## *MISCHIA*

Il termine mischia, come è risaputo, viene utilizzato per descrivere un combattimento armato ravvicinato. Una volta selezionata la vittima sei pronto a entrare in combattimento. Per combattere, avvicinati al bersaglio e premi F6 (o qualunque altro tasto tu abbia assegnato alla modalità combattimento). Questo ti metterà in posizione da combattimento, utilizzando l'arma che hai scelto come arma primaria (l'arma prescelta sarà l'arma che hai riposto nello spazio a destra della cintura). Nella finestra degli effetti saprai quanto danno stai infliggendo (sempre che tu ne stia infliggendo) alla creatura, quanto danno stai ricevendo, dove stai colpendo la creatura, dove vieni colpito e quanta esperienza riceverai quando il mostro sarà morto. Se il mostro farà cadere un oggetto dopo la morte, questa ulteriore informazione comparirà nella schermata degli effetti. Quando termini il combattimento ritorni automaticamente in posizione di pace. Per tornare in posizione di pace in qualsiasi momento premi F6, ma considera che se il mostro non sarà morto continuerà ad attaccarti senza sosta.

#### *DOPPIA ARMA*

 $2^{1/3}$ 

Alcune classi possono specializzarsi in due armi contemporaneamente, ma quelle che lo possono fare guadagnano la pregevole abilità di combattere con un'arma per mano, il che aumenta il numero di danni durante il combattimento ravvicinato. Tuttavia, una simile abilità li pone in svantaggio dal punto di vista della difesa, visto che non possono utilizzare uno scudo mentre tengono in mano due armi. La Doppia Arma funziona nella maniera seguente: il tuo personaggio può utilizzare una qualsiasi arma normale nella mano destra. L'altra mano può essere equipaggiata con le due armi più piccole dei gruppi

<span id="page-16-0"></span>di armi da taglio, da impatto e da lancio (per esempio mazza, martello, spada corta, ascia piccola, pugnale e stiletto). Le altre armi (scimitarre, spade bastarde eccetera) sono considerate troppo grandi per essere utilizzate con la mano secondaria e non possono essere equipaggiate nella mano sinistra. Le classi che possono utilizzare la Doppia Arma sono:

Albion: Mercenario, Infiltratore Midgard: Berserker, Shadowblade, Selvaggio Hibernia: Blademaster, Ombra, Ranger

#### *COMBATTIMENTO A DISTANZA*

Coloro i quali preferiscono combattere a distanza (con armi non da mischia) possono scegliere di utilizzare un'arma a gittata, a patto di far parte di una delle classi che possono farne uso. Le armi a gittata includono archi corti, archi lunghi e balestre. Per utilizzare un arco devi inserirlo nello spazio delle armi a gittata nel pannello dell'inventario (tasto "i"). Una volta posizionato l'arco, cliccaci sopra e trascinalo in uno degli spazi della Barra Veloce. Se trascini l'arco sul pulsante numero 1, premendo il tasto numero 1 scoccherai la tua freccia. Attenzione però, per utilizzare al meglio l'arco dovresti prima acquisire l'abilità "Scoccare", che raggiungerai a un certo livello. Senza questa abilità non sarai in grado di utilizzare l'arco il 100% delle volte.

Ogni volta che utilizzi l'arco consumi una freccia, e non potrai più utilizzarlo se termini le scorte. Le frecce sono disponibili dai mercanti in ogni Reame e dagli allenatori dei personaggi che possono utilizzare gli archi. Lo stesso si può dire delle armi da gittata (asce, coltelli). Trascina la tua arma nel posto designato alle armi a "Distanza", quindi clicca sull'arma e trascinala sulla Barra Veloce.

#### *STILI DI COMBATTIMENTO*

Il sistema di combattimento di Dark Age of Camelot permette ai personaggi dediti alle arti belliche di sfruttare gli Stili di Combattimento durante gli scontri per ottenere del danno supplementare. Gli Stili di Combattimento sono attacchi supplementari che si aggiungono agli attacchi normali eseguibili in modalità combattimento (attivabile mediante la pressione del tasto F6 o del tasto che gli hai assegnato). Gli stili si trovano sulla lista di abilità del tuo personaggio. Per utilizzare uno Stile di Combattimento, trascina la sua icona nella Barra Veloce e premi il tasto ad esso associato durante il combattimento. Tutte le classi di combattenti possono ottenere degli stili specializzandosi nei tipi di armi disponibili per quel personaggio. Per esempio, specializzandosi in armi da taglio si potrà accedere agli stili delle armi da taglio e così via. Ogni stile ha una "apertura" che determina il momento in cui può essere usato. Per esempio, lo stile a doppia arma Lame Roteanti può essere utilizzato ogni volta che si manca il bersaglio. Lo stile delle lance Croce Militare può essere usato dopo aver parato con successo l'attacco di un avversario. Durante il combattimento, appena vedi l'apertura, clicca sull'icona dello Stile (o sul tasto numerico ad esso associato) sulla Barra Veloce e il tuo prossimo attacco sarà lo stile. Se lo stile sarà attivato con tempismo perfetto - ovvero dopo la giusta apertura - il tuo personaggio eseguirà l'attacco e vedrai una scia dietro le tue armi, e la finestra di dialogo ti indicherà che l'attacco è avvenuto con successo. Ogni stile utilizza un'animazione specifica del personaggio. Ricorda che i messaggi relativi al combattimento con il vostro avversario saranno visualizzati in arancione (opzione configurabile). Se sei sotto attacco da più nemici, i messaggi relativi agli altri combattimenti appaiono in rosso (opzione configurabile), così puoi seguire con meno confusione gli avvenimenti della battaglia. Quando cerchi l'apertura giusta per il tuo stile, ricorda dunque di cercarla in mezzo alle scritte arancioni. Alcuni stili non hanno prerequisiti, il che significa che potrai utilizzarli in ogni momento. In generale, questi stili non sono efficienti come gli altri. Ci sono anche stili che richiedono l'uso di uno stile precedente, attivando una serie di combinazioni successive devastanti.

#### *AFFATICAMENTO / RESISTENZA*

Un aspetto importante da tenere in considerazione nell'esecuzione degli Stili di Combattimento è la fatica: ogni volta che ne utilizzerai uno ti affaticherai e la tua resistenza scenderà. I punti fatica sono mostrati nella stessa finestra che mostra i punti vita e i punti di potenza mentale. Quando la barra è completamente prosciugata non sei più in grado di eseguire alcuno stile di combattimento finché non

34

ti riposi - puoi rigenerare punti resistenza durante un combattimento ma è lento. Comunque, se ti siedi tra una battaglia e l'altra puoi rigenerarli abbastanza velocemente. L'aspetto più importante della resistenza (a parte gli stili di combattimento) è che puoi correre finché non scende a zero. Se termini la barra della resistenza non puoi più correre e i mostri ti potrebbero raggiungere. Dovrai quindi soppesare bene il vantaggio degli stili di combattimento e quello della fuga, preferendo a volte l'uno e a volte l'altro.

**Attenzione:** se la tua barra di energia si abbassa di molto durante il combattimento, la tua capacità di correre sarà drasticamente ridotta, rendendo la fuga dai tuoi avversari di dubbia riuscita.

#### *SALUTE*

 $\frac{1}{3}$ 

Ogni colpo portato a segno da un mostro ti infligge una determinata quantità di danno. Questa quantità è indicata dalla barra rossa (barra di energia) nella finestra riassuntiva. Se questa barra si svuota completamente il tuo personaggio morirà (leggete il paragrafo Morte e Resurrezione qui sotto). Il tuo personaggio rigenera da solo l'energia col tempo. Sedendo in terra o utilizzando il comando /rest recupererai l'energia perduta al doppio della velocità. Tuttavia, mentre sei seduto non puoi guardarti intorno a meno che non utilizzi il tasto \ e il mouse, quindi scegli accuratamente un posto tranquillo prima di sederti. Inoltre, il tuo personaggio è più vulnerabile agli attacchi quando è seduto, piuttosto che quando si trova in piedi.

#### *COMBATTIMENTO DI GRUPPO*

Spesso combatterai in gruppo con altri giocatori, e scoprirai velocemente che ogni classe di personaggio ha i propri vantaggi, le proprie debolezze e le proprie abilità speciali. Coloro che combattono in prima linea, spesso denominati "tank" possono affrontare direttamente i nemici. Coloro che si trovano nelle retrovie, come maghi e guaritori, non possono essere efficienti se si trovano sotto attacco diretto. Molti mostri cambiano obiettivo durante il combattimento, attaccando ogni tanto il personaggio che li ha colpiti per ultimo o che gli ha fatto più danno. Ogni tanto se la prendono con il guaritore che sta mantenendo in salute i combattenti o con il mago che ha incantesimi particolarmente potenti. Nessun mago o guaritore può utilizzare le proprie facoltà se è sotto attacco, ed è quindi una buona idea affrontare innanzitutto i mostri che rappresentano una minaccia per queste classi. Spesso, con un attacco ben organizzato, potreste distogliere l'attenzione dei mostri dai maghi e farli tornare verso i guerrieri. Le creature più intelligenti cercheranno l'aiuto dei propri simili quando combatteranno contro dei gruppi. In termini di gioco quest'opzione è chiamata "baf" o "chiamata rinforzi" (dall'inglese "bring a friend").

# **LEGAME**

Il legame è un modo per fare in modo che i giocatori abbiano la possibilità di scegliere dove rinascere una volta morti. È possibile legarsi solamente a degli oggetti denominati "Pietre del Legame", che ad Albion sono grandi pietre intarsiate circondate da quattro pietre più piccole. A Midgard sono due pietre, una grande e una piccola, affiancate, e a Hibernia sono un circolo di piccoli funghi al cui centro si staglia una pietra conica molto alta. Le pietre del legame si trovano di solito nelle città, nei villaggi e nei castelli, ma possono anche trovarsi in altre locazioni. Se scrivete **/bind** mentre vi trovate nei pressi di una di queste pietre riceverete il messaggio: "sei ora legato a questa locazione". Quando morirete, risorgerete nella locazione dove eravate legati. Se avete un nuovo personaggio e non vi siete legati a nessuna pietra, il vostro personaggio risorgerà nella locazione di partenza. (in genere di fronte all'allenatore di nascita).

E' possibile anche legare nelle capitali, in certe zone di Shrouded Isles e in ogni rifugio di Atlantide.

# **MORTE E RESURREZIONE**

Se la tua barra di energia dovesse svuotarsi completamente il tuo personaggio morirà. In stato di morte il tuo corpo prende la forma di un fantasma: puoi vedere gli altri giocatori, ma non puoi muoverti. Se sei di quinto livello o di livello più basso, puoi riunirti alla terra dei vivi scrivendo **/release** senza alcuna

<span id="page-17-0"></span>penalità. Ritornerai al punto di legame più vicino con la barra di energia al massimo. Dopo il quinto livello il tuo personaggio perderà esperienza ad ogni morte per mano di mostri e PNG (in ogni caso la perdita di esperienza non causerà mai la perdita di un livello).

In aggiunta alla perdita di esperienza, perderai fino a tre punti di costituzione. La morte causata durante il PVP (player versus player) non causerà alcuna perdita di esperienza, né di costituzione. Dovrai pagare un guaritore PNG, che si trova nella maggior parte delle città, per riavere indietro i punti di costituzione perduti. Puoi perdere solo un punto di costituzione per ogni morte per ogni livello, fino a un massimo di tre punti. Questo significa che se sei di quinto livello perdi un punto di costituzione alla prima morte, due punti alla seconda e tre punti per ogni morte successiva.

#### *RISORGERE DAL SESTO LIVELLO IN POI*

Metodo di Resurrezione numero 1: Ogni volta che muori dopo il quinto livello perdi un quantitativo di esperienza uguale a 5% dell'esperienza totale necessaria per completare il livello corrente, a meno che questa non sia la prima morte del livello, nel qual caso la penalità d'esperienza si riduce di metà. Se scrivi **/release** ritorni all'ultimo punto di legame e perdi un quantitativo maggiore di esperienza, ma non più del 10% dell'esperienza totale per quel livello. Una pietra tombale sarà eretta nel punto in cui sei morto. Puoi ritornare in quel punto, selezionare la pietra tombale e scrivere **/pray** per riguadagnare la seconda parte della penalità. Incorri anche in una penalità quantificabile fino a tre punti di costituzione, che può essere evitata pagando una somma di denaro che cresce di livello in livello, pagabile presso uno dei tanti guaritori sparsi per il Reame. Infine, soffri di "nausea da resurrezione", una condizione che abbassa temporaneamente alcune statistiche. La nausea da resurrezione sparisce da sola col tempo o può essere rimossa, gratuitamente, da un guaritore PNG.

Metodo di Resurrezione numero 2: la seconda alternativa è l'utilizzo di un chierico di livello sufficientemente alto da poter resuscitare. La resurrezione clericale evita la seconda penalità d'esperienza, la perdita di costituzione e la pietra tombale. Inoltre rinasci nello stesso punto in cui sei morto invece di ritornare all'ultimo punto di legame. In sostanza, l'unica penalità in cui incorri se sei resuscitato da un chierico è la perdita del 5% dell'esperienza e la nausea temporanea da resurrezione. Entrambi i metodi sono disponibili anche se non hai raggiunto il quinto livello.

*C'è un tempo limite dopo la morte. Se questo limite viene superato, il tuo personaggio risorgerà automaticamente alla pietra di legame. Il limite è invariabilmente di 10 minuti.*

# **MAGIA**

Per coloro che intendono cimentarsi nella magia e nel misticismo ci sono molti sentieri che conducono alla maestria nelle arti arcane. I fruitori di incantesimi sono fisicamente più deboli e generalmente acquisiscono livelli più lentamente rispetto alle proprie controparti non magiche. Inoltre, un fruitore di magia potrebbe avere maggiori difficoltà ad avventurarsi da solo rispetto a un guerriero di livello simile. Essere un utente di magia richiede pazienza e determinazione, ma alla fine tutto questo darà i propri frutti e i propri vantaggi.

Molte classi su Dark Age of Camelot possono utilizzare incantesimi. Alcune sono totalmente immerse nella magia, mentre altre ne utilizzano solo come aiuto nel combattimento. I maghi che indossano solo le vesti non hanno altre armi all'infuori della loro staffa, mentre i maghi ibridi utilizzano sia magia che arti belliche. Esempi di classi "vestite" sono: Teurgo, Runemaster, Mentalista, Cabalista, Negromante… Esempi di classi ibride sono: Thane, Custode, Guaritore, Chierico…

#### *INCANTESIMI E LISTE DI INCANTESIMI*

Fin dall'inizio alcune classi hanno accesso a incantesimi, mentre altre non ne hanno neanche uno, e devono avanzare di livello per ottenerne alcuni. Il sistema di magia per le classi che ne fruiscono e per alcuni ibridi funziona nel modo seguente: il tuo personaggio dapprima ha accesso a una lista di incantesimi di base. Man mano che guadagni livelli, nuovi incantesimi saranno disponibili sempre sulla stessa linea. Alcuni incantesimi base offrono accesso a incantesimi specializzati, ma bisogna allenarsi anche nella lista di base per ottenerne i benefici.

36

#### *COMBATTIMENTI MAGICI*

Per avere gli incantesimi preferiti sempre a portata di mano, trascina l'icona dell'incantesimo sulla Barra Veloce. Il combattimento con le magie varia leggermente da quello con le armi. Come il normale combattimento devi innanzitutto selezionare un obiettivo. Per lanciare un incantesimo su quell'obiettivo, clicca con il tasto destro sull'icona contenuta nella Barra Veloce o premi il tasto numerico corrispondente. Una volta colpito, l'obiettivo si dirigerà verso di voi. Potresti essere in grado di lanciare uno o due incantesimi aggiuntivi prima che il nemico ti si avvicini e inizi ad attaccare. Una volta ingaggiato il combattimento, sarai troppo distratto per continuare a formulare incantesimi e dovrai affidarti alla tua arma da mischia. E' molto utile conoscere il raggio di attacco di ogni incantesimo, così come ti servirà sapere il tipo di mostri che sei in grado di affrontare con maggiori possibilità di successo. Per esempio, è più facile colpire i mostri che si muovono lentamente: puoi lanciare vari incantesimi prima che si avvicinino. Se sarai colpito da un incantesimo del nemico, qualsiasi incantesimo tu stessi lanciando verrà interrotto, proprio come quando sei colpito da un'arma.

#### *MUSICA E MAGIA*

Menestrelli, Bardi e Skald utilizzano la magia che deriva dalla musica e dai canti. Queste sono classi ibride e l'uso della loro magia è connesso spesso all'uso di uno strumento musicale. Anche se i loro incantesimi sono efficaci, queste classi tendono a privilegiare gli incantesimi immediati, ed a utilizzare gli attacchi urlati in movimento, o nel pieno della battaglia.

#### *MAGIA NON DA COMBATTIMENTO*

Sebbene la maggior parte degli incantesimi serve ad attaccare i nemici, esistono anche altre categorie di incantesimi.

Le magie non da combattimento includono cura, protezione e miglioramenti.

## *Cura*

Molte classi ibride e alcuni maghi vestiti hanno accesso agli incantesimi di cura, che sono in grado di curare giocatori, PNG e famigli. Così come gli altri incantesimi, gli incantesimi di cura vengono interrotti quando colui che li lancia viene attaccato. Un gruppo quindi è tenuto a difendere i propri guaritori se vuole continuare a sopravvivere, giacché un guaritore sotto attacco non può più guarire. Alcuni mostri sono in grado di identificare i guaritori, i quali saranno attaccati per primi. Le classi curanti spesso hanno accesso a incantesimi di resurrezione, e sono in grado di riportare in vita i personaggi senza che soffrano di perdita di costituzione o debbano tornare alla pietra di legame

#### *Protezione*

Gli incantesimi di protezione aumentano la difesa generica di un gruppo o di un individuo. Alcuni incantesimi possono anche respingere dei colpi.

## *Miglioramenti*

I miglioramenti vengono utilizzati per aumentare caratteristiche, velocità, rigenerazione e così via.

#### *CARATTERISTICHE DELLE MAGIE*

#### *Tempo di Lancio*

Molti incantesimi necessitano di preparazione (dai 2 ai 4 secondi, a volte di più). Se verrai attaccato durante il periodo di preparazione, il tuo incantesimo verrà interrotto. Alcuni incantesimi sono lanciati istantaneamente, il che significa che potrai lanciarli in ogni momento e situazione.

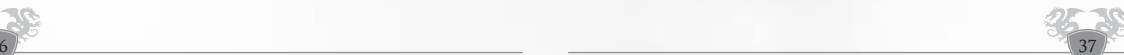

## <span id="page-18-0"></span>*Durata degli Incantesimi*

La durata degli incantesimi varia secondo l'incantesimo, da quelli d'attacco - brevi e incisivi - a quelli di protezione che durano secondi, minuti o addirittura fino alla morte della vittima. Gli incantesimi permanenti costano punti di concentrazione e sono disponibili solo per alcune classi. I punti concentrazione sono limitati, quindi è possibile lanciarne un numero limitato.

## *Area d'Effetto*

L'effetto degli incantesimi generalmente varia da un'area di 700 a un'area di 2000. Per intenderci, la gittata massima di un arco è 1800. La maggior parte degli incantesimi d'attacco in genere non supera i 1500.

## *Incantesimi ad Area*

Alcuni incantesimi possono colpire diversi obiettivi allo stesso momento, purché si trovino vicini l'un l'altro. Alcuni incantesimi sono conosciuti come "incantesimi ad area". Attenzione al loro utilizzo, giacché potrebbero attrarre più mostri del necessario.

Cliccate con il tasto destro su un'icona d'incantesimo e premete SHIFT + I per ottenere preziose informazioni su di esso.

## *Lancio Veloce*

Tutti i maghi vestiti hanno accesso al lancio veloce degli incantesimi. Ovviamente tutto ha un costo, e gli incantesimi di questo tipo costano molto più mana ed è possibile lanciarli solamente a distanza di 15 secondi l'uno dall'altro. Utilizzali solo in caso di emergenza! Per utilizzare il Lancio Veloce devi posizionare l'icona dell'incantesimo su una Barra Veloce. Prima clicca sull'icona, quindi lancia l'incantesimo.

#### *RECUPERO DEL POTERE MAGICO / MANA*

I maghi utilizzano del potere magico per lanciare incantesimi. Ad ogni incantesimo corrisponde una quantità precisa di potere. Secondo l'incremento delle abilità correlate (Intelligenza, Devozione e Carisma). Allo stesso modo, gli incantesimi di livello più alto potrebbero aver bisogno di più potenza per essere lanciati. La barra gialla nella finestra di riepilogo rappresenta il potere. Assicurati di avere il potere necessario prima di lanciare un incantesimo. Consiglio: non utilizzare tutto il tuo potere. La Rigenerazione ha tempi più lunghi quando la mana è inferiore alla metà del massimo.

# **ESPERIENZA**

I personaggi nuovi sono considerati 'giovani' e hanno pochissima esperienza nel 'mondo reale'. Sconfiggendo mostri e completando missioni il tuo personaggio cresce (cioè 'acquista esperienza'). Mentre uccidi mostri e completi missioni puoi essere premiato con una certa quantità di esperienza. Quest'esperienza è rappresentata da due barre blu nella Finestra di Riepilogo. La prima barra blu è divisa in dieci sfere. Ogni sfera rappresenta il 10% dell'esperienza totale per quel livello. Quando tutte e dieci le sfere sono piene (100%), questa barra si svuota e ricomincia da capo. Quando la seconda barra si riempe, una sfera della prima barra si illumina. Ad ogni livello, il tuo personaggio acquista più salute e potere e sarà anche premiato con punti di specializzazione nelle sue abilità. Questi punti abilità sono usati per incrementare le abilità che il tuo personaggio ha a disposizione. Vedi Abilità e Passaggio di Livello per ulteriori informazioni riguardo alle abilità. Altre abilità includono incantesimi, canzoni, stili di combattimento o nuove abilità (per esempio l'essere in grado di indossare armature migliori).

**Per aiutare i nuovi giocatori, o coloro che desiderano portare avanti più personaggi insieme, è stato introdotto un sistema di livelli "gratuiti": quando i giocatori superano un livello mediante metodi convenzionali in un periodo di sette giorni, un livello aggiuntivo e una ricompensa in denaro viene consegnato al personaggio, il tutto fino al quarantasettesimo livello. Sui reami meno popolati è stato ridotto anche il tempo necessario a superare un livello.** 

38

**Apparirà una finestra che annuncerà il guadagno di un livello gratuito (e di una somma di danaro corrispondente al livello acquisito). Si consiglia di andare dall'allenatore una volta acquisita l'esperienza necessaria. Se attenderai troppo a lungo, l'esperienza guadagnata non sarà sufficente per superare un altro livello, visto che la quantità richiesta sarà superiore.**

Dopo aver superato il quinto livello, potrai ricevere ulteriori premi come Incantesimi, Canzoni, Stili di Combattimento (dipendenti dalla tua classe) o nuove abilità (ad esempio, poter indossare tipi di armature migliori). Ad ogni passaggio di livello, se continuerai a combattere i mostri di livello precedente, acquisirai meno esperienza. Saranno più facili da uccidere ma avranno minor valore. Se un mostro è grigio (nessun colore), non acquisirai nessun punto uccidendolo. Il mostro ideale è blu o a volte giallo, dipendentemente dal tuo equipaggiamento e dalle tue abilità. Il gioco è stato progettato in maniera che i primi livelli passino velocemente ma andando avanti l'evoluzione del tuo personagio potrebbe rallentare; in questo modo più alto sarà il tuo livello, più tempo impiegherai per salire a quello successivo. Chi è nuovo a un certo tipo di abilità imparerà più in fretta di chi ha già più esperienza nel campo.

Noterai che avanzerai molto più velocemente quando sarai parte di un gruppo efficace, dove potrai combattare nemici più potenti di quelli che potresti combattere da solo. Anche i mostri potranno attaccare in gruppo. Combattere in gruppo aumenta le possibilità che i mostri attacchino in gruppo, il che aumenta la difficoltà del combattimento ma aumenta anche l'esperienza acquisita. In gioco, questo vantaggio viene chiamato "Bonus di Gruppo".

I Mostri che non sono stati uccisi da più tempo daranno più esperienza di quelli che vengono attaccati continuamente. Quindi vi consigliamo di cambiare spesso luogo di combattimento, o l'esperienza guadagnata calerà notevolmente. Potrai guadagnare esperienza anche portando a termine missioni e incarichi (come descritto nel paragrafo Missioni e Incarichi).

# **ABILITÀ & LIVELLI**

La sopravvivenza del tuo personaggio in questi tempi oscuri dipende molto dalle sue abilità. Quando il tuo personaggio entra per la prima volta nel mondo, conosce a mala pena quale estremità di un oggetto appuntito provoca dolore, tuttavia ti renderai presto conto che impari velocemente in Camelot, applicandoti.

Ogni volta che il tuo personaggio passa di livello, riceve dei punti di specializzazione. Torna dal tuo allenatore per usare questi Punti Abilità per migliorare le tue capacità o abilità. Clicca con il tasto destro del mouse sul tuo allenatore, poi clicca sull'abilità che vuoi migliorare e infine clicca sul bottone **Allena**. Se avrai abbastanza punti di specializzazione riuscirai a migliorare quell'abilità.

Ogni abilità ha il suo costo, e questo diventa sempre più alto man mano che migliori un'abilità, ad esempio, un Maestro d'Armi può specializzarsi nell'abilità Taglio con due punti. La volta seguente gli costerà 3 punti abilità, e così via. Assicurati di dare la giusta attenzione a tutte le abilità disponibili in quanto influenzeranno il comportamento del tuo personaggio nell'interazione con il mondo. Le tue scelte di specializzazione possono influire radicalmente nello sviluppo del tuo personaggio a livelli più alti dato che le abilità che riceverai sono fondate sulla quantità di addestramento che hai riservato ai dfferenti grupi di specializzazione. Le abilità che ricevi e il loro miglioramento sono basati su un albero di abilità, quindi anche personaggi della stessa classe possono avere abilità diverse o essere più efficaci in alcune di queste, dipendendo dalle scelte di specializzazione.. Chi usa armi e armature riceverà occasionalmente degli aiuti che permetteranno di usare nuovi tipi di armature o armi. Finchè non sei stato allenato ad usare certi tipi di materiali, usarli sarebbe inefficiente. Secondo il tuo livello di specializzazione in alcune abilità, potrai ricevere delle abilità aggiuntive, come Incantesimi e Stili di combattimento. Il modo in cui il tuo personaggio si evolve definirà anche il modo in cui lo giocherai. Un combattente che si specializzerà nel combattimento con lo scudo sarà più un protettore, anche se imparerà il modo di combattere con armi a due mani. Per cui scegli con attenzione le tue abilità. In ogni caso, se non sei soddisfatto dell'evoluzione del tuo personaggio o commetti un errore, potrai specializzarti nuovamente. Una volta raggiunto il livello 20 o il livello 40, potrai specializzarti <span id="page-19-0"></span>nuovamente azzerando una linea di specializzazione. Per fare ciò, una volta raggiunto il livello 20 o 40, dirigiti dall'allenatore, clicca su di lui e scrivi /respec nomeabilità. Ricorda che potrai agire in questo modo solo una volta, e non potrai tornare indietro.

Ricorda inoltre che potrai rispecializzarti solo al livello 20 e 40, e se supererai quei livelli non potrai più farlo.

C'è anche la possibilità di trovare degli oggetti che potranno valere una nuova distribuzione dei punti di specializzazione (abilità di reame e rispecializzazione totale). Questi oggetti, a causa del loro grande valore, saranno disponibili solo all'uccisione dei draghi di ogni reame. Quando Golestandt, Gjalpinulva e Cuuldurach moriranno ora lasceranno 50 pietre splendenti. Metà di esse saranno pietre di rispecializzazione totale, e metà saranno pietre di rispecializzazione delle abilità di reame. Potrai commerciarle o scambiarle con altri giocatori, esattamente come tutti gli altri oggetti.

Queste pietre splendenti possono essere portate a dei particolari PNG (segue lista) i quali ti offriranno una rispecializzazione (di abilità personali o di reame)

Ecco la lista dei PNG addetti alla rispecializzazione, con gli oggetti richiesti e il tipo di rispecializzazione offerta :

#### *Camelot :*

**Ellette Redding :** Pietra Luminescente Exerpise: rispecializzazione totale **Paiton Hazlett :** Pietra Luminescente Exeregum Stone : rispecializzazione di reame

## *Jordheim :*

**Tordis :** Pietra Luminescente Exerpise Stone : rispecializzazione totale **Haili :** Pietra Luminescente Exeregum Stone : rispecializzazione di reame

#### *Tir Na Nog :*

**Dywana :** Pietra Luminescente Exerpise Stone : rispecializzazione totale **Bretta :** Pietra Luminescente Exeregum Stone : rispecializzazione di reame

I quattro evocatori enlla Sala degli Evocatori possono abbandonare una Pietra Luminescente dell'Abrogo. Questo tipo di pietra può essere consegnato ai seguenti PNG per ottenere una Rispecializzazione di Reame. È possibile trovare diverse pietre di rispecializzazione nelle Isole delle Nebbie (consulta sezione seguente).

#### *Camelot :*

**Paiton Hazlett :** Pietra Luminescente dell'Abrogo - rispecializzazione di reame

#### *Jordheim :*

**Haili :** Pietra Luminescente dell'Abrogo - rispecializzazione di reame

## *Tir na Nog :*

**Bretta :** Pietra Luminescent Abrogo - rispecializzazione di reame

I mostri di Caer Sidi, del Ghiacciaio di Tuscaran e di Galladoria possono inoltre presentare occasionalmente delle pietre di rispecializzazione. Attenzione: è poco probabile che dei mostri "normali" lascino in terra simili oggetti - cercateli sui mostri più forti, quelli con un nome proprio. Potete portare tali pietre ai seguenti PNGs :

40

Albion : **Mae Oswy :** Castello di Humberton Midgard : **Hjortr :** Vasudheim Hibernia : **Ita :** Mag Mell

Infine, tenete presente che dopo la rispecializzazione le icone nella Barra Veloce potrebbero confondersi un po'. In caso abbiate dei dubbi, il nostro consiglio è quello di ricostruirle da zero dopo ogni rispecializzazione.

In Dark Age of Camelot, i giocatori che hanno superato il livello 50 in almeno un personaggio su ogni server possono direttamente creare un personaggio di livello medio (20). Una volta deciso, inizierete a giocare con un personaggio di primo livello, senza punti esperienza. Per guadagnare livelli dovrete cliccare sul vostro Allenatore e usare il comando /level. Guadagnerete quindi abbastanza esperienza per giungere direttamente al ventesimo livello. Per farlo, cliccate con il tasto destro sull'Allenatore. Attenzione: potrete usare il comando /level su qualunque personaggio già esistente il cui livello è inferiore a 20. Gli farete guadagnare abbastanza esperienza per raggiungere il ventesimo livello.

#### **Attenzione :**

**•** Il comando /level cancella l'auto-allenamento (un sistema di allenamento automatico di abilità che non è stato scelto dal giocatore, abilità che saranno tenute a un quarto del livello del vostro personaggio) della vostra classe. Non dimenticate che a volte possiamo decidere di cambiare il livello elargito dal comando /level. In tal caso lo faremmo presente sul sito ufficiale.

#### *Aggiornare l'equipaggiamento dei nuovi personaggi*

È stato creato un sistema collegato direttamente al comando /level per fornire ai personaggi appena creati un equipaggiamento consono al proprio livello. I seguenti PNG vi aiuteranno a ottenere gli oggetti necessari :

**Camelot :** Hadreth, Assistant Wells, Galaris Pritchard e Lucia Pritchard. **Tir na Nog :** Carraent, Aetheonyc, Rhyryn, Gwucyn, Somyr e Caryan **Jordheim :** Gair e Kelleher

# **I DUELLI**

Se desiderate sfidare a duello un altro giocatore, selezionate il vostro avversario e scrivete /duel challenge. Il vostro avversario dovrà rispondere scrivendo /duel accept se desidera accettare o /duel decline se desidera rifiutare. Una volta che il duello sarà iniziato, ognuno dei due duellanti potrà utilizzare il comando /duel surrender per abbandonare il duello.

#### Attenzione :

- Tutti i duelli terminano con la morte di uno dei due duellanti, ma non si perde costituzione né esperienza se si muore durante l'incontro.
- Non è possibile accettare un duello se il livello di punti vita non è al massimo (100%).
- Se uno dei duellanti viene attaccato da un mostro o da un nemico, il duello termina automaticamente.
- Tutti gli incantesimi (positivi o negativi) utilizzati durante un duello verranno cancellati alla fine dell'incontro.
- Se uno degli sfidanti cambia zona, si teletrasporta o lascia il gioco, il duello termina automaticamente.
- Dopo la morte da duello, il perdente resuscita automaticamente sul posto 10 secondi dopo.

# **GIOCHI DI CARTE E DI DADI**

Sono disponibili tre tipi di giochi, e sono :

- Un gioco di possibilità, in cui verrà estratto un numero a caso tra 1 e X.
- Un gioco di dadi.
- Un gioco di carte.

41

#### <span id="page-20-0"></span>*COMANDI DEI GIOCHI*

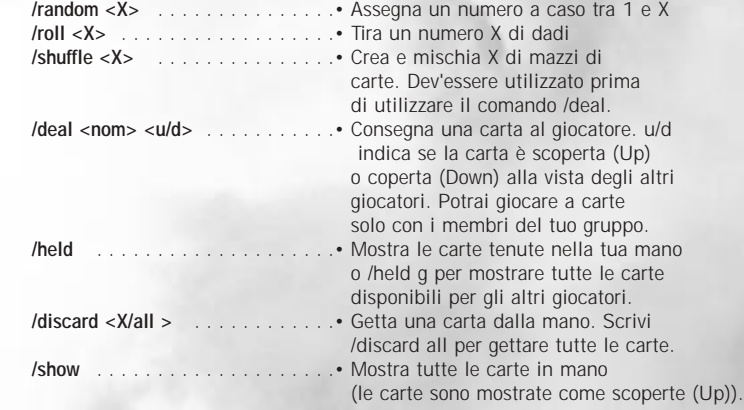

# **ARTIGIANATO**

• Tutti i giocatori possono imparare il modo in cui creare armi, armature o vestiti, oppure come riparare gli oggetti a seconda della propria classe. Per creare degli oggetti dovete innanzitutto trovare un Mastro Artigiano, il quale vi insegnerà le basi e vi aiuterà a diventare un vero Apprendista. Più esperienza guadagnerete e più alte saranno le possibilità di creare prodotti di ottima qualità. Un artigiano talentuoso può guadagnare enormi quantità di denaro vendendo le proprie merci ad altri giocatori. In ogni caso però rischiate di rovinarvi economicamente all'inizio tentando di comprare le materie prime, quindi è molto importante allenarsi prima di creare oggetti che possano essere utilizzati o venduti. Cercate di non vendere i vostri oggetti migliori ai PNG, dal momento che il prezzo che vi pagheranno sarà ridicolo.

#### *SCEGLIERE LA VOSTRA ATTIVITÀ*

Innanzitutto dovrete scegliere il campo in cui specializzarvi. Certo, saprete anche arrangiarvi anche nelle altre costruzioni, ma fino a un certo punto: tale punto viene stabilito dalla vostra attività principale.

Ci sono sei tipi di commercio differenti :

- Costruzione di Armi: L'arte di costruire armi e scudi. Occhio che ciò non include la costruzione di archi, frecce e staffe.
- Costruzione di Armature: L'arte di costruire armature pesanti. I costruttori di armature di Albion possono costruire armature di piastre, maglie e borchiate; quelli di Midgard possono costruire armature di maglie e di pelle borchiata e quelli di Hibernia possono costruire armature di scaglie e rinforzate.
- Sartoria: L'arte di creare armature leggere e indumenti. Ad Albion, i sarti possono cucire vesti di stoffa, pelle e armature di pelle borchiata. A Midgard e Hibernia, i sarti possono solo cucire vesti e armature di pelle.
- Costruzione di Archi: L'arte di costruire archi e frecce. Attenzione: mediante quest'abilità è possibile costruire anche staffe e trumenti musicali.
- Creazione di Magie: L'arte di creare gemme che aggiungano poteri magici a un'arma o un'armatura create da un artigiano.
- Alchimia. L'arte di creare pozioni magiche, in grado di aumentare temporaneamente le caratteristiche di un giocatore, oppure di avvelenare, tingere e tingere magicamente delle armi o armature, conferendogli la capacità di lanciare incantesimi. Il tuo personaggio potrà scegliere la propria arte tra quelle indicate nella lista seguente :

42

#### *TABELLA 1 : CLASSI PRINCIPALI E ARTIGIANI*

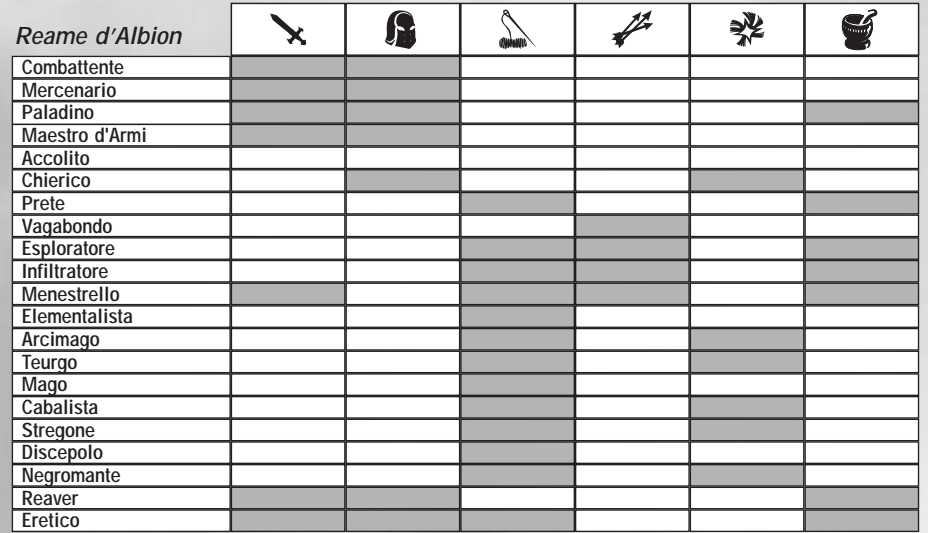

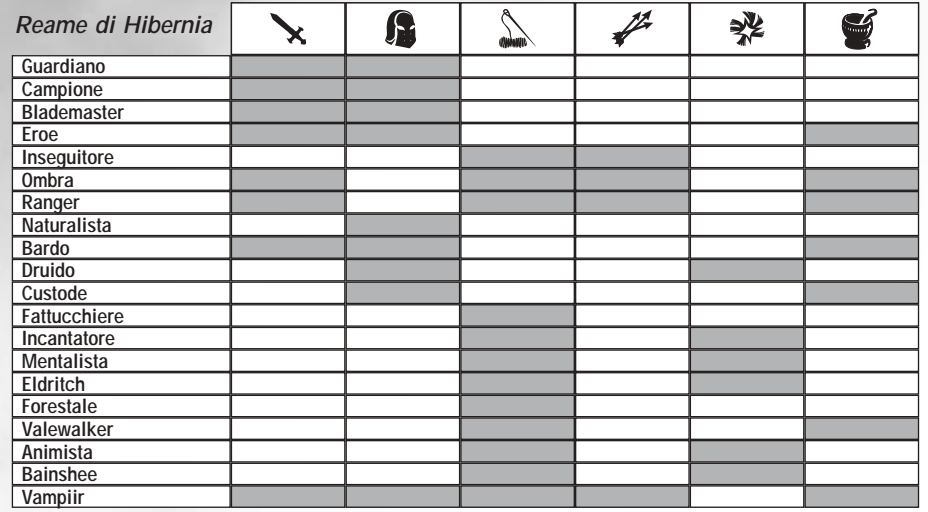

 $\frac{1}{43}$ 

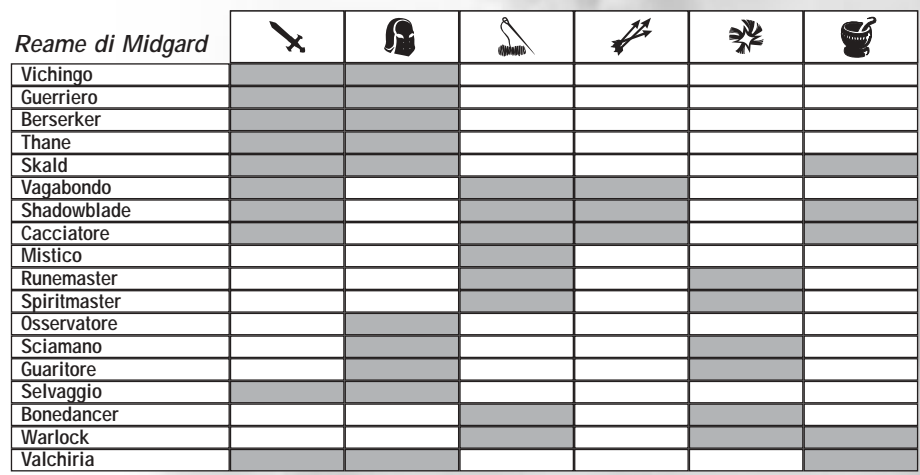

#### *Tabella 2 : Limiti per le arti secondarie*

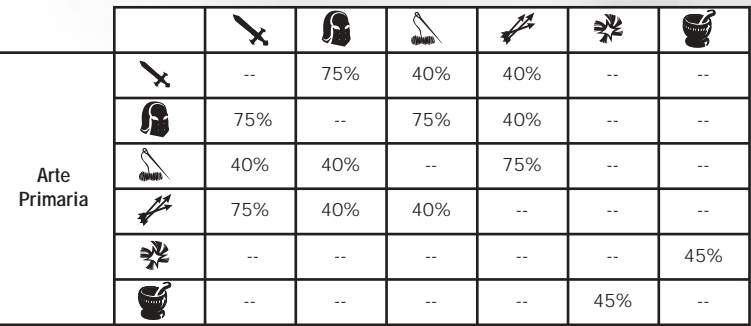

**Il punteggio della vostra arte principale limiterà le altre arti. La lavorazione di materiali (stoffa, metallo, legno, pelle, gemme ed erbe) è limitata dal tuo punteggio di costruzione. I punteggi delle restanti arti sono limitati ad una certa percentuale della vostra arte principale.**

44

#### *UNIRVI AD UNA GILDA*

Una volta effettuata la vostra scelta, dovrete dirigervi nella capitale del Reame per cercare un maestro artigiano specializzato in quella particolare arte. La tabella qui in basso mostra gli artigiani più famosi delle varie città (un semplice /where vicino a una guardia vi aiuterà a localizzarli):

#### *TABELLA 3: NOMI DEI CAPO GILDA*

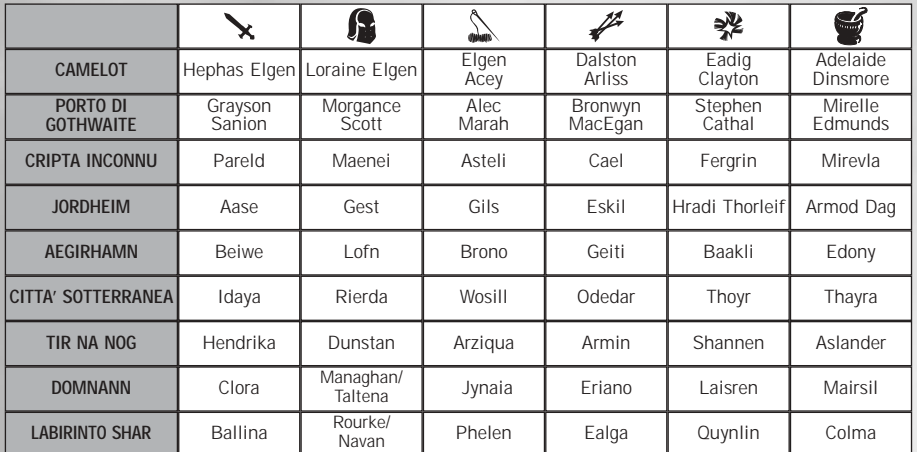

Una volta trovato il Mastro, parlateci premendo sulla sua figura con il tasto destro, e unitevi alla sua gilda.

#### *LA CREAZIONE DEL PRIMO OGGETTO*

 $45<sup>5</sup>$ 

Prima di tutto dovrete acquistare gli attrezzi necessari a creare l'oggetto :

- Armi di metallo e armature : **attrezzi da fabbro** (mercante di metalli)
- Armi lunghe (tipo ascia), scudi : **attrezzi da fabbro** e **attrezzi da piallatura** (mercante di legno)
- Costruzione di archi e frecce : **attrezzi da piallatura**
- Costruzione di armature di pelle, di metallo e rinforzate : **attrezzi da fabbro** e **kit da cucito** (mercante di stoffe)
- Armature di pelle e di stoffa : **kit da cucito**
- Gioielli da Incantamento : **kit da spellcraft** (mercante di ingredienti di spellcraft).
- Pozioni e tinture : **kit da alchimia** (mercante di ingredienti alchemici).
- Veleni : **kit da alchimia, mortaio** e **pestello** (mercante di ingredienti alchemici).

Inoltre, per i fabbri che costruiranno armi e armature, ci sarà bisogno di una **forgia**. Per costruire archi e frecce dovrete essere vicini a un **tornio**. Per spellcraft e alchimia, dovrete essere nei pressi di un **tavolo da alchimista**.

Una volta risposto a tali requisiti, dirigetevi all'interfaccia delle abilità, selezionate l'icona da costruzione e trascinatela nella Barra Veloce. Cliccate sull'icona per pubblicare una lista di oggetti che potete costruire usando quest'arte. Cliccate sul riquadro davanti all'oggetto per ottenere una lista di oggetti che potrete creare con il vostro livello attuale. Cliccate con il tasto destro sull'icona dell'oggetto per sapere di quali materiali avrete bisogno.

Per creare un oggetto piazzate l'icona sulla Barra Veloce e cliccate su di essa. Se tutti i requisiti saranno incontrati (ingredienti, forgia o lathe nelle vicinanze, attrezzi), si aprirà una finestra con il tempo rimanente prima che l'oggetto sia completato.

<span id="page-22-0"></span>Gli oggetti nel menu delle abilità hanno un colore che ne indica la difficoltà. La scala degli oggetti è la seguente:

- **grigio**, molto semplice da creare, nessun punto guadagnato
- **verde**, semplice da creare, poche possibilità di progresso
- **blu**, relativamente semplice da creare, buone probabilità di progresso
- **giallo**, relativamente complesso da creare, relativamente buone probabilità di progresso
- **arancione,** difficile da creare, ottime probabilità di progresso
- **rosso**, molto difficile da creare, eccellenti probabilità di progresso

Una volta terminato il lavoro potranno accadere diverse cose :

- Avete creato con successo l'oggetto: possiede una qualità di almeno 94%. Potreste anche aver creato un capolavoro (100%).
- Avete fallito la creazione dell'oggetto. Cliccate sull'icona della Barra Veloce per ricominciare.
- Avete fallito completamente. In tal caso perderete uno o più ingredienti.

In ogni caso, sentirete un suono differente secondo il risultato ottenuto. In caso di un capolavoro, il suono sarà ancora differente.

#### *INCANTARE UN OGGETTO*

Solo armature, strumenti e armi costruite dai giocatori possono essere incantati. Selezionate l'oggetto che volete incantare nel vostro inventario e premete shift+R per aprire la finestra di costruzione, e scegliete combina. Trascinate la gemma nella finestra e confermate. Attenzione, potrete combinare solo fino a 4 gemme per oggetto, e se esagererete con la potenza, l'oggetto potrebbe esplodere in faccia all'artigiano causando la perdita dell'oggetto, della gemma e la morte dell'artigiano stesso. Per scoprire quanta potenza potete dare a un oggetto, dirigetevi alla pagina :

**http://www.camelotherald.com/documentation/spellcraft.html** 

#### *RIPARARE UN OGGETTO*

Ci sono tre modi per riparare un oggetto:

- Consegnate l'oggetto a un fabbro non giocante che lo riparerà per un certo compenso.
- Consegnatelo ad un fabbro, il quale selezionerà l'opzione ripara nella finestra di scambio, entrambi i giocatori acconsentiranno e l'oggetto tornerà nel vostro inventario perfettamente riparato.
- Riparatelo da soli. Selezionate l'oggetto e premete shift+R, quindi cliccate sul pulsante ripara nella finestra di costruzione. L'oggetto verrà riparato automaticamente.

#### *DISASSEMBLARE UN OGGETTO*

Potete disassemblare un oggetto per raccoglierne parte dei componenti. Per fare ciò, selezionate un oggetto e premete **Shift+R**, quindi cliccate sul pulsante **ricicla**. Recupererete parte dei componenti che facevano parte dell'oggetto.

#### *CAMBIARE ORDINE DI COMMERCIO*

C'è una missione speciale in ogni reame per i personaggi che già appartengono a un determinato ordine, che gli consente di imparare la Crezione di Magie o l'Alchimia e che guida i personaggi attraverso l'intero processo cognitivo. Ricordate che potrete affontare questa missione **SOLO UNA VOLTA**, e che potrete cambiare solo con Alchimia e Creazione di Magie e non con un'altra abilità commerciale. Inoltre, dovrete ricominciare da zero.

In tutte le capitali dei reami c'è un PNG vicino al registro dei nomi. Questi personaggi vi guideranno nel processo di cambio dell'Ordine. Ricordate che una volta accettato un nuovo ordine non potrete tornare a quello di prima. Il cambiamento è irreversibile !

46

I PNG che vi consentiranno di cambiare ordine sono :

Albion : **Edie Wharton** Hibernia : **Fabrice** Midgard : **Gudmund**

# **INTERAZIONE CON I PNG**

Girovagando nel mondo incontrerai dei personaggi con i quali puoi interagire ma che non sono controllati da altri giocatori. Questi personaggi sono chiamati Personaggi Non Giocanti o PNG. Per inizare una conversazione con un PNG, assicurati di essergli abbastanza vicino e poi clicca con il tasto destro del mouse sulla sua immagine,

#### *MISSIONI E INCARICHI*

I PNG possono avere qualcosa da dirti o un servizio da offrirti. Se ti dicono qualcosa, osserva attentamente il loro messaggio perchè ci potrebbero essere degli indizi che potrebbero rivelare ulteriori informazioni. Gli indizi spesso sono situati tra parentesi quadre e sono evidenziati nel messaggio del PNG. Clicca sul testo evidenziato e riceverai ulteriori informazioni e in certi casi, un' offerta a intraprendere una missione. Puoi anche digitare il comando **/say** per rivedere il messaggio. Ad esempio, un PNG potrebbe dire una cosa del tipo: *"Benvenuto, buon cittadino, sembri una persona a cui piace [l'avventura]"*. Come puoi vedere, la parola 'avventura' è tra parentesi quadre ed è evidenziata. Nel gioco, puoi cliccare sulla parola con il mouse o usare il comando *Say* con la parola avventura. Se continui ad interagire con il PNG, lui o lei potrebbero offrirti una missione che puoi accettare o rifiutare. Se accetti una missione, il PNG potrebbe dirti cosa devi fare o in alcuni casi, potrebbe avertelo già detto durante la conversazione. Puoi controllare lo stato delle tue missioni aprendo il Diario che trovi nella finestra della Scheda del Personaggio. Il Diario elencherà il punto successivo della missione appena completato il precedente.

## *INCARICHI*

 $\sim$  47

Esiste un altro tipo di missione, chiamato incarico. Gli incarichi sono missioni brevi che devono essere completate al massimo in due ore. Se completi un incarico in tempo, riceverai un premio - esperienza e danaro. Gli incarichi sono diversi dalle missioni per varie cose. Ad esempio, un incarico ha solamente un passo, mentre le missioni solitamente sono composte da più passi. Puoi avere solo un incarico alla volta. Per ottenere un incarico trova un PNG e digita /say task. Per vedere quali compiti stai svolgendo, digita /task

Ci sono due tipi di incarichi: quelli affidati dalle guardie, che per lo più si focalizzano sull'uccisione di un mostro di tuo pari livello (rischiose ma convenienti in termine di esperienza), e quelle affidate dai PNG, che si focalizzano sul portare messaggi o oggetti di città in città.

I PNG ti consegneranno degli incarichi fino al ventesimo livello. Dopo tale livello, e fino al livello 40, questi incarichi saranno missioni secondarie facili da superare. Il tuo scopo sarà spesso quello di raccogliere oggetti posseduti dai mostri, del tuo stesso livello e di riportarli ai PNG che ti hanno affidato l'incarico. Come per le missioni normali, parla con il PNG per farti affidare la missione senza limite di tempo (in ogni caso, dovrai riportare l'oggetto prima di passare di livello). Non ti verrà consegnato alcun oggetto e consistono di un solo passo.

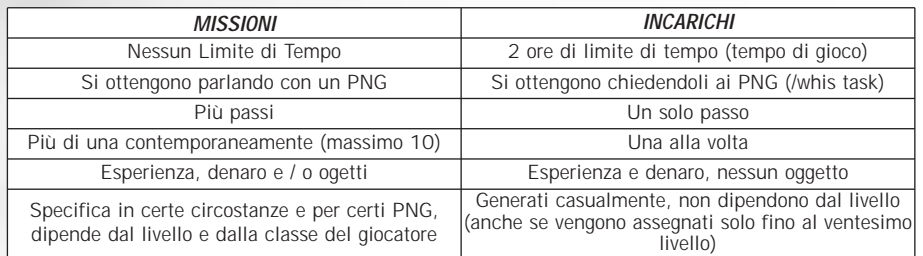

#### <span id="page-23-0"></span>*MERCANTI*

I mercanti abbondano in tutto il mondo. Questi mercanti vendono armi, armature e altri oggetti che potrebbero esserti utili. Clicca con il tasto destro del mouse su un mercante per vedere le sue merci. Per comprare un oggetto della lista, clicca sull'oggetto che ti interessa e poi clicca sul tasto Compra. Per vendere un oggetto del tuo inventario, clicca sull'oggetto che vuoi vendere e trascinalo sopra il bottone Vendi nella finestra del negozio. L'ammontare di danaro che hai è esposto sia nella finestra del negozio che in quella del tuo inventario. Per sapere quanto ricaverai vendendo un oggetto, selezionalo e clicca sul bottone Stima.

#### **Ricordate che la combinazine di tasti Shift + S è la "vendita veloce" di default. Selezionate un negoziante, un oggetto che volete vendere e utilizzate questa combinazione.**

Alcuni mercanti che vivono nelle capitali vengono pagati in punti taglia (consulta la sezione corrispondente nella difesa dei Reami). Essi vendono tre tipi di oggetti (cura, resistenza e potere), ognuno di livello differente. Potrai creare delle macro e utilizzare tali oggetti come fossero incantesimi. A parte questo, tali mercanti si comportano esattamente come le proprie controparti.

#### *ALLENATORI*

Per essere addestrato dal tuo allenatore, clicca con il tasto destro del mouse sulla sua figura per vedere la finestra di addestramento. Se hai punti abilità a sufficienza e vuoi allenarti in un'abilità, seleziona l'abilità che ti interessa e poi clicca il tasto Allena. Fai attenzione perchè una volta completato l'addestramento in un'abilità non puoi annullarlo. Se l'allenatore non è della tua classe, non vedrai la finestra dell'allenamento. Nota che sarai indirizzato a un nuovo allenatore quando arrivi al quinto livello.

#### *GUARITORI*

Se hai perso della costituzione a causa della morte, puoi riottenerla da uno dei guaritori. I guaritori inoltre curano dalla nausea da resurrezione senza alcun costo aggiuntivo.

#### *INCANTATORI*

Previo pagamento, gli incantatori incanteranno le tue armi e la tua armatura. Questo aggiungerà un aggettivo identificante al nome del tuo oggetto. Aggettivi come brilllante, luccicante, splendente, ecc. indicano che un oggetto è stato incantato. Per le armature invece, gli incantesimi donano a chi le indossa un bonus alla loro abilità di evitare i colpi. Non esiste alcuno stato visibile di un giocatore che mostra l'effetto dell'incantesimo. Per incantare un oggetto, trascinalo sopra l'incantatore e questi lo incanterà, rimuovendo l'ammontare di danaro appropriato dalle tue tasche.

#### *FABBRI*

Se devi riparare un'arma o un armatura, portale da un fabbro. I fabbri sono situati solitamente nei villaggi. Per riparare il tuo oggetto, trascinalo sopra il fabbro e lascialo cadere su di lui. Il fabbro prenderà i soldi necessari alla riparazione dalle tue tasche e quindi ti riparerà l'oggetto. I fabbri possono riparare qualunque tipo di materiale.

#### *RICARICATORI*

Alcuni oggetti sono imbevuti di poteri magici che vengono rilasciati in determinate circostanze. Una volta "vuoti", tali oggetti devono essere ricaricati da un Ricaricatore. Questi PNG si trovano solitamente nelle capitali dei tre reami. Consegna il tuo oggetto al Ricaricatore e per una certa quantità di denaro ti verrà ricaricato completamente.

48

# **GILDE DI GIOCATORI**

Le Gilde di giocatori sono associazioni speciali formate all'interno del gioco dai giocatori stessi. Ogni gilda ha il proprio canale di chat e la propria organizzazione (gerarchia e privilegi).

Le gilde sono associazioni speciali di giocatori formate nel gioco dai giocatori stessi. Ogni gilda al suo canale di chat e la sua organizzazione. Per formare una gilda, devi prima aver formato un gruppo completo di otto persone., successivamente il giocatore che sarà il capo gilda deve andare dall'Addetto delle Gilde (PNG) che si trova nella città principale del tuo Reame, solitamente nell'area amministrativa. Il capo gilda deve selezionare il cancelliere e digitare /qc form <nome gilda>. Nota che il nome della gilda deve essere unico. Non puoi utilizzare un nome già presente all'interno del tuo server. Il costo di formazione di una gilda è di un pezzo d'oro che verrà dedotto dalle tasche del capo. Ad ogni membro del gruppo apparirà una finestra di dialogo in cui gli verrà chiesto se accettano l'appartenenza alla Gilda. Tutti i membri dovranno dire di si prima che la gilda possa essere formata. Non potrete formare gilde con nomi già esistenti nel reame. Una volta che la gilda è formata, il Capo Gilda diventa Mastro Gilda e a ogni altro membro della Gilda viene dato automaticamente il grado 9. Tutti i poteri della gilda appartengono al Mastro Gilda e gli altri membri non hanno alcun potere all'interno della Gilda. Consulta la sezione in fondo per scoprire come elargire parte dei poteri da un capogilda ai ranghi differenti della propria gilda.

#### *EMBLEMI DI GILDA*

Quando una Gilda ha raggiunto un rango sufficientemente alto nel Reame, può scegliere un emblema. Il capo della Gilda usa il comando **/gc emblem** per scegliere l'emblema. Nota che il capo gilda pagherà un prezzo per avere un emblema. Ogni emblema deve avere una combinazione unica di simboli, motivi e colori. Una volta selezionato l'emblema, qualsiasi giocatore sopra il ventesimo livello (o artigiano sopra il quattrocentesimo punto) può dare all'addetto agli emblemi un mantello o uno scudo per adronarlo con l'emblema della Gilda (dietro pagamento, ovviamente). L'addetto agli emblemi è situato vicino al Cancelliere delle Gilde. Il capo Gilda usa il comando **/gc edit <rango> emblema** per stabilire quali ranghi possono usare l'emblema.

E' possibile cambiare l'emblema di gilda solo una volta, rivolgendosi al responsabile degli emblemi e spendendo 100 pezzi d'oro.

## *CONTROLLO DI UN FORTE*

Le gilde possono controllare solo un forte alla volta: l'ultimo forte reclamato diventa di proprietà della gilda. Quando reclami un forte, i nomi delle guardie di gilda e gli emblemi sui loro mantelli e sui loro scudi vengono modificati.

Per reclamare un forte bisogna soddisfare tre condizioni:

- Avere l'appoggio della gilda. Quest'opzione è automaticamente assegnata ai capi di gilda, ma può essere assegnata anche ad altri dal capo gilda.
- Avere 500 punti taglia di gilda
- Il capo del gruppo (che dev'essere formato da 8 personaggi) è l'unica persona che può reclamare il forte. Gli altri membri, che non devono necessariamente appartenere alla stessa gilda del capogruppo devono essere d'accordo. Se un membro rifiuta l'appropriazione del forte, il forte non verrà assegnato a nessuna gilda.

## *ALLEANZE FRA GILDE:*

Le gilde possono formare alleanze, che possono contenere al massimo 20 gilde, esclusa la gilda fondatrice.

Comandi di alleanza di gilda: Ogni alleanza ha un canale specifico di chat chiamato Alleanza. I membri dell'Alleanza sono gli unici che possono prendere parte a questo canale, una caratteristica molto utile per raccogliere informazioni dalle diverse gilde presenti enll'alleanza.

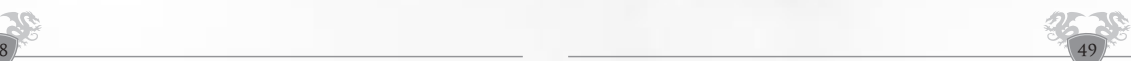

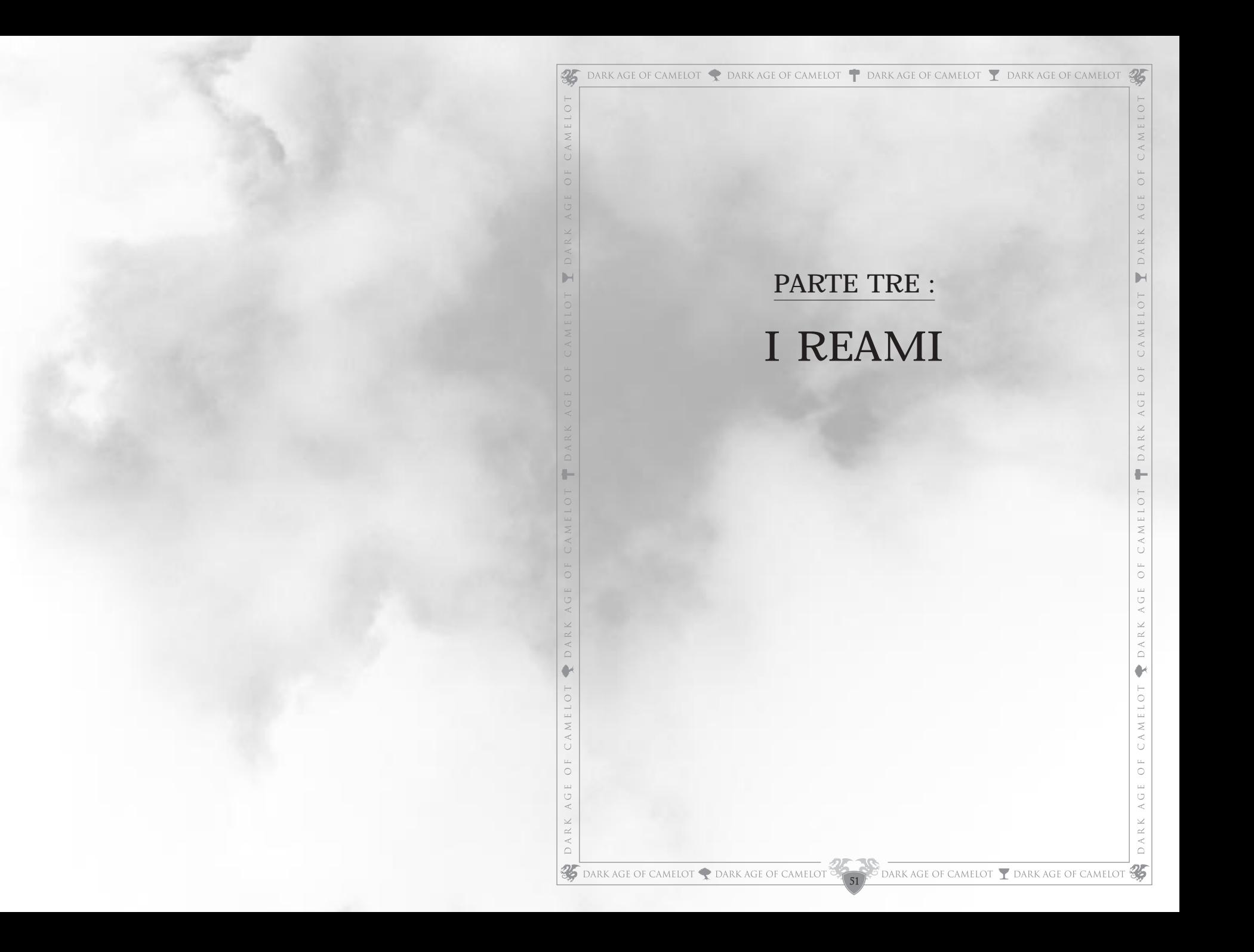

# <span id="page-25-0"></span>**ALBION**

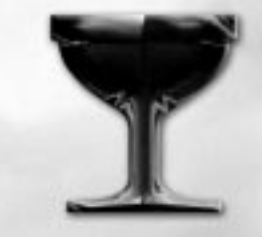

*Ahimè, il sole ha perduto un poco della propria luce con la perdita di Arthur Pendragon. Albion non è più il reame temuto e rispettato che è stato il soggetto di tanti racconti cavallereschi 50 anni fa. Merlino non si vede più e i Cavalieri della Tavola Rotonda sono dispersi. Eppure il sogno di Camelot rimane e c'è ancora chi tra di noi segue il codice cavalleresco di Artù. I nostri cavalieri sono i migliori del mondo, e i nostri maghi portano avanti le tradizioni del nostro arcimago Merlino.*

*Questo ricco passato e i suoi valori danno agli abitanti il coraggio di fronteggiare i loro nemici. Questi non vengono solo dalle frontiere… Implacabile avversari del reame, la maga Morgana ha richiamato alla vita le spoglie e gli scheletri dei soldati romani morti secoli fa, si è alleata con i drakoran, feroci uominidragoni che sono guidati da un gigantesco dragone. Con questi, il suo desiderio di conquista dell'isola eterna, Avalon, sta per avverarsi. La splendida capitale, Avalon non è più che un cumulo di rovine e ceneri, mentre la morte stende ogni giorno il suo velo su queste contrade devastate.*

*Chiamati in aiuto dagli Avalionani, cavalieri bretoni, highlander e i loro alleati saraceni hanno ricevuto un rinforzo inatteso. Dall'Altro Mondo, Arawn, il signore del reame sotterraneo, ha donato il suo sostegno al reame di Albion. Da allora, i suoi strani servitori, gli Inconnu, hanno unito le loro forze a quelle delle truppe di Albion, e nei templi dedicati al loro maestro, si insegna una nuova magia…*

*Ma dalle profondità della Terra, molte anime, senza dubbio influenzate da un potere sconosciuto, si sollevano contro il loro signore. Nella necropoli di Annwn, la città Inconnu e la Cripta depravata, le anime hanno attaccato i servitori di Arawn la cui attenzione era focalizzata su Avalon. Avendo bisogno di appoggio, il Signore dell'Altro Mondo apre per la prima volta le porte del suo reame sotterraneo dalle Catacombe di Camelot.*

*Cercando nuovi alleati per far fronte a tutti questi pericoli, gli Albionesi hanno scoperto su Avalon una curiosa comunità di mezzo ogre. Potenti ma amichevoli, si uniscono alle forze del reame nonostante la poca stima che hanno gli Avaloniani di loro.*

*Nelle catacombe, sull'isola di Avalon, all'interno delle terre o nelle zone di frontiera, Albion ha bisogno di valorosi avventurieri: esperti soldati e valenti maghi per respingere le orde malefiche che sognano della sua caduta. Gli sfidi non mancano ma la loro causa è giusta e la Luce di Camelot veglia sur di loro…*

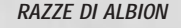

Poiché Albion rappresenta le vestigia dell'antico regno di Re Artù, le razze disponibili in questo Reame sono tutte basate sulle Leggende Bretoni, tranne gli Inconnu.

#### *Bretoni*

L'umano standard di Albion. Capace in molte cose, in grado di rivestire la maggior parte delle classi insomma, il classico "jolly" per tutti i gusti..

## *Avaloniani*

Un umano più alto, gracile, austero e intelligente, proveniente dalla magica città di Avalon. Più incline alla magia rispetto alle altre razze Bretoni. Molti avaloniani si dirigono all'Accademia ogni anno

## *Saraceni*

Proveniente dalle sabbie dei deserti del lontano sud, uno dei cavalieri più devoti a Re Artù. Il Saraceno eccelle in qualsiasi arte che implichi la velocità e la destrezza. La loro statura e le loro abilità spesso li portano a unirsi alla Gilda delle Ombre.

## *Highlander*

Uomini e donne di grande stazza che indossano il kilt e provengono dalle Highland settentrionali di Albion. Gli Highlander sono individui grandi, forti ed esageratamente fedeli ai propri principi. Sono particolarmente inclini ai combattimenti armati, e sono ben visti nella Chiesa di Albion.

## *Inconnu*

Piccoli e pallidi, gli Inconnu sono un mistero per i saggi dell'Accademia. Le loro origini, avvolte nei miti e nelle leggende, si perdono nelle nebbie del tempo. In ogni caso, si sa che servono il Signore del Sottosuolo e che si sono alleati con le ultime forze di Albion. Sopraffatti dal male scatenato da Morgana, e con nulla da perdere, Lady Lyle ha stipulato un'alleanza tra la sua gente e gli scagnozzi di Arawn.

## *Mezzi-Ogre*

Una volta amichevoli, gli Ogre di Krondon ora si considerano nemici di Albion a causa di un malinteso sorto al tempo delle invasioni Drakoran. In ogni caso, in tempi amichevoli, ci furono delle unioni tra gli Avaloniani e gli Ogre, che crearono una nuova razza mista di nome Mezzi-Ogre. Queste creature hanno ereditato la forza bruta degli antenati Ogre e l'intelligenza degli Avaloniani. Non reagiscono velocemente come un tipico Avaloniano, e alcuni li considerano un po' stupidi per questo. Con forza e costituzione molto alti, i Mezzi-Ogre sono combattenti naturali, simili in molti aspetti ai Troll Midgardiani. Anche se i primi non sono forti come i secondi, sono un po' meglio per quanto concerne la destrezza e l'intelligenza

## *CLASSI DI PARTENZA*

I personaggi del Regno di Albion iniziano la loro carriera in una delle sei classi seguenti. Al quinto livello possono scegliere di unirsi a una Gilda che potrà specializzare ulteriormente il loro personaggio.

## *Combattente*

Uno specialista in armi e armature, il Guerriero è stato allenato per ingaggiare combattimenti armati contro i suoi nemici. Egli si affida alla propria forza, costituzione e destrezza. I guerrieri possono diventare Paladini, Mercenari, Maestri d'Armi e Reaver.

## *Mago*

Il mago intesse magici incantesimi per scagliarli contro i propri nemici, ed è specializzato nella distruzione della materia. La sua intelligenza è la caratteristica più importante. I maghi posso diventare Cabalisti e Stregoni

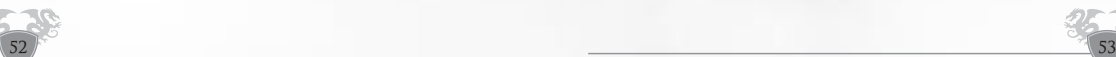

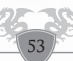

## *Elementalista*

L'Elementalista è un mago che si specializza nel controllo dei quattro elementi del fuoco, del ghiaccio, della terra e dell'aria. Le sue possibilità di gilda includono l'Arcimago e il Teurgo..

## *Accolito*

Devoti alla Chiesa di Albion, gli Accoliti sono uomini di fede che si specializzano in incantesimi che rendono i propri amici più forti e li mantengono in salute. Gli Accoliti contano sulla propria Devozione e Costituzione. Possono diventare Frati o Chierici, oppure dedicarsi a un altro culto e diventare Eretici.

## *Vagabondo*

I vagabondi fanno parte di una classe molto versatile che si basa sulla propria velocità e destrezza per ingaggiare brevi combattimenti, utilizzare sotterfugi, nascondersi, mascherarsi e in genere combattere in maniera un po' "alternativa". Possono diventare Esploratori, Menestrelli e Infiltratori.

## *Discepolo*

Dedicati ad Arawn, i discepoli si preparano a unirsi al clero degli Arawnite. Il loro fine ultimo è diventare Negromanti. Devozione e Intelligenza sono le loro caratteristiche principali.

## *GILDE DI ALBION*

Al quinto livello riceverai istruzioni per trovare un nuovo allenatore nella gilda che preferisci. A seconda della tua classe iniziale, puoi scegliere di unirti a una grande varietà di gilde. Il tuo allenatore ti darà le informazioni necessarie per trovare il nuovo allenatore di cui necessiti.

## *Chiesa di Albion*

La Chiesa di Albion è l'aspetto più popolare dell'unica religione del Reame. Dal momento che la Chiesa è una parte essenziale della vita di ogni giorno, il suo simbolo del Sacro Graal può essere trovato in tutti i villaggi e città del Reame

## *La Gilda delle Ombre*

Popolata dagli abitanti più oscuri di Camelot, la Gilda delle Ombre insegna alle varie classi i metodi più pragmatici per liberarsi dei propri nemici. Essi sono tollerati su Albion per il semplice motivo che eseguono il loro lavoro in maniera molto efficace, finché lo fanno contro i mostri e i reami avversari. I membri di questa gilda sono orgogliosi di sapere che non devono niente a nessuna organizzazione tranne la loro e il Reame di Albion.

## *L'Accademia*

L'Accademia è la scuola fondata dal famoso Mago Merlino, saggio consigliere di Re Artù. Arcimaghi, Stregoni e Menestrelli possono liberamente allenarsi all'Accademia.

## *I Difensori di Albion*

I Difensori sono l'organizzazione che ha creato l'Armata di Albion - soldati professionisti specializzati nella caccia e nell'eliminazione dei nemici del Reame. Direttamente sotto il vessillo del Duca Bors, il capo delle truppe di Albion, i Difensori sono pronti notte e giorno per dirigersi verso i campi di battaglia e sterminare il nemico.

## *Il Tempio di Arawn*

Di recente concezione e più piccola, la Chiesa di Arawn è dedicata al Signore dell'Aldilà, ed è tollerata in quanto i propri seguaci sono di grande aiuto al Reame.

54

## *CARRIERE PER I COMBATTENTI*

## *Maestro d'Armi*

Guerrieri Bretoni, Saraceni e Highlander che si uniscono ai Difensori di Albion possono diventare Maestri d'Armi, solidi combattenti in grado di utilizzare anche le balestre. I Maestri d'Armi possono imparare una gran varietà di stili di combattimento per migliorare le proprie abilità belliche. Possono utilizzare tutti i tipi di arma a eccezione degli archi (escluse le balestre) e possono utilizzare ogni genere di armatura. Sono la sola classe a cui è permesso utilizzare le Lance, come si confà alla loro gilda militare. Possono comunque specializzarsi nelle armi a due mani e nelle consuete armi da impatto e da taglio.

## *Mercenario*

I combattenti che si uniscono alla Gilda delle Ombre possono diventare Mercenari, guerrieri vagabondi che possono specializzarsi nel combattimento con due armi contemporaneamente. I Mercenari possono vestire solo fino alle armature in maglia, ma di contro possono utilizzare l'abilità "Schivata" per evitare gli attacchi nemici. Possono anche utilizzare archi regolari (non archi lunghi) per attacchi a distanza.

## *Paladino*

I combattenti che hanno deciso di dedicare le proprie vite alla Chiesa di Albion possono diventare Paladini, difensori della fede. I Paladini possono utilizzare le preghiere clericali per aumentare le proprie capacità in combattimento e quelle del proprio gruppo.

## *Reaver*

I Reaver sono il braccio forte del Tempio del Signore dell'Aldilà. Questi possenti guerrieri vengono addestrati fin da piccoli all'uso delle pericolose armi flessibili conosciute come fruste, mazze ferrate e le manipolano con grande abilità. Possono anche utilizzare la magia concentrandosi unicamente sull'indebolimento e l'annichilimento dei loro nemici. Efficienti sotto l'ombra formidabile del loro Signore, i Reaver sono guerrieri terrificanti, e coloro che incrociano il loro sentiero imparano a temerli, ma spesso è troppo tardi…

## *CARRIERE PER I MAGHI*

## *Stregone*

Gli stregoni sono abilissimi tessitori di incantesimi che si specializzano nella manipolazione dello spirito e del corpo per creare incantesimi di potenza devastante. Possono anche incantare e confondere i nemici, portandoli a fare cose contro la loro volontà.

## *Cabalista*

Classe di Partenza: Mago. I Cabalisti sono Maghi che hanno abbracciato il lato spirituale della magia e si dedicano a studi di distruzione e creazione di spiriti. La loro specialità risiede nella creazione di Golem fatti di materia inanimata, che possono essere comandati a loro piacimento. I Maghi diventano Cabalisti unendosi alla Gilda delle Ombre.

## *CARRIERE PER GLI ELEMENTALISTI*

## *Teurgo*

I Teurghi sono dei maghi specializzati nell'evocazioni di potenti spiriti elementali. Gli Elementalisti possono diventare Teurghi unendosi ai Difensori di Albion.

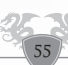

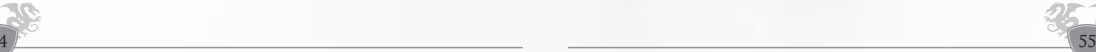

#### *Arcimago*

Gli Arcimaghi sono utenti di magia particolarmente potenti che si specializzano nella manipolazione dei quattro elementi per creare incantesimi di potenza superiore. Attraverso l'allenamento, gli arcimaghi diventano i fruitori di magia più potenti del reame, ma sono meno versatili dei loro colleghi dell'Accademia.

#### *CARRIERE PER VAGABONDI*

#### *Infiltratore*

Vagabondi Bretoni e Saraceni diventano Infiltratori unendosi alla Gilda delle Ombre. Specialisti in tutto ciò che concerne il muoversi silenziosamente, tra le ombre, furtivamente e abili negli attacchi alle spalle e nello spionaggio, gli Infiltratori sono elementi di grande prestigio su Albion. Possono vestire solo armature di cuoio, ma possono utilizzare tutte le armi da taglio e imparare ad utilizzarne due contemporaneamente. Per completare le loro missioni, spesso si affidano alla maligna arte del veleno.

#### *Esploratore*

I Difensori di Albion impiegano i vagabondi come Esploratori, i quali sono specializzati nel seguire le tracce e nell'utilizzare il temuto Arco Lungo Bretone, la migliore arma a gittata del Reame. Per muoversi velocemente da un posto a un altro senza essere visti non possono vestire armature più pesanti del cuoio borchiato. Come i loro rivali, gli Infiltratori, anche gli Esploratori possono nascondersi nell'ambiente circostante e colpire con precisione mortale.

#### *Menestrello*

In aggiunta alla magia tradizionale, a quella naturale e a quella degli elementi, esiste anche la magia del suono e del canto. Questa è la specialità dei menestrelli. I menestrelli utilizzano le loro canzoni per supportare i gruppi, specialmente per farli viaggiare velocemente attraverso le terre e per ridurre i tempi morti tra una battaglia e l'altra. I menestrelli hanno inoltre incantesimi che possono immobilizzare o addirittura ipnotizzare un nemico. I menestrelli sono una combinazione di arti magiche e belliche e possono utilizzare una gran varietà di armi insieme alle proprie insite abilità di canto durante le battaglie. All'inizio possono vestire solo le armature di cuoio, ma in seguito possono anche passare a quelle in maglia. I Menestrelli devono portare con se una varietà di strumenti musicali - liuti, tamburi, corni e flauti - per suonare le varie canzoni che compongono il loro arsenale, e guadagnano nuove canzoni, o versioni più potente di canzoni già esistenti, a ogni passaggio di livello.

#### *CARRIERE PER ACCOLITI*

#### *Chierico*

I Bretoni, Highlander e Avaloniani possono divantare chierici, i guaritori e i sostenitori dei membri di ogni gruppo. Possono utilizzare armature e diventare abbastanza esperti nell'uso delle armi a impatto. Possono ottenere l'abilità di riportare i morti in vita. I chierici specializzati ricordano al mondo intero che le ire degli Dei possono essere armi mortali.

#### *Prete*

I Preti sono Accoliti che si sono uniti ai Difensori del Reame. Il loro compito è quello di girare per il Reame, assicurandosi che tutto vada bene. Dal momento che intraprendono simili viaggi pericolosi così spesso, hanno imparato a utilizzare con estrema efficacia il bastone di legno rinforzato, al punto da risultare altamente pericolosi. Il loro solenne voto di povertà li spinge ad evitare armature e armi convenzionali - ma sopperiscono a questa mancanza con grandi allenamenti nelle schivate e nella destrezza, rendendoli quasi più difficili da colpire di altri combattenti in armatura completa. In questo

56

modo, essi perdono la loro abilità di aiutare con incantesimi di supporto i loro compatrioti, concentrandosi sugli incantesimi di cura, sul combattimento con il bastone e sulla difesa. Solo i Bretoni possono diventare Preti. Molti nemici hanno scoperto troppo tardi l'errore che stavano compiendo scambiando un frate per un comune fruitore di magia.

#### *Eretico*

Così chiamati dalla Chiesa di Albion, gli Eretici sono chierici che si sono allontanati dalla luce per servire Arawn, all'interno di un ordine che stabilisce l'ordine e la disciplina tra i seguaci del Signore dei Morti. Terribili maghi-guerrieri, possono utilizzare armi flessibili e stili di combattimento, ma possono utilizzare solamente scudi piccoli per difendersi. Hanno varie abilità magiche, da incantesimi di miglioramento a incantesimi di cura, e la capacità terrificante di far risorgere un compagno morto sotto forma di una creatura orribile e di scagliarlo contro i nemici.

#### *CARRIERE DEI DISCEPOLI*

#### *Negromante*

 $\sim$  57  $\sim$  57  $\sim$ 

I Negromanti vagano per i reami spargendo la parola dei loro Dei e dei loro signori. Temuti dalla popolazione, pare che abbiano grandi poteri. Alcuni dicono che sono in grado di sottomettere le anime dei morti. In ogni caso, in questi tempi turbolenti, nessuno può negare la loro fredda efficienza in battaglia. I Saggi dell'Accademia possono confermare una cosa : il potere di un Negromante non può essere comparato con quello di nessun altro...

# <span id="page-28-0"></span>**MIDGARD**

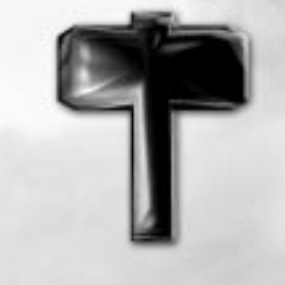

*Da tempi immemori i viaggiatori riportano le leggende di questo mitico reame, localizzato nel cuore delle valli della Scandinavia. Le loro storie riguardano letali tempeste di neve e il costante pericolo di valanghe, che a quanto pare sono tipiche del rigido clima di queste terre e dei terrificanti mostri che infestano questo paese.*

*La città capitale, Jordheim, ora rimbomba del suono dei martelli dei fabbri. La guerra è arrivata alle porte di Midgard e i malvagi invasori sono pronti a scatenare altre devastanti incursioni attraverso le terre di frontiera. Per fronteggiare questa minaccia, i valorosi e coraggiosi Nordici hanno costruito un'alleanza con i Nani, una razza che possiede un'arte senza pari nella costruzione di potenti macchine da guerra. Generando stupore tra le altre razze, i Troll, il cui solo nome risveglia antiche paure anche nei cuori dei nemici più feroci, hanno messo da parte secoli di violente battaglie e si sono uniti all'alleanza per combattere gli invasori stranieri. Con la forza e la determinazione, essi hanno combattuto con enorme coraggio per dimostrare a tutti il loro onore guerriero.*

*Un'altra razza ha deciso inaspettatamente di unirsi all' alleanza dei popoli di Midgard per combattere questa guerra sacra: i Coboldi. Queste piccole creature sono ambigue ed ingannevoli.Vivevano allo stato selvaggio, spostandosi in branchi e hanno causato molti danni per tutto il reame di Midgard. Ora sembra che abbiano rinunciato al loro particolare stile di vita per combattere contro le orde dei barbari che minacciano le loro terre ancestrali. Forse sperano, che in cambio della loro entrata nell'alleanza, riceveranno del supporto dalle popolazioni di Midgard per aiutare i loro fratelli che vivono nelle profondità della loro città sotterranea e che stanno combattendo un misterioso potere. Non si sa molto riguardo a questo misterioso potere se non che sta disperatamente cercando una via verso la superficie. Nel frattempo molte squadre di Valkyn continuano ad arrivare per rinforzare l'Alleanza, rompendo per qualche tempo il loro isolamento nella lontana isola di Aegirhamn per unirsi nella battaglia a coloro che considerano i loro padroni e protettori: i discendenti degli Antichi Troll. I Valkyn sono determinati a provare il loro valore ai loro Dei. Sono stati accettati rapidamente nell'Alleanza di Midgard a causa della loro efficienza.*

*Infine, hanno fatto la loro apparizione i nobili Frostalf che hanno deciso di rompere il loro esilio nelle profondità di Nifleheim per fornire il loro aiuto all'Alleanza di Midgard. Continuano a mantenere la loro aria altezzosa e i loro modi riservati uniti a uno scrupoloso rispetto delle tradizioni e dell'etichetta che solo loro conoscono a fondo e che possono capire. Nessuno tuttavia conosce le esatte motivazioni che li hanno spinti ad offrire il loro aiuto.* 

#### *LE RAZZE DI MIDGARD*

Gli abitanti di Midgard, i Nordici e gli altri, hanno sempre vissuto in ambienti ostili e gelidi. Guerrieri orgogliosi e possenti, non temono il combattimento per l'onore della propria terra. I loro Dei gli donano parte dei loro poteri, così da scatenare forze devastanti sul campo di battaglia. Questi doni non saranno il massimo in termini di magia, ma uniti alla forza e all'onore dei combattenti, risplendono come stelle nel firmamento di Midgard. Sei razze del nord si sono unite per combattere i nemici :

#### *Nordici*

Sono gli uomini comuni di Midgard. Più alti e forti dei loro compaesani, i Nordici sono valorosi e possenti. Combattono con onore e valore, uccidendo i loro nemici nel nome degli Dei. I Nordici sono devoti sia agli Asi che agli Jotun, ma nessuno di loro è devoto a Ymir, che non è altro che un gigante schiacciato dagli dei.

## *Nani*

Creature tarchiate ma sagge, i Nani provengono dalle caverne sotterranee di Midgard e dedicano la loro vita alla creazione di artefatti complessi e di enorme valore. I Nani sono ottimi sacerdoti e combattenti, ma quando necessario sanno vestire le loro pesanti armature e brandire i loro possenti martelli per spezzare i teschi dei propri nemici. Anche i Nani sono devoti agli Asi e agli Jotun, ma Ymir nega i propri doni a coloro che scavano nel suo corpo.

## *Troll*

Creature lente, giganti ma estremamente forti, i Troll sono fatti di pietra e vivono solamente per la guerra. La loro orrida reputazione corrisponde a realtà, e spesso vengono visti mentre divorano i cadaveri dei loro nemici. Sebbene siano molto testardi, i troll riveriscono gli Asi che li guidano in combattimento, e detestano gli Jotun poiché li trovano deboli e maligni. La magia non è nelle loro capacità, ma grazie al loro collegamento elementale con Ymir, alcuni di loro sono in grado di utilizzare i doni del gigante decaduto.

## *Coboldi*

Sono piccole creature dispettose. Veloci e abili, riescono in qualunque cosa richieda una buona dose di destrezza, e grazie alle loro abilità riveriscono principalmente Loki e gli altri Jotum. Non sono particolarmente attratti dagli Asi tranne Odin, Tyr e Bragi. Secondo una leggenda, gli fu proprio comandato da Loki stesso di allearsi con le forze di Midgard, il che potrebbe comportare un certo prezzo da pagare…

## *Valkyns*

Poche creature possono sopportare le condizioni avverse delle terre dei Troll, Aegir. I Valkyn sono tra quelle creature. Gobbi e muscolosi, questi esseri hanno abilità e riflessi in grado di rivaleggiare con quelle dei Troll. Imparentati con i pericolosi Morvalt, vivono in pace tra le tribù dei troll. Alcuni dicono di essere antichi Morvalt, addomesticati dai loro vicini. I loro dei sono spesso sconosciuti dai mortali. Mentre le forze dei Valkyn si sono unite alle altre per difendere Midgard, Odino stesso diede il benvenuto a Rakor e Bogdar ad Asgard.

## *Frostalf*

Questa razza, la cui esistenza rimase nascosta per lungo tempo, apparve sulle terre gelide di Niflheim dopo che i Midgardiani mandarono degli esploratori alla ricerca di rinforzi. In grado di sopravvivere anche al freddo più estremo, i Frostalf sembrano umani con la pelle grigia. Riveriscono la dea Hel che dimora nelle terre gelate dove vagano le anime dei morti. Non possiedono doni da parte di tutti gli dei, ma eccellono nelle attività magiche che richiedono una certa destrezza.

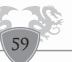

## *CLASSI DI PARTENZA*

## *Vichingo*

Il combattente tradizionale di Midgard, tutte le razze sono le benvenute in questa classe per difendere il Reame e incrociare le armi contro i nemici più comuni..

## *Vagabondo*

Dal momento che questa classe richiede una certa quantità di grazia per essere efficace, non è considerata adatta ai Troll.

## *Mistico*

Questa classe ospiterà i futuri maghi di Midgard. Ancora, i Troll non sono i benvenuti in questa classe a causa della mancanza di delicatezza nei pensieri e nei movimenti.

## *Osservatore*

Se desideri guarire i tuoi compagni caduti e aumentare le loro capacità di combattimento con le tue magie, questa è la classe ideale. Questa classe fornisce riparo ai troll più sensibili, che non hanno interesse nella battaglia come i loro compagni più semplici

## **LE CASE DI MIDGARD**

A Midgard gli antichi dei sono vivi e la loro influenza è forte. Quando sceglierai il tuo sentiero nel Reame, dovrai scegliere a quale delle dodici case divine vuoi unirti, e quindi quale classe vuoi interpretare.

## *CLASSI DISPONIBILI PER I COMBATTENTI*

## *Casa di Tyr : Guerriero*

Dio : Tyr, dio dell'arte della Guerra e dell'Onore. Il guerriero può utilizzare tutte le armi e armature con grande abilità, ma non ha accesso ad alcun potere magico. Può evitare i colpi dal quindicesimo livello in poi. È un guerriero feroce nella mischia, e può proteggere i propri compagni con il suo scudo, e distrarre i mostri dal proprio obiettivo. Tutte le razze possono diventare guerrieri.

## *Casa di Modi : Berserker*

Dio : Modi, dio del combattimento. I Berserker tendono a entrare in uno stato di furia durante il combattimento, senza timore per la propria sicurezza personale. Equipaggiati con armature leggere di pelle borchiata, sono in grado di utilizzare due asce nello stesso momento e di trasformarsi in orsi, il che li rende ancora più letali. Hanno anche accesso agli stili di combattimento delle spade e dei martelli. I Coboldi sono troppo codardi per gettarsi in maniera così sconsiderata in combattimento.

## *Casa di Thor : Thane*

Thor, il dio Nordico del tempo governa la casa dei Thane. I Vichinghi che diventano Thane guadagnano la capacità di controllare armi e incantesimi derivanti dall'atmosfera, come i fulmini. Tutte le razze a eccezione dei Coboldi possono diventare Thane.

## *Casa di Bragi : Skald*

Dio : Bragi, il dio della poesia e della musica. Gli Skald si specializzano in canti che generano forza e valore nei cuori dei combattenti. Sono un grande vantaggio per un gruppo di avventurieri, visto che sono in grado di aumentare la propria velocità solamente utilizzando i propri canti. Con le loro potenti urla di guerra possono ferire o stordire gli avversari. Hanno accesso alle armature di maglia solo dal ventesimo livello in poi. Le voci che parlano di un'esclusione dei troll dalla casa di Bragi non sono confermate.

## *Casa di Kelgor : Selvaggio*

Eredi delle tecniche di combattimento dei Valkyn delle terre inospitali di Aegir, i Selvaggi combattono in mischia solo con i loro artigli. Impressionati dalle loro potenzialità in combattimento, molti fabbri di Midgard hanno deciso di costruire armi adatte a tali stili. Ora, ben armati, i terribili Selvaggi spargono terrore e morte tra le forze nemiche per compiacere il loro dio, lo spietato Rakor.

## *Casa di Odino: Valchiria*

L'arrivo di coloro che si presentano come Valchirie è stato tumultuoso all'interno della Casa di Odino. In ogni caso, è stato palese che queste donne guerriere che vestono armature di maglia, spade e scudi, oppure lance, erano davvero ispirate dal Ferro Pendente che gli dona i poteri. Possiedono molte abilità di combattimento, tra cui un soffio di fiamme e degli affondi fatali insegnatigli da Ase stesso. Un accordo fu raggiunto per accettare queste future Valchirie, che dovranno dimostrarsi degne della fiducia di Odino comportandosi con onore sul campo di battaglia.

## *CLASSI DISPONIBILI PER I MISTICI*

## *Casa di Odino: Runemaster*

Odino è il capo degli dei Nordici e il dio della conoscenza. I Mistici che entrano nella Casa di Odino diventano Runemaster, in grado di costruire rune magiche, in grado di creare incantesimi a largo raggio, trappole ed esplosioni da rivolgere ai propri nemici. Possono inoltre lanciare incantesimi più velocemente a un costo superiore di mana. Tutte le razze a eccezione del troll possono entrare nella Casa di Odino.

## *Casa di Hel : Spiritmaster*

Hel, Regina di Nifleheim, è la dea del mondo sotterraneo, e i Mistici che entrano nella sua casa possono evocare gli inquieti spiriti di coloro che non sono morti in battaglia. I Vichinghi desiderano una morte gloriosa, e uno SpiritMaster può donare a coloro i quali non l'hanno avuta, una seconda opportunità, riportandoli in vita e mandandoli in battaglia. Né i nani né i troll sono benvenuti nella Casa di Hel.

## *Casa di Bogdar : Bonedancer*

I Bonedancer sono i custodi di un culto antico e segreto. Le antiche saghe raccontano la storia del primo di questi sacerdoti che, attraverso i loro culti, potevano soggiogare qualunque cosa fosse viva, lanciando incantesimi sui guerrieri decaduti. Guidati da Bogdar, questi esseri sanno come animare armate di scheletri autosufficienti che si lanciano direttamente contro i nemici.

## *Casa di Hel: Warlock*

La Casa di Hel ha recentemente ammesso nelle proprie schiere alcuni Warlock, guerrieri che utilizzano delle magie da tempo discusse. Indossano armature di stoffa come la maggior parte dei maghi e manipolano l'essenza degli spiriti di Niflheim per lanciare i loro incantesimi. Possono quindi aggregare gli incantesimi per cumularne gli effetti. Sono anche in grado di accumulare i loro incantesimi e di memorizzarli per utilizzarli quando vengono colti di sorpresa. Non c'è dubbio che questi maghi turbolenti che lanciano gli incantesimi seguendo le voci dei morti, e che ne usano l'essenza, saranno in grado di portare morte e distruzione sui nemici.

## *CLASSI DISPONIBILI AGLI OSSERVATORI*

## *Casa di Ymir : Sciamano*

Dio : Ymir, il gigante decaduto, corpo di Midgard. Gli Sciamani sono dei maghi tribali parte dei clan dei Coboldi e dei Troll. Estraggono i loro poteri dalla terra stessa e utilizzano una combinazione di magie da combattimento e da protezione che li rendono particolarmente potenti. Inoltre possono aumentare la

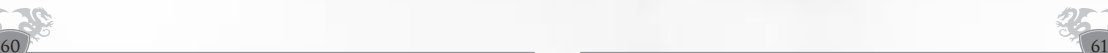

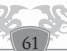

<span id="page-30-0"></span>forza dei propri alleati, curarli e riportarli in vita dal decimo livello in poi. Possono curare dai veleni, rallentare o indebolire i propri avversari, e lanciare potenti incantesimi. Possono vestire armature di pelle borchiata dal decimo livello in poi, e di maglie dal ventesimo in poi. I Nani e i Nordici sono considerati troppo civili per abbassarsi così tanto, e alcuni considerano questa una classe di eretici.

#### *Casa di Eir : Guaritore*

Dea: Eir, dea della cura e delle piante. I Guaritori possono aiutare i propri compagni guariti, ed Eir li onora con alcune abilità combattive. Dal decimo livello in poi sono in grado di riportare i morti in vita. Possono inoltre aumentare forza, abilità e velocità dei propri compagni, e rallentare o paralizzare i propri avversari. Possono vestire armature di pelle borchiata dal decimo livello in poi, e di maglia dal ventesimo in poi. I troll non desiderano impegnarsi in tali carriere, visto che preferiscono le vecchie e care medicine troll, mentre i Coboldi sono troppo egoisti per badare agli altri…

#### *CLASSI DISPONIBILI AI VAGABONDI*

## *Casa di Loki : Shadowblade*

Dio : Loki, dio degli intrighi. Una lama mortale nella notte, Lo shadowblade passa di ombra in ombra e porta la morte senza emettere rumore. Con un silenzio soprannaturale e i doni di Loki, è un assassino mortale senza alcun senso dell'onore. Può utilizzare due asce contemporaneamente e può allenarsi per utilizzare le spade.

Può nascondersi e colpire con grande potenza. Compensa la bassa protezione della sua armatura di pelle con una grande abilità di evitare i colpi. Troll e Nani non approvano tali metodi ingannevoli, pochi Nordici intraprendono questo sentiero, ma molti Coboldi aderiscono completamente a questo stile di vita.

## *Casa di Skadi : Cacciatore*

Dea: Skadi, dea della caccia e del tiro con l'arco. I cacciatori sono discreti ed efficienti e molto rispettati per via delle loro abilità combattive. In ogni caso, preferiscono mandare delle bestie che Skadi dona loro contro i nemici. Sono abili con la spada e con la lancia, e non sono paragonabili a nessun altro quando maneggiano un arco. Usando la magia di Skadi possono raffinare le loro abilità e migliorare la propria velocità. Dal decimo livello in poi possono vestire delle armature di pelle. I Troll odiano le armi a distanza, e preferiscono mangiare gli animali piuttosto che allenarli.

62

 $2 \frac{1}{100}$ 

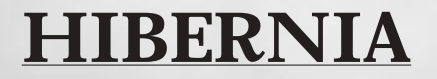

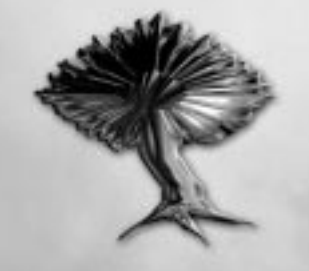

*Cinquanta anni sono già passati da quanto Hibernia ha perso il suo sommo Re, e nessuno è in grado di sostituire degnamente quel re che fu il maggior artefice della pace. Da ogni fronte, i nemici cercano di invadere e conquistare le magnifiche foreste e vallate del reame.*

*Il Velo: la magica barriera che separa l'Altro Mondo dal regno della natura ha iniziato ad incrinarsi. Il Concilio di Hibernia dalla capitale Tir na Nog ha dato il via a una fragile e difficile politica di alleanza per ottenere la riunificazione dei popoli e per poter difendere il reame dalle minacce esterne.* 

*Gli orgogliosi e selvaggi Celti per far fronte al nuovo pericolo, si sono velocemente alleati ai potentissimi elfi, i quali creano in tempi remoti il Velo.I misteriosi Lurikeen le cui origini si perdono nella notte dei tempi e i pacifici ma temibili Firbolg, si sono riuniti sotto l'unica bandiera di Hibernia e combattono assieme i pericoli che minano la stabilità del loro reame. Altri preziosi alleati si sono uniti a questi popoli così determinate. Essi provengono dall'isola dimenticata di Hy Brasil, la loro pelle è corteccia viva e i loro capelli sono le foglie degli alberi…I Silvani, i custodi della natura hanno deciso di combattere assieme alle altre razze per mantenere l'ordine e il rispetto della natura.*

*Se la nobiltà d'animo, l'amore verso la propria patria e la natura sono le cause che hanno spinto queste razze ad unirsi sotto un'unica alleanza e a combattere, le motivazioni che hanno spinto gli Shar ad intervenire, sono molto più complesse da comprendere. Sono apparsi misteriosamente e nessuno conosce i veri obiettivi della loro amatissima regina, dominatrice indiscussa della loro società matriarcale. Forse in cambio del loro intervento, la regina chiederà aiuto contro l'insidioso potere demoniaco che sta lentamente divorando il cuore della sua città Labirinto dall'altra parte del Velo. Se fosse così, che razza di potere e che misterioso nemico minaccia Hibernia? Gli Shar non sono più i terribili avversari di un tempo e il loro aiuto potrebbe determinare l'esisto di questi spaventosi conflitti.*

*Dalle stupende spiagge di Connla alle vertiginose scogliere di Moher e dal più oscuro antro della Foresta Maledetta fino alle lussureggianti coste di Hy Brasil, Hibernia è un reame costituito dagli innumerevoli contrasti tra la natura e la magia. I suoi abitanti sono saggi e nutrono un forte rispetto verso gli spiriti della Natura. Essi hanno compreso la necessità di fermare i conflitti interni per allearsi e fronteggiare i nemici che minano la stabilità del reame come i Siabra e i Fomoriani, ma anche per combattere i pericolosi uomini di Albion e le orde selvagge di Midgard.*

## *RAZZE DI HIBERNIA*

Il Reame di Hibernia, dislocato su un'isola appena a ovest di Albion, è una combinazione di umani dediti alla natura e di magiche creature elfiche sotterranee che si sono riunite per combattere i propri nemici comuni. Le razze di Hibernia sono generalmente più inclini alla magia (naturale e soprannaturale) rispetto a quelle degli altri Reami, ma sono più deboli nel combattimento corpo a corpo.

## *Elfi*

Umanoidi alti e sottili con occhi magici penetranti, in grado di specializzarsi nella magia. Gli Elfi possono diventare potenti maghi, ma in genere evitano il combattimento ravvicinato. Giungono dalle pendici delle aree montuose, e hanno deciso di unirsi agli Hiberniani per cacciare gli invasori.

## *Celti*

I personaggi umani di Hibernia. I Celti sono vicini alla natura, e sono in grado di combattere, cantare e usare le magie della natura. Sono molto versatili, e hanno accesso a tutte le classi.

## *Firbolghi*

Enormi creature umanoidi, probabilmente ibridi tra umani e giganti, i Firbolghi sono legati alla natura quanto i celti. A causa della loro forza sono naturalmente portati per le arti belliche.

## *Lurikeen*

Piccoli ed estremamente veloci, i Lurikeen sono una razza di creature magiche che giunge dalla stessa area degli Elfi, ai quali assomigliano vagamente. I Lurikeen sono naturalmente portati per le arti del silenzio e della magia.

## *Silvani*

Creature simili a Driadi, i Silvani ricordano vagamente gli alberi nei quali abitano. Sono parte del tessuto naturale di HyBrasil. Hanno unito le proprie forze con le razze di Hibernia per combattere la costante minaccia dei Fomori. I Silvani sono esseri umanoidi, con pelle simile a corteccia e arti lunghi e snelli.

## *Shar*

La Regina degli Shar si è avvicinata alle genti di Hibernia per offrire il suoi aiuto contro Albion e Midgard. In ogni caso, come gli Elfi ben sanno, gli Shar non fanno nulla di buono senza un secondo fine. Sicuramente la Regina desidera aiutare Hibernia a sconfiggere i propri nemici e infine, quando saranno deboli, schiacciarli e dominarli. Tuttavia, dal momento che la guerra sta andando male, I Celti hanno deciso di accettare il loro aiuto. Nessuno tranne gli Elfi conosce bene gli Shar, per cui sono molto diffidenti. Con una costituzione molto alta, gli Shar sono resistenti e versatili.

## *LE VIE DI HIBERNIA*

Hibernia è una terra in cui natura e magia sono in simbiosi, e puoi iniziare la tua vita in questo luogo scegliendo di seguire una delle antiche Vie. Una volta raggiunto il quinto livello, dovrai scegliere un Sentiero verso il tuo futuro.

## *La Via delle Armi*

La Via delle Armi è la via del guerriero e del protettore delle genti di Hibernia. Nonostante i seguaci della Via delle Armi non siano così immersi nella magia rispetto ai propri compagni, la loro forza e abilità con le armi in combattimento ravvicinato si rivelerà spesso di grande utilità in questi tempi pericolosi. I seguaci della Via delle Armi possono diventare Eroi, Campioni o Blademaster, a seconda della propria razza.

64

## *La Via del Silenzio*

La Via del Silenzio è una Via che insegna il sotterfugio e la convivenza con l'oscurità. Coloro i quali seguiranno la Via del Silenzio possono diventare Ranger o Ombre, a seconda della razza. I Firbolg sono troppo grossi per passare inosservati e non possono seguire la via del Silenzio.

## *La Via della Natura*

Tutti gli abitanti di Hibernia sono profondamente legati alla natura, ma coloro i quali seguiranno la Via della Natura saranno davvero benedetti con i suoi doni. Aperta solo ai Firbolg e ai Celti, i seguaci di questa via possono diventare Custode, Bardo o Druido.

## *La Via della Magia*

Hibernia è una terra pregna di magia, e coloro che vengono infusi dal potere della propria terra possono scatenare devastanti incantesimi. Umani, Elfi e Lurikeen possono seguire la Via della Magia e diventare Eldritch, Incantatori o Mentalisti..

## *La Via dei Boschi*

La Via dei Boschi è legata strettamente alla natura e alle foreste di HyBrasil, patria dei Silvani. I personaggi che intraprendono questo sentiero desiderano essere tuttuno con la natura, e vengono chiamati Forestali.

## **I SENTIERI**

## *IL SENTIERO DELL'ESSENZA*

L'Essenza è ciò che crea ogni cosa, il potere essenziale e l'energia della creazione. Coloro i quali seguiranno il Sentiero dell'Essenza potranno utilizzare questo potere nella difesa del proprio Reame.

## *Ombra*

Un abile fruitore di magia che segue la Via del Silenzio, l'Ombra può nascondersi e infiltrarsi senza essere notato tra le file nemiche, e colpire non appena giunge l'occasione adatta.

## *Bardo*

Coloro che seguiranno la Via della Natura possono decidere di diventare Bardi, combattenti in grado di utilizzare la propria voce e i propri strumenti musicali per aiutare i propri compagni. Questo sentiero è aperto ai Firbolghi e agli Umani che giungono dalla via della Natura.

## *Incantatore*

Proveniente dalla Via della Magia, l'Incantatore può creare e controllare creature maghiche per servire e combattere per il Reame. Gli Incantatori possono anche formulare una gran varietà di incantesimi utili. Questo sentiero è aperto solamente a Elfi e Lurikeen.

## *Campione*

La Via delle Armi porta al Campione, un adepto combattente con alcune abilità magiche. Questo è il solo sentiero per Elfi e Lurikeen che provengono dalla Via delle Armi. Anche personaggi umani possono divenire Campioni.

## *IL SENTIERO DELL'AFFINITÀ*

Questo sentiero è destinato a coloro che desiderano fondersi con la fonte dei loro poteri. Da una parte, la natura si manifesta in tutto il suo potere attraverso coloro che desiderano diventare Valewalker o Animisti, dopo aver seguito la Via dei Boschi. Dall'altra parte, le Bainshee e i Vampiir estraggono i loro poteri dal loro antico creatore, l'elfo Leanansidhe.

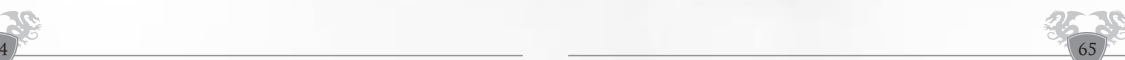

## <span id="page-32-0"></span>*Animista*

Gli animisti hanno grandi affinità con la natura, che possono piegare ai loro voleri come nessun altro. Sono in grado di animare la vita vegetale e trasformare l'ambiente attorno a loro in un'arma micidiale. Possono anche evocare determinate creature che fungano da servitori.

## *Valewalker*

I Valewalker sono Hiberniani vestiti di stoffa che hanno l'abilità di brandire enormi falci come armi. Sono il braccio forte della comunità dei Silvani. I Valewalker non vestono armature ma toghe di stoffa, che possono migliorare con gli incantesimi.

#### *IL SENTIERO DELL'ARMONIA*

Il Sentiero dell'Armonia si basa sull'equilibrio e sulla conoscenza del mondo circostante.

## *Druido*

Il druido è un curatore che può anche aiutare a rinforzare e proteggere gli altri. Con l'abilità di incantare e controllare animali, il Druido è una classe molto versatile dedicata a Umani e Firbolg che seguono la Via della Natura.

#### *Mentalista*

Il potere della mente in perfetta armonia può creare un potente Mentalista che può attaccare e controllare creature con la sola potenza del pensiero. Umani, Elfi e Lurikeen che seguono la Via della Magia possono diventare Mentalisti.

## *Blademaster*

Il guerriero più versatile di Hibernia. Si specializza in attacchi veloci e stili di combattimento offensivo - ma veste armature leggere. Gli Umani e i Firbolghi che percorrono la Via delle Armi possono godere dell'acciaio opaco di questa classe.

#### *IL SENTIERO DELLA CONCENTRAZIONE*

Coloro i quali sono devoti e determinati possono seguire il Sentiero della Concentrazione. Coloro che seguono questo Sentiero sono più inquadrati verso un singolo obiettivo e sono meno inclini a essere "tutt'uno" con il mondo.

## *Eldritch*

Gli Eldritch utilizzano le forze primordiali della natura per scatenare incantesimi di enorme potere distruttivo. Gli Elfi e i Lurikeen che seguono la Via della Magia possono diventare Eldritch, se possiedono la concentrazione necessaria per farlo.

## *Eroe*

L'Eroe è il combattente definitivo di Hibernia. Non più una creatura magica, ma un profondo e potente conoscitore di tutte le armi e le armature, e solitamente ricopre le prime linee durante le battaglie. Aperto a umani e Firborghi che seguono la via delle Armi.

## *Custode*

I custodi che provengono dalla Via della Natura sono buoni guerrieri dotati anche di poteri curativi molto efficienti. Solo i Celti e i Firbolg possono diventare Custodi.

## *Ranger*

I Ranger sono in grado di seguire con grande maestria le tracce sul terreno e di muoversi silenziosamente, di utilizzare archi e due armi contemporaneamente. Umani, Elfi e Lurikeen che seguono la Via del Silenzio possono diventare Ranger.

66

# **LE ESPANSIONI**

La ricchezza di Dark Age of Camelot proviene dalle espansioni che vengono pubblicate a intervalli regolari. Ecco perché sono tutte incluse in questa scatola. Alcune hanno allargato i confini dei reami, come le Isole delle Nebbie e le aree sotterranee delle Catacombe, altre hanno portato nuove razze, nuove classi e nuove creature che sono ora parte integrante del gioco. Hanno portato anche evoluzioni dell'interfaccia, della grafica e del sonoro (musiche ed effetti). Altre ancora hanno aggiunto nuove caratteristiche, come le Fondazioni e le Nuove Frontiere. Infine, le Prove di Atlantide sono un'espansione che offre missioni dal gusto Omerico ambientate nell'antica Atlantide, in zone identiche per ogni reame, localizzate oltre l'oceano. Le descriveremo esaustivamente nel capitolo seguente. Con alcune espansioni sono giunte nuove interfacce, e l'abilità di attivare i miglioramenti grafici ad esse associati (riflessi dell'acqua, ombre, grafica, alberi...). Più è recente l'espansione e più risorse richiederà al vostro computer. Ecco una lista cronologica delle espansioni, per aiutarvi a capire fin dove arriva la potenza del vostro computer:

- Shrouded Isles/Isole delle Nebbie
- Foundations
- Trias of Atlantis
- New Frontiers
- Catacombs

#### *ISOLE DELLE NEBBIE: LE ISOLE DIMENTICATE*

Con le Isole delle Nebbie, gli abitanti dei reami hanno riscoperto tre isole leggendarie: Avalon (Albion), Hy Brasil (Hibernia) e Aegir (Midgard).

Tutte le isole hanno nuovi mostri, nuove aree da esplorare, tesori da trovare, dungeon da esplorare, città in rovina e molto altro. La zona è dedicata principalmente ai personaggi di livello alto, anche se ci sono diverse aree per personaggi di livello medio e basso. È quindi possibile creare nuovi personaggi su queste isole. Portali magici, dislocati nelle zone di partenza (Albion : Caer Gothwaite ; Hibernia : Boschetto di Domnan ; Midgard : Aegirhamn) consentono di andare e venire velocemente dal Continente.

Il background dell'espansione è incluso nella descrizione di ogni reame nei capitoli precedenti.

## *CATACOMBS*

Una nuova minaccia per i Reami proviene dal sottosuolo: potenti forze nemiche coadiuvate da orde di creature finora sconosciute. In quest'occasione, gli avventurieri scopriranno l'esistenza di territori sotterranei finora sconosciuti. I più valorosi tra loro si avventureranno nelle Catacombe per salvare il proprio Reame...

Grazie a quest'espansione, enormi aree sotterranee possono essere esplorate direttamente dalle capitali e da alcuni dungeon. Sei zone disponibili per ogni reame che hanno lo stesso nome, ma contenuti differenti, laddove ci sono tre zone uniche per ogni reame.

Personaggi di ogni livello possono avventurarsi nelle Catacombe, e nelle città sotterranee sicure : la Cripta Inconnu, il Labirinto Shar e la Città Sotterranea dei Coboldi.

Il background dell'espansione è incluso nella descrizione di ogni reame nei capitoli precedenti.

## *FOUNDATIONS*

Fondazioni è l'espansione che consente ai giocatori e alle gilde di possedere una casa in un'area residenziale. queste case sono interamente personalizzabili e il loro design architettonico è specifico per ogni reame. Queste abitazioni hanno molte possibilità: è possibile controllare l'accesso al loro interno, possedere dei forzieri, una pietra di legame o dei mercanti. In quest'area è possibile anche trovare un mercato per giocatori.

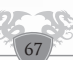

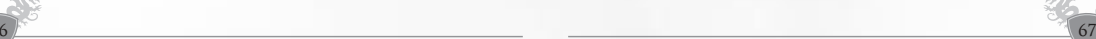

<span id="page-33-0"></span>L'entrata delle zone residenziali è collocata vicino alle capitali:

A ovest della Porta Settentrionale di Tir Na Nog a Hibernia A Sud della Porta Orientale di Camelot ad Albion A Nord-Est della Porta Settentrionale di Jordheim a Midgard.

Delle mappe all'interno del gioco consentono di orientarsi all'interno di queste aree, ma le mappe del Registro nel Roll of Honours sono molto più precise. Queste mappe consentono di localizzare una casa inserendo il nome del possessore, o di scovare dei lotti vuoti (i dati sono aggiornati una volta ogni 24 ore).

Il Registro e la Guida Completa alle Fondazioni sono disponibili sul sito internet della comunità: **http://chronicles.camelot-europe.com**

#### *NEW FRONTIERS*

Nuove Frontiere è stata un'evoluzione molto importante per Dark Age of Camelot, poiché ha rivitalizzato il cuore del gioco: il Reame contro Reame (RvR). La geografia delle zone di frontiera è stata rinnovata per svilupparne gli aspetti più strategici, e l'RvR è accessibile ai personaggi di qualunque livello grazie a delle zone di allenamento, i Campi di Addestramento. Ci sono ora nuove opzioni per i forti, per le macchine da assedio e per i viaggi. Quest'espansione è una parte essenziale del gioco, e le sue caratteristiche sono spiegate dettagliatamente nel capitolo dedicato all'RvR, qui di seguito. Per ulteriori dettagli sull'RvR e sulle Nuove Frontiere, consultate il manuale dell'RvR sul sito internet della comunità: **http://chronicles.camelot-europe.com**

# **TRIAS OF ATLANTIS LE PROVE DI ATLANTIDE**

#### *INTRODUZIONE*

Mentre difendevamo il nostro Reame dai nemici, i nostri esploratori e scienziati hanno scoperto qualcosa che cambierà il nostro futuro, e viene direttamente dal passato! Le Rovine di atlantide. Proprio così, recentemente sono state scoperte, e ora stiamo cercando di comprendere il possibile sugli antichi Atlantidei.

Gli studiosi hanno già scoperto delle cose interessanti: prima di tutto, sappiamo che gli Atlantidei erano una civiltà molto avanzata. Secondo, crediamo che desiderassero condividere le loro conoscenze con il resto dell'umanità. In ogni caso, erano abbastanza saggi per comprendere che la maggior parte della gente non era ancora pronta a gestire certi poteri. Per cui, attraverso una serie di prove, erano in grado di determinare coloro i quali fossero degni di accogliere il potere offerto. Quelle prove vengono ora chiamate le Prove di Atlantide.

#### *COSA È SUCCESSO?*

Gli atlantidei, per quanto potenti e intelligenti, erano comunque esseri mortali. Durante un terribile cataclisma furono distrutti, e con loro la maggior parte dei loro artefatti. La maggior parte delle loro rovine giace sul fondo dell'oceano ma le prove, talmente imbevute dei loro poteri immensi, sono sopravvissute praticamente intatte. E ora, dopo migliaia di anni, le Prove di Atlantide sono state riscoperte. Ognuno dei Reami - Albion, Hibernia e Midgard - cerca le chiavi per scoprire i segreti di Atlantide. Ognuno desidera i poteri più grandi del mondo. Sei pronto ad affrontare la sfida, a sopravvivere alle Prove, e a emergere tra gli esseri viventi più potenti? Ora hai la possibilità di scoprire se sei davvero degno dell'eredità degli Atlantidei...

## *COME ARRIVARE*

Potrete accedere alle rovine di Atlantide prendendo una speciale nave Atlantidea, che salperà da una delle seguenti locazioni:

**Albion:** Molo di Caer Gothwaite **Midgard:** Molo di Aegirhamn **Hibernia:** Molo sul fiume alla base del Boschetto di Domnann

Ad Atlantide potrete nuotare non solo sulla superficie del mare, ma anche sott'acqua, utilizzando incantesimi e pozioni speciali. Inoltre, potrete viaggiare sulle navi - sia traghetti che barche private - per esplorare le aree marine di Atlantide.

#### *NUOTARE SOTT'ACQUA*

Nuotare sott'acqua non è molto differente rispetto a nuotare sulla superficie, tranne che dovrete regolare la profondità mediante i tasti Su e Giù. Tutti gli altri movimenti rimarranno identici, compreso il sistema di combattimento.

- Pozione Minore di Nereide (costruita) durata = 1ora, velocità di movimento = 95% della velocità sulla terra.
- Siero di Supporto per Respiro Sottomarino Costante (acquistabile con i punti taglia) durata = 1 ora, velocità di movimento = 85% della velocità sulla terra.
- Pozione della Respirazione Acquatica (acquistabile nei mercati) durata = 30 min, velocità di movimento = 80% della velocità sulla terra.
- Sorso di Antico Idromele (bottino) durata = 40 min, velocità di movimento = 90% della velocità sulla terra.
- Pozione di Libertà Acquatica (ricompensa di missione) durata = 1 ora, velocità di movimento = 85% della velocità sulla terra.

#### *USARE I TRAGHETTI*

Per salire su un traghetto, cliccate due volte sulla nave e verrete automaticamente fatti salire. Per uscire dal traghetto utilizzate il tasto di Salto (esattamente come si fa per smontare da cavallo). Nel frattempo, godetevi il viaggio.

#### *POSSEDERE E OPERARE UNA BARCA PERSONALE*

Potrete acquistare una barca personale da un mercante in ognuno dei tre Reami. In ogni Reame potrete acquistare o una barca da 8 passeggeri o una barca da 32 passeggeri. I mercanti di barche possono essere trovati nei seguenti luoghi:

#### **Albion:**

Barcaiolo Higuel (Molo di Oceanus) Barcaiolo Pierrel (Molo di Stygia) Barcaiolo Fanceen (Molo di Volcanus) Barcaiolo Blisse (Molo di Aerus)

#### **Midgard:**

Barcaiolo Maik (Molo di Oceanus) Barcaiolo Ydeneye (Molo di Stygia) Barcaiolo Dyna (Molo di Volcanus) Barcaiolo Amunde (Molo di Aerus)

#### **Hibernia:**

Barcaiolo Tonwena (Molo di Oceanus) Barcaiolo Honyn (Molo di Stygia) Barcaiolo Duvian (Molo di Volcanus) Barcaiolo Cardixa (Molo di Aerus)

Una volta acquistata la barca, essa si trasformerà in un oggetto da inventario. Per usarla:

- Dovrete essere vicini a uno specchio d'acqua abbastanza profondo.

Una volta gettata l'acqua in mare, potrete salirci sopra e invitare altra gente mediante i seguenti comandi:

- Per salire sulla barca, scrivete /vboard.
- Per invitare degli altri nella vostra barca, scrivete /vinvite.
- /vset public/private. Questo comando consente l'accesso pubblico o privato all'interno della barca. Tutte le barche, di base, al momento del varo, sono considerate private.
- Per andare a coordinate X Y, premete /vdestination X Y Per seguire una nave premete /vfollow.

Ricordate che non potete viaggiare da soli in barca! Per navigare dovete almeno avere un quarto della capacità della barca (2 persone per una barca da 8 e 8 per una barca da 32). Più gente salirà sulla barca e più andrete veloce.

#### *I TERRITORI DI ATLANTIDE*

I cancelli dimensionali creati dagli Atlantidei sono ancora operativi, e consentono l'accesso a nuove aree da esplorare. Queste terre sono popolate da una grande varietà di genti e creature. Chiunque incontrerete in queste terre sarà governato da grandi poteri magici e rappresenterà una vera sfida.

Ogni nuova Prova vi porterà verso nuovi territori e nuovi dungeon.

**Oceanus** : Una terra di rovine affondate, di isole e di oceani profondi. Questa zona contiene relitti affondati, templi distrutti e caverne sottomarine piene di creature ostili, nonché navi da acquistare per vagare liberamente.

**Stygia** : Un deserto bollente dove gli avventurieri incontreranno creature provenienti da una distorta mitologia egiziana (noi crediamo che gli egiziani abbiano conquistato una parte delle Prove di Atlantide diversi secoli fa, e abbiano ereditato molte delle loro architetture e dei loro miti dagli Atlantidei.)

**Volcanus** : Una terra di fiumi di lava, di violente eruzioni e di territori devastati. Qui incontrerete molte creature terrificanti, come i bellicosi Minotauri. A Volcanus c'è un tempio, un inferno di fuoco nascosto nel cuore di un vulcano attivo!

**Aerus** : Una antica foresta alle pendici di un'enorme montagna. Una volta ospitava il picco della civiltà Atlantidea, dove vennero perfezionate le città sospese in aria e vennero create delle statue come servitù. Ora in rovina dopo la caduta di Atlantide, la città nel cielo ha iniziato a sgretolarsi insieme alle sue statue.

## *COSA SONO LE PROVE DI ATLANTIDE?*

Le Prove di Atlantide sono state progettate dagli antichi Atlantidei come test per scovare i più meritevoli ad accogliere le loro conoscenze. Ci sono nove prove in tutto, e devono essere completate in un ordine specifico. Una leggenda racconta anche di una decima, misteriosa prova. Le prove differiscono dalle solite missioni in quanto non riceverete dei passi da seguire, ma dovrete scoprirne gli indizi da soli. Per ogni prova completata vi verranno conferite nuove abilità, come nuovi stili o incantesimi, scelte da linee costruite ad hoc per la vostra classe. Queste nuove abilità non potranno essere ottenute in nessun altro modo, e sono delle ricompense per aver superato con successo le Prove di Atlantide. Per iniziare il vostro viaggio, parlate con i residenti nella Sala degli Eroi.

## *CHI PUÒ AFFRONTARE LE PROVE?*

Le vie verso Atlantide sono aperte a ogni avventuriero di qualsiasi livello che desideri esplorare dei nuovi territori e le rovine di Atlantide. In ogni caso, dovrete essere almeno di livello 40 per affrontare le Prove di Atlantide. Tali prove devono essere completate in ordine, e ogni prova ha bisogno di determinati requisiti prima di essere affrontata.

70

#### *ABILITÀ MASTER*

Completando le Prove di Atlantide guadagnerete delle fantastiche Abilità Master selezionate tra nuovi incantesimi e linee di stili di combattimento, insieme all'esperienza di PvE e di RvR. Ogni classe sarà in grado di scegliere delle nuove abilità da due liste, che sono state redatte seguendo le antiche tradizioni di Atlantide. Le nuove abilità possono essere divise in categorie.

I Abilità Master possono essere ottenuti completando le prove progettate dagli Antichi Atlantidei. Dopo ogni livello master guadagnato è possibile scegliere uno dei due sentieri da completare e guadagnare abilità speciali come ricompensa per il duro lavoro e la scaltrezza dimostrati nel completamento delle prove. Le otto Abilità Master sono mostrate qui di seguito:

## **SIGNORE DELLE DISGRAZIE**

Il Signore delle Disgrazie può indebolire le proprietà fisiche e mentali dei suoi avversari, e aiutare i suoi alleati guidando i loro colpi. Sua è l'arte dell'abbattimento. Il Signore delle disgrazie può rubare forza, resistenza e salute dai suoi nemici, e rallentare i movimenti degli avversari sul campo di battaglia. Il Signore delle disgrazie può guidare i colpi dei propri alleati contro il nemico, migliorandone la mira e l'efficacia.

## **SIGNORE DELLE BATTAGLIE**

Il Signore delle Battaglie vive in prima linea. Utilizzando gli insegnamenti degli Atlantidei, il Signore delle Battaglie protegge gli alleati sul campo aiutandoli a evitare gli attacchi, a colpire duro e a sopravvivere ai rigori della battaglia più a lungo del normale. In situazioni estreme, può anche impedire che un colpo vada a segno proteggendo la vittima con il proprio corpo.

## **SIGNORE DELLE EVOCAZIONI**

Il Signore delle Evocazioni è uno studente degli antichi artigiani Atlantidei. I Signori delle Evocazioni utilizzano i loro doni per evocare degli oggetti di supporto agli assedi o delle creature di supporto nelle battaglie. Può creare degli oggetti in grado di supportare gli assedi, e invocare degli animali come propri alleati.

## **SIGNORE DELLA PERFEZIONE**

Il Signore della Perfezione utilizza i tomi dei guaritori Atlantidei per migliorare le proprie arti medicinali e aiutare i suoi alleati. Il potere delle sue arti curative è migliorato a dismisura, ed è in grado di migliorare le abilità dei propri compagni di battaglia. Infine, è in grado di ridurre l'efficacia di un nemico diminuendone i poteri magici.

## **SIGNORE DELLE DISTANZE**

Il Signore delle Distanze utilizza i propri doni per aiutare i propri alleati durante i viaggi. Le sue arti gli consentono di muoversi lungo grandi distanze, e di liberare i sentieri dagli ostacoli nemici. Egli ha imparato a viaggiare sia per terra che per mare con grazia e agilità.

## **SIGNORE DELLE ILLUSIONI**

Il Signore delle Illusioni emula le grandi spie Atlantidee, gettando i nemici nella confusione e nel disorientamento. Il Signore delle illusioni può oscurare le menti dei nemici, rendendoli incapaci di giudicare ciò che gli si para dinnanzi. Un Signore delle Illusioni può tendere delle trappole che danneggino il nemico, e può sabotare le loro fortezze e i loro arnesi da assedio senza essere notato.

## **SIGNORE DELLE TEMPESTE**

 $\sim$  71  $\sim$  71  $\sim$ 

Il Signore delle Tempeste invoca la furia della tempesta sul nemico. Egli chiama a sé delle tempeste che indeboliscono e danneggiano i nemici su vaste aree dei campi di combattimento, e hanno anche il potere di controllare le tempeste generate dal nemico, diminuendone gli effetti.

## <span id="page-35-0"></span>**SIGNORE DELLA GUERRA**

Il Warlord rende proprie le arti Atlantidee della guida in battaglia e della strategia. Il Warlord aiuta gli alleati a livello globale, aumentando i poteri di cura, di efficacia e di resistenza a tutti quelli che si trovano sotto la sua protezione. La sua presenza sul campo di battaglia demoralizza i nemici e ne diminuisce l'abilità di colpire i suoi vassalli.

Ogni Classe può avere accesso a solo due scelte riguardo lo sviluppo del suo Livello Master. Qua sotto trovate una piccola tabella riassuntiva.

#### *RIDISTRIBUZIONE DEI PUNTI DI LIVELLO MASTER*

Potrete cambiare percorso del vostro Livello Master utilizzando la Stella del Destino che ogni mostro finale delle prove potrebbe lasciar cadere.

Dovrete quindi tornare nella Sala degli Eroi e utilizzare la Stella del Destino mentre vi trovate in piedi di fronte alle tavolette di pietra tenute dalle due statue.

#### *GLI ARTEFATTI DI ATLANTIDE*

Molto tempo fa, quando Atlantide era la civiltà più avanzata in vita, gli oggetti di grande potere erano all'ordine del giorno. Quando Atlantide venne inghiottita dai flutti, alcuni di questi oggetti tornarnono sui piani della realtà creati dagli Atlantidei. Alcuni altri oggetti erano già parte dei nuovi piani. Oggi, questi oggetti sono sparsi in tutti i piani, utilizzati o protetti dai vari abitanti di Atlantide.

Gli Studiosi di tutti e tre i Reami iniziarono a trovare indizi su questi artefatti su pergamene, tavolette e diari di molto tempo fa. I veri poteri degli artefatti sono stati in parte neutralizzati, ma i maghi più saggi hanno scoperto che combinando le pergamene con gli artefatti è possibile recuperare i poteri di questi favolosi oggetti. I ricercatori, incapaci di affrontare i pericoli a guardia di tali artefatti, hanno richiesto agli esploratori di trovarli per conto loro. Una volta sconfitte le creature a guardia di un artefatto e trovate tutte e tre le pergamene che lo riguardano, basta tornare dallo studioso nel Rifugio di partenza. Lo studioso quindi tenterà di risvegliare la magia sopita all'interno dell'artefatto. Visto che gli studiosi sono interessati alla conoscenza contenuta nelle pergamene più che agli artefatti stessi, l'oggetto potrà rimanere in possesso dell'avventuriero.

Ciò significa che dovrete raccogliere tre pergamene e utilizzarle insieme per creare un libro. Ogni pergamena racconta la storia di un determinato artefatto. Ricordate che gli artefatti non hanno nulla a che vedere con le creature alle quali sono associati. Questi oggetti furono creati dagli Atlantidei, e nel corso dei secoli sono stati trovati dagli abitanti attuali dei piani.

Dovrete anche sconfiggere il guardiano attuale dell'artefatto che state cercando. Una volta terminata la battaglia otterrete l'artefatto. Quindi porterete artefatto e pergamene allo studioso responsabile, il quale riparerà e "caricherà" l'artefatto, rendendolo un oggetto molto potente.

Potrete parlare alle genti e alle creature di Atlantide alla ricerca di indizi per scovare gli artefatti. Ricordate che questi "incontri" non fanno parte delle Prove, ma rivelano dei particolari che potrebbero tornare utili.

Ottenere tali artefatti è una sfida un po' diversa dalle solite sfide che siete abituati ad affrontare. Non ci sono passi specifici da seguire. Per esempio, potrete sconfiggere prima il guardiano e poi recuperare le pergamene. L'importante è portare a termine entrambe le missioni, non importa in che ordine. Ma dovrete avere sempre i tre pezzi di pergamena e gli artefatti prima di presentarvi nuovamente allo studioso incaricato di liberarne i poteri.

# **LA DIFESA DEL REAME : RVR**

Nonostante mostri e creature malvagie abbondino in tutte le terre, una minaccia ancora più grande si annida appena oltre i confini del tuo reame prescelto. Ogni reame ha i propri nemici, e quando sarai diventato sufficientemente capace e avrai accumulato un discreto quantitativo di risorse potresti essere

72

chiamato a difendere il tuo Reame, o addirittura a partecipare a un raid in terra straniera. In questi campi di battaglia di frontiera potrai incontrare giocatori nemici e potrai combattere contro di loro. Potrai anche assaltare le loro fortezze e appropriarti delle loro sacre reliquie per la gloria del tuo Reame.

#### *LE FRONTIERE*

Ogni Reame ha le proprie aree di frontiera dove la terra è selvaggia e dove i tuoi nemici possono tentare un'invasione. Puoi entrare nella terra di frontiera oltrepassando una Fortezza di Frontiera. Puoi riconoscere una Fortezza di Frontiera dai doppi, giganteschi cancelli che fungono da collegamento tra le due zone. Questi bastioni sono assolutamente sicuri, e non incontrerete alcun nemico a meno che non vi dirigerete in una zona di frontiera.

#### I forti sono:

**Albion:** Castello Sauvage, Fortezza di Snowdonia **Midgard:** Svasud Faste, Vindsaul Faste **Hibernia:** Druim Ligen, Druim Cain

Se sarai abbastanza valoroso, o se il dovere ti chiama a difendere le zone di frontiera, dovrai affrontare dei raid nemici. Questi invasori non parlano la tua lingua e non saranno in grado di comunicare direttamente con te, se non mediante il linguaggio gestuale. Ricorda che un invasore in una zona di frontiera o è un nemico o è una spia, ed è tuo dovere cacciarlo via più lontano possibile! Se il nemico vaga attorno alle porte delle vostre fortezze, potreste sempre vendicarvi di tale affronto e portar guerra nelle loro terre di frontiera. Per far ciò dovrete attraversare il mare che separa i tre reami, oppure usare una pietra di teletrasporto da forte a forte, a patto che tali forti siano controllati dal vostro reame. Dovresti però dirigerti in territori nemici solo dopo aver acquisito una certa dose di esperienza. Ogni zona di frontiera ha sette fortezze, solitamente controllate dalle forze del reame che governa la zona. Le fortezze sono composte di un maschio principale e di quattro torri angolari. Potrete conquistarle con la forza, utilizzando per esempio arnesi da assedio. Se necessitate di equipaggiamento da assedio, chiedete ai vostri artigiani di costruire alcune macchine di questo tipo e di consegnarvele. I personaggi più silenziosi possono essere di grande aiuto per infiltrarsi nelle fortezze nemiche. Uccidete il Signore della Fortezza per conquistare il forte per conto del vostro reame e per tenerlo sotto controllo il più a lungo possibile. Le Gilde possono reclamare un forte e renderlo proprio (consultate la sezione Gilde).

#### *FORTI DELLE RELIQUIE*

Nelle aree in prossimità di ogni frontiera si trova una speciale fortezza chiamata Fortezza della Reliquia. . All'interno di questa fortezza ogni Reame conserva oggetti preziosi - sacre reliquie che garantiscono poteri speciali a tutti i membri del Reame. I tuoi nemici tenteranno di assaltare la tua Fortezza della Reliquia e fuggire con il prezioso bottino. E tu naturalmente potrai fare lo stesso nei reami avversari. Se riuscirai a portare una reliquia nemica nel tuo territorio indebolirai il nemico e rinforzerai tutti i tuoi compatrioti. Un'impresa del genere necessita di grandi mobilitazioni e di coordinazione. I Forti delle Reliquie sono sotto costante monitoraggio, e se un esploratore nemico scopre le vostre macchinazioni, il contrattacco non tarderà. Una volta acquisita la reliquia dovrete riportarla nel vostro santuario per proteggerla. Ci sono sei reliquie in tutto, due per ogni reame, una della Forza e una del Potere. Troverete informazioni dettagliate sui viaggi, sulle attrezzature da assedio, sui forti e sui santuari nel manuale del RvR sul sito ufficiale: http://chronicles.camelot-europe.com

#### *REAME WAR MAPS*

 $2^{1/2}$ 

Per consultare in ogni momento la situazione militare dei reami e per facilitare le tattiche di guerra, è possibile accedere a una mappa di guerra all'interno del gioco. Quando scoppia una battaglia, la mappa mostra il simbolo di due spade incrociate dei colori corrispondenti ai due reami più influenti della zona (anche se la battaglia viene combattuta tra tre reami diversi). Le dimensioni delle spade aiutano a capire

l'entità della battaglia in corso. Quando un forte o una torre vengono attaccati, la mappa mostra un simbolo di fiamme sopra il forte sotto attacco, e consiglia di teletrasportarsi da forte a forte. Per visualizzare la mappa, scrivete '**/realmwar**' o '**/rw**' , opppure cliccate sul pulsante "WarMap" nella finestra di gruppo per accedere alla mappa. In ogni forte o avamposto che separa il reame dalle zone di frontiera troverai una pietra del teletrasporto per passare tra i vari forti. Clicca con il tasto destro sulla pietra per controllare la Mappa di Guerra del Reame. Dovrai cliccare sul nome dei reami in cima alla Mappa per vedere le mappe di ogni reame

Sulla Mappa di Guerra del Reame, un indicatore segnerà la vostra posizione corrente. Tale indicatore sarà utile per localizzare la zona in cui vi trovate e vi aiuterà a orientarvi. Il pulsante "Legenda" sulla Mappa di Guerra del Reame vi consentirà di accedere alla legenda. Questa finestra spiegherà le icone utilizzate sulla mappa.

Cliccando su ogni forte e su ogni torre, potrete leggerne i nomi e la eventuale gilda di appartenenza. Saprete anche se il forte è sotto assedio o no. Selezionando i forti del vostro reame comparirà un pulsante di nome "Teletrasporto".

Quando un combattente cade nel campo di battaglia, il luogo della sua morte viene mostrato nell'area dei messaggi generali, e verrà comunicato a ogni altro giocatore all'interno della stessa zona. In questo modo saprete dove sta infuriando la battaglia.

Quando gli esploratori scoprono un'armata nemica apparirà un'icona sulla mappa con il simbolo dell'armata e la sua dimensione. Ognuno dei tre reami sarà rappresentato dalla propria icona. La dimensione dell'icona indica il numero di nemici nella zona. Quando scoppia una battaglia, la mappa mostra il simbolo di due spade incrociate dei colori corrispondenti ai due reami più influenti della zona (anche se la battaglia viene combattuta tra tre reami diversi). Le dimensioni delle spade aiutano a capire l'entità della battaglia in corso. Quando un forte o una torre vengono attaccati, la mappa mostra un simbolo di fiamme sopra il forte sotto attacco.

Per consultare i cambiamenti sulla Mappa di Guerra del Reame cliccate sul tasto "Shift" per aggiornare le informazioni sugli esploratori, sulle battaglie e sullo stato dei forti.

Per consultare le informazioni sulle reliquie, sulla Calata delle Tenebre, sui forti e sullo stato dei bonus del vostro reame, cliccate sul pulsante "Bonus" sulla Mappa di Guerra del Reame. In cima alla finestra dei Bonus di Reame vedrete il numero di forti che possiede il vostro reame. I bonus dei forti del reame, guadagnati mediante l'acquisizione di un certo numero di fortezze, saranno illuminati, laddove rilevanti. Potrete anche controllare chi possiede l'entrata della Calata delle Tenebre. In fondo alla finestra dei Bonus di Reame vedrete anche le reliquie in possesso del vostro reame e i bonus totali ricevuti dalle reliquie.

#### *ROLL OF HONOUR*

È possibile accedere al Roll of Honour sul sito ufficiale delle 'Cronache di Camelot', e mostra una mappa delle zone di frontiera e visualizza, nella 'Stanza della Guerra', i dettagli sulle fortezze controllate e sulle reliquie possedute. È quindi possibile, senza collegarsi al gioco, controllare le novità del server e in caso giungere in aiuto per risolvere evenutali situazioni delicate, dal momento che i dati vengono costantemente aggiornati.

La sezione 'classifica' mostra i dati sui reami, sulle alleanze, le gilde, sui personaggi più attivi o potenti, e sui migliori artigiani. Potrete trovare l'ammontare totale dei punti reame di ogni personaggio, che rappresentano in qualche modo l'attività del giocatore nei confronti della difesa del reame.

#### *PUNTI REAME E TITOLI*

Quando ucciderete dei nemici, e l'azione sarà stata particolarmente importante, e il nemico ucciso non è stato ucciso troppo di recente, verrete premiati con dei punti Reame e con dei titoli. Più punti avrete e più importante sarà il vostro titolo, e i vostri avversari sapranno contro chi avranno a che fare. Le grandi azioni che compierai contro i membri dei Reami nemici saranno premiate non da semplici punti esperienza, ma da speciali riconoscimenti in forma di Punti Reame e Titoli. Ogni titolo richiederà una certa quantità di punti reame, conferiti sia uccidendo nemici che partecipando attivamente ai combattimenti (nelle vesti, per esempio, di guaritori). Più punti avrete e più sarete potenti. questo potere vi consentirà di acquistare nuove abilità, conosciute come Abilità di Reame, che differiscono dalle abilità normali disponibili per la vostra classe.

#### *TITOLI, RANGHI, LIVELLI E VANTAGGI*

#### *Come funziona il sistema di ranghi e livelli ?*

Praticamente ci sono dodici ranghi (da R1 a R12), e ogni rango è diviso in 10 livelli (da L1 a L10). Per passare dal rango 1 al rango 2 dovrete aver superato tutti e dieci i livelli, tranne per il rango 12. Il livello globale del vostro personaggio è rappresentato dai punti Reame totali, per esempio R2 L7. In questo caso, il personaggio avrà abbastanza punti per oltrepassare il Rango 2 Livello 7, e quando ragginugerà il rango 2 livello 10, passerà al rango 3 livello 0 (R3 L0). Il massimo per un giocatore è dunque R12 L0.

Ogni volta che passerete livello (L1, L2…), riceverete un punto che potrete spendere sulle abilità Reame.

Ongni volta che passerete un rango (R1, R2…), tutte le vostre abilità normali (spada, silenzio, arco, magia…) aumenteranno di 1 nella vostra finestra delle abilità

Ogni volta che passerete un rango (R1, R2…), il vostro personaggio riceverà un nuovo titolo, che vi identificherà

#### *Tabella dei titoli di reame in funzione del rango*

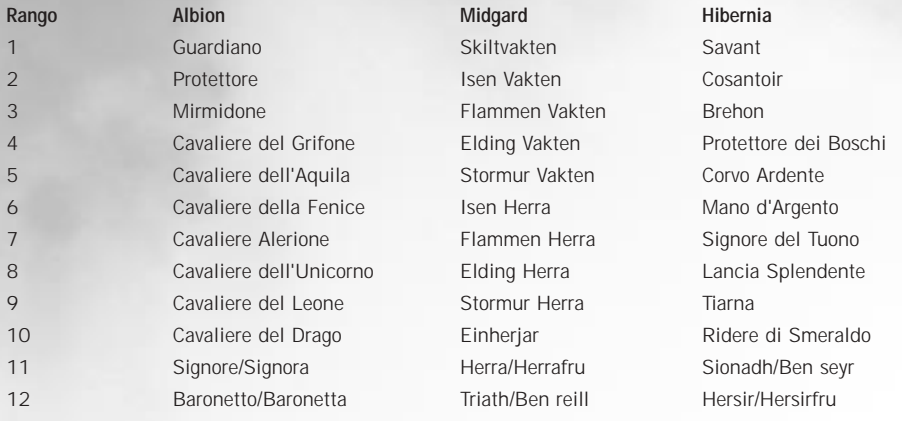

# **I CAMPI DI ADDESTRAMENTO**

<span id="page-37-0"></span>*Tabella dei ranghi e punti di abilità in funzione del numero di punti di reame*

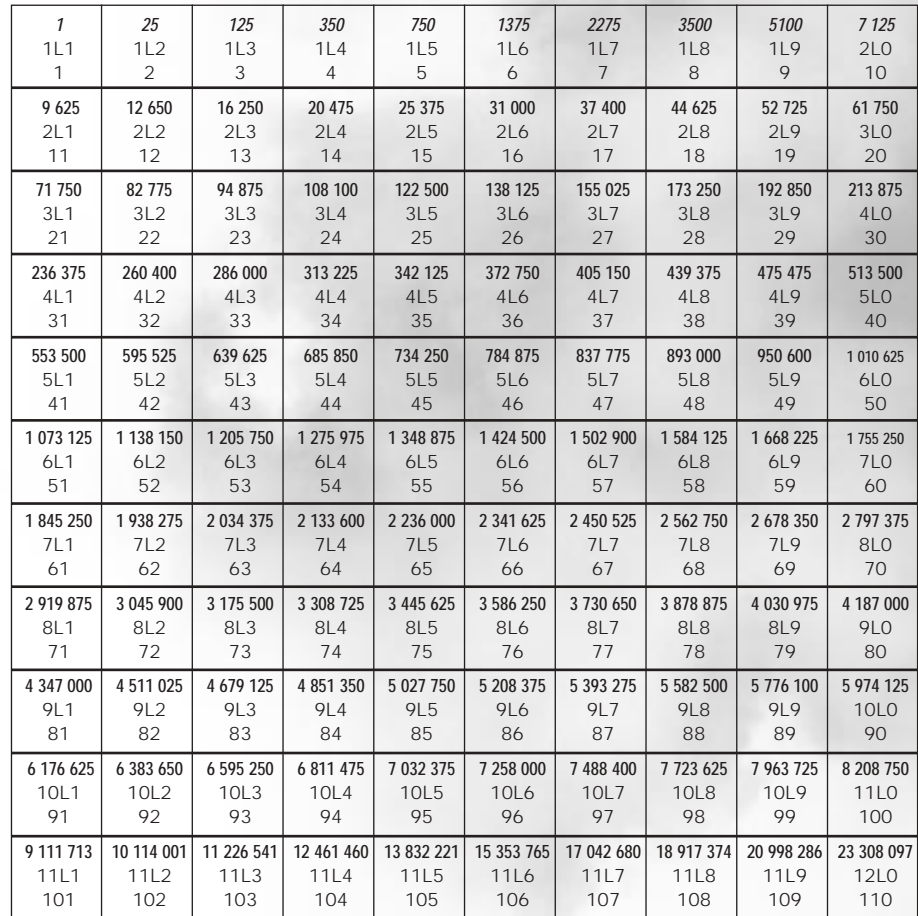

#### *ABILITÀ DI REAME*

Le abilità di Reame possono essere acquistate dal vostro allenatore di classe. Una volta superato il livello 20 o dopo la prima morte in PvP, guadagnerete il primo punto di Abilità Reame. Un personaggio molto famoso e potente avrà circa 110 punti da spendere. Ci sono molte abilità di Reame, alcune delle quali sono uniche e condivise da molte classi, ma tutte hanno effetti specifici.

76

Man mano che la tua esperienza crescerà ti verranno offerte nuove opprtunità. Tra queste c'è la possibilità di allenarti in combattimenti tra reami, per imparare a conoscere i tuoi nemici e per scoprire cosa bisogna fare per resistere ai loro assalti.

Ci sono nove campi di Addestramento che introdurranno le nozioni che dovrai conoscere prima di affrontare combattimenti su larga scala. Questi Campi di Addestramento si alterano geograficamente, e ti daranno una chiara impressione su come potrai sfruttare tutti i vantaggi e gli svantaggi del caso. Queste nove zone forniscono tutto l'allenamento sul campo di cui necessiti.

Al centro di ognuno dei nove Campi di Battaglia c'è un forte. Il forte fornisce supporto in caso di ritirata e potere in caso di contrattacco. La sua posizione consente una grande superiorità contro i nemici. Inoltre, conquistare un forte concede una gran quantità di punti esperienza. È possibile utilizzare questo bonus solo una volta per livello; un nemico appena giunto al potere quindi potrà guadagnare un quarto dell'esperienza necessaria per passare di livello.

In queste zone, così come nelle zone di frontiera, il progresso avviene su due livelli. Eliminare un avversario comporta una certa fama, rappresentata dai Punti Reame, ma anche esperienza. Eliminare un giocatore sarà una sfida otto volte maggiore rispetto a quella dell'uccisione di un mostro dello stesso livello, e comporterà quindi otto volte più esperienza.

L'accesso a queste zone è regolamentato nel modo seguente:

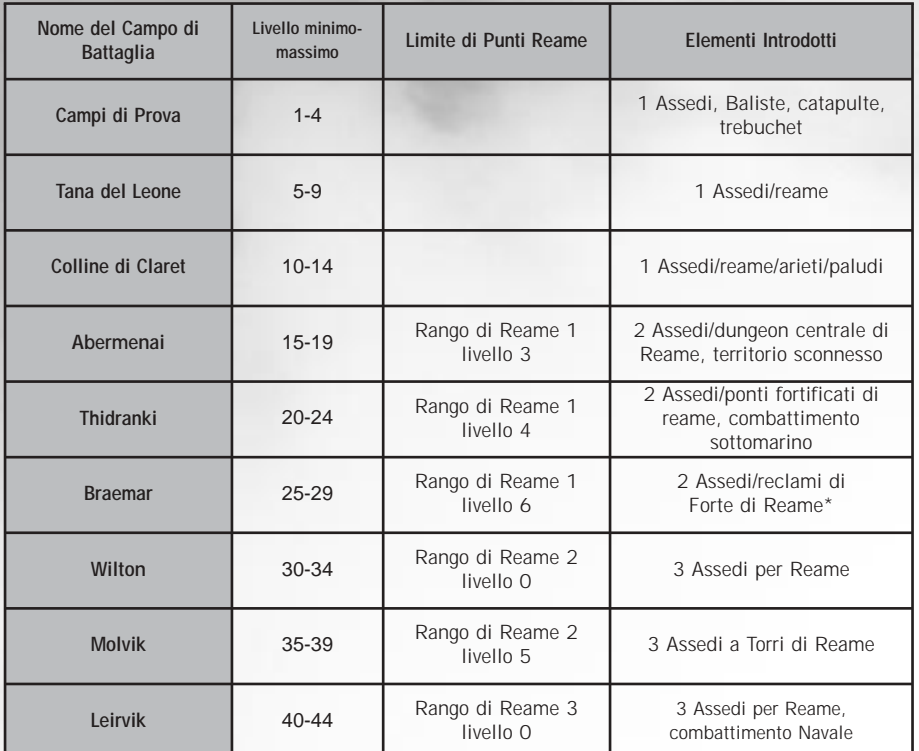

<span id="page-38-0"></span>Non è possibile guadagnare Punti di Reame nei primi tre Campi di Battaglia (I Campi di Prova, la Tana del Leone e le Colline di Claret).

Potete guadagnare Punti Reame in ognuno dei Campi di Battaglia rimanenti. In ogni caso c'è un limite ai Punti Reame che è possibile guadagnare in ogni Campo di Battaglia. Una volta raggiunto il limite, uccidere un nemico non farà guadagnare più nulla (anche se potrete comunque ancora entrare nel Campo di Battaglia finché non raggiungerete il livello limite d'accesso).

#### *ACCESSO AI CAMPI DI BATTAGLIA*

Per raggiungere un Campo di Battaglia, dovrete innanzitutto acquistare un medaglione di passaggio da un mercante nel forte del portale del vostro reame (Albion: Castel Sauvage, Midgard: Svasud Faste, Hibernia: Druim Ligen). Una volta acquistato il medaglione, indossatelo attorno al collo e andate a parlare con il PNG che si trova al centro dell'area di teletrasporto. Il PNG ti teletrasporterà automaticamente ai campi di battaglia che corrispondono al tuo livello.

I nuovi personaggi che giungeranno nel reame saranno equipaggiati automaticamente con un medaglione per i Campi di Prova.

I primi tre Campi di Battaglia hanno speciali medaglioni del passaggio che costano meno di un medaglione standard. I medaglioni del passaggio per i Campi di Prova costano un pezzo di bronzo. Il medaglione per l'Antro dei Leoni costa un pezzo d'argento, e il medaglione per le Colline di Claret costa cinque pezzi d'argento.

Una volta acquistato il medaglione del passaggio, dirigiti verso il PNG al centro della piattaforma del portale. Il PNG ti trasporterà automaticamente verso il Campo di Battaglia che corrisponde al tuo livello.

I personaggi di livello compreso tra 1 e 10 avranno l'opzione di parlare con un PNG all'entrata delle capitali per farsi trasportare gratuitamente verso i forti di frontiera, così da poter iniziare le proprie avventure tra i reami:

**Albion:** Camelot - Menestrello Lucaris e Menestrello Olias; Porto di Gothwaite - Menestrello Trinnon

**Midgard:** Jordheim - Skald Seisill e Skald Rumdall; Aegirhamn - Skald Velder

**Hibernia:** Tir na Nog - Bardo Eltonos e Bardo Medrend; Boschetto di Domnann - Bardo Selveren

Per informazioni dettagliate sui Campi di Battaglia, consultate il manuale dell'RvR sul sito internet della comunità: http://chronicles.camelot-europe.com

# **I DUNGEON**

In DAoC ci sono molti dungeon con caratteristiche diverse tra di loro. Ma prima definiamo bene il termine "dungeon". Un dungeon è una zona limitata con una o più entrate. Spesso sono sotterranei, e presentano innumerevoli pericoli. Ci sono tre categorie di dungeon nel gioco: dungeon semplici, dungeon per RvR e dungeon epici.

I dungeon semplici sono i più comuni per i livelli più bassi del gioco. In genere sono piccoli (al massimo due dozzine di stanze) e sono stati disegnati per personaggi di livello basso (fino a circa 40). Questi dungeon sono in genere dislocati nelle zone centrali del Reame così che un solo reame può entrarci. I cancelli del dungeon sono sempre ben visibili (caverne, cripte…). Per entrare nei dungeon dovete aspettare il loro caricamento (come per le città).

Nelle frontiere potrete trovare una vasta rete di cunicoli che uniscono le aree di Midgard, Albion e Hibernia. Questo dungeon si chiama Passaggio del Conflitto ed è particolare, dal momento che tutti i reami possono accedervi. Oltre ai briganti, che ascoltano solo le parole dell'Evocatore, potrete trovarvi anche i nemici del vostro reame. Ogni reame ha il proprio accesso a questa rete di cunicoli, e solo chi è valoroso a sufficienza potrà farsi strada tra territori ostili, fino alla terribile Sala dell'Evocatore.

I dungeon epici sono tutti di livello altissimo, ed è possibile trovarvi all'interno mostri molto potenti e ben organizzati. Ovviamente anche le ricompense sono sulla falsariga delle sfide offerte. Solo gruppi potenti e resistenti dovrebbero avventurarsi in tali profondità. In genere, un "cattivo" dimora all'interno

delle sue sale più profonde, e controlla tutte le creature che incontrerete. Ognuno di essi ha le proprie forze e debolezze, e spesso la forza non è sempre la soluzione migliore per sconfiggerli. Infine, c'è un dungeon particolare chiamato "La Calata delle Tenebre", che è sia un dungeon RvR che un dungeon epico. Ognuno dei tre reami possiede diverse entrate a questo dungeon, ma c'è un sistema di accesso specifico. Solo un reame alla volta può entrare nel dungeon. Per aprirne l'entrata, il vostro reame dovrà controllare la maggioranza dei forti di frontiera. Quindi, se ci sono 21 fortezze di frontiera, 7 per reame, se Albion ne controlla 8, Midgard 7 e Hibernia 6, Albion sarà in grado di accedere al dungeon. Controllare l'entrata non vuol dire non incontrare nemici nel dungeon, visto che coloro che si trovavano già all'interno del dungeon rimarranno nel dungeon. Un giocatore il cui reame ha perso il controllo dei forti verrà cacciato dal dungeon solo se si disconnette o ritorna alla pietra di legame. Per scoprire chi controlla l'entrata della Calata delle Tenebre scrivete /realm

# **AVVENTURE PRIVATE**

Da quando è stata commercializzata l'espansione delle Catacombe, è possibile creare delle aree di avventura private nel mondo di Dark Age of Camelot. Le aree per le avventure private possono essere descritte come ambienti controllati in cui i giocatori possono esplorare come vogliono, alla velocità che vogliono, senza avere fastidiose interruzioni o competizioni non richieste da parte di giocatori non invitati. Le avventure private possono assumere diverse forme:

#### *SEGMENTI DI AVVENTURA*

Le Avventure Private più comuni sono in genere i segmenti di avventura. Praticamente sono dei segmenti istantanei di un dungeon normale di DAoC. La transizione dal dungeon al segmento di avventura non è percepibile, dal momento che comparirà solamente un messaggio che indicherà il passaggio avvenuto. Le aree di avventura privata possono essere utilizzate da personaggi in solitario o da gruppi di otto persone. I contenuti e le ricompense in questi segmenti sono disponibili solo per i gruppi che vi fanno ingresso.

#### *MISSIONI E INCARICHI DI UCCISIONI*

Le Missioni e gli incarichi di uccisioni saranno migliorati attraverso l'uso delle avventure private, per fare in modo che i giocatori siano in grado di risolvere i propri compiti con più facilità senza dover aspettare che compaia una determinata creatura.

#### *AURULITE*

**Con l'avvento delle avventure private giunge anche una nuova ricompensa – l'Aurulite. Questo minerale raro e prezioso possiede delle qualità magiche molto potenti che lo rendono molto desiderabile per i mercanti in tutti i reami. Così com'è, l'Aurulite può essere scambiata per degli oggetti potenti nelle città sotterranee. Alcuni dei loro poteri sono limitati solo ai reami, e non funzioneranno in PvP o in RvR).**

## **SERVER PVP**

Se cercate azione, e l'universo 'standard' non vi basta, c'è una sola soluzione: Camlann è un server per PvP. Questo universo, apparentemente identico agli altri, è davvero un posto dove il caos detta legge…

**Importante: Camlann è un server inglese!** 

#### *CARATTERISTICHE DI CAMLANN:*

Potrete scegliere qualunque razza in qualunque reame; potrete entrare in gruppo con qualunque giocatore, indipendentemente dal reame di provenienza. Potrete attaccare chiunque in ogni luogo, tranne nelle tre capitali. Anche se è possibile creare delle alleanze strategiche, le alleanze di gilda non sono consentite su questo server. Praticamente, ogni giocatore che non fa parte della vostra gilda è da considerare un nemico. Importante: i soli giocatori che non saranno affetti dai vostri danni (per esempio incantesimi ad area) sono coloro che appartengono alla tua gilda.

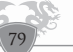

DARK AGE OF CAMELOT  $\blacklozenge$  DARK AGE OF CAMELOT  $\blacktriangledown$  DARK AGE OF CAMELOT  $\mathscr{U}_\mathbf{A}$ 

Quando ucciderete un altro giocatore a Camlann, guadagnerete oro, esperienza e punti reame. Se il vostro avversario sarà stato ucciso di recente, guadagnerete solo oro. In questo caso, il giocatore sarà in modalità "No Reward" (nessuna ricompensa) quando lo attaccherete. Se il vostro giocatore verrà ucciso da un altro giocatore, non perderete esperienza. Ma se il giocatore che vi ha ucciso non vi apparirà viola, perderete tre punti di costituzione, indipendentemente da quante volte siete stati uccisi prima di quel momento. Se il vostro uccisore sarà viola non perderete costituzione.

Al momento della morte avrete due scelte per tornare in vita. Scrivere /release per risorgere vicino alla vostra pietra di legame (indipendentemente dal reame in cui si trova). Scrivete /release city per resuscitare nella capitale del vostro reame d'origine. Non potrete attaccare o venire attaccati per due minuti dopo la resurrezione. Dopo questo periodo di tempo tornerete a essere obiettivi appetibili.

Vi raccomandiamo vivamente di utilizzare quei due minuti per recuperare la costituzione e per trovare un bel nascondiglio.

Il combattimentro contro gli avversari è leggermente diverso su Camlann. Qualunque sia il tuo livello, colpirai i tuoi avversari come se stessi colpendo un avversario che vedi di colore giallo. Sono stati aggiunti altri PNG a Camlann. Tra questi, c'è un mercante di medaglioni e un personaggio adibito ai 'teletrasporti', il quale vi trasporterà da un reame all'altro, di capitale in capitale. Il vostro capogila potrà anche dichiarare delle gilde nemiche o alleate, e saprete immediatamente chi saranno cliccando su un giocatore, il quale potrà appartenere a una gilda nemica, alleata o neutrale (alleata non significa che non potrete attaccarla, ma solo che sarebbe il caso che non la attaccaste).

Troverete tutte le informazioni su Camlann effettuando una ricerca nelle nostre FAQ.

Consiglio: non vi avventurate a Camlann se non conoscete a menadito l'universo di DAoC. Questo server è molto più difficile di quelli normali.

80

# ADDENDUM

R K  $\subset$ ÷

NELOT  $\prec$ C  $\overline{\phantom{0}}$  $\wedge G \to$  $\mathbb R$  K D A ۰

CAMELOT

 $\overline{\bigcirc}$ A G E

DARK

DARK AGE OF CAMELOT  $\sum$  DARK AGE OF CAMELOT  $\mathscr{L}$ 

 $\circlearrowright$  $\mathbbmss{2}$ 

DAR

# <span id="page-40-0"></span>**LISTA DEI COMANDI DI GIOCO**

## *Comandi di chat e comunicazione*

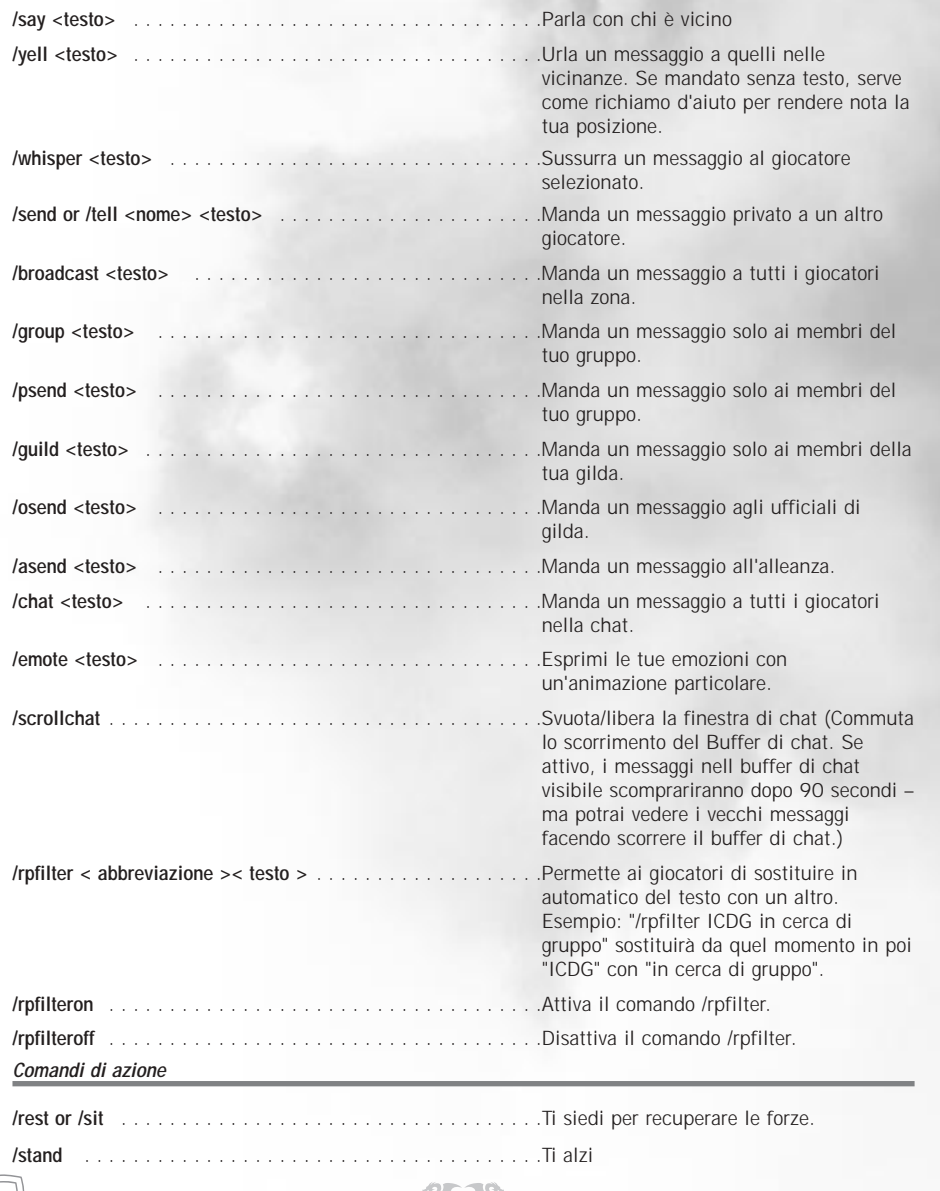

82

 $2 \frac{1}{2}$ 

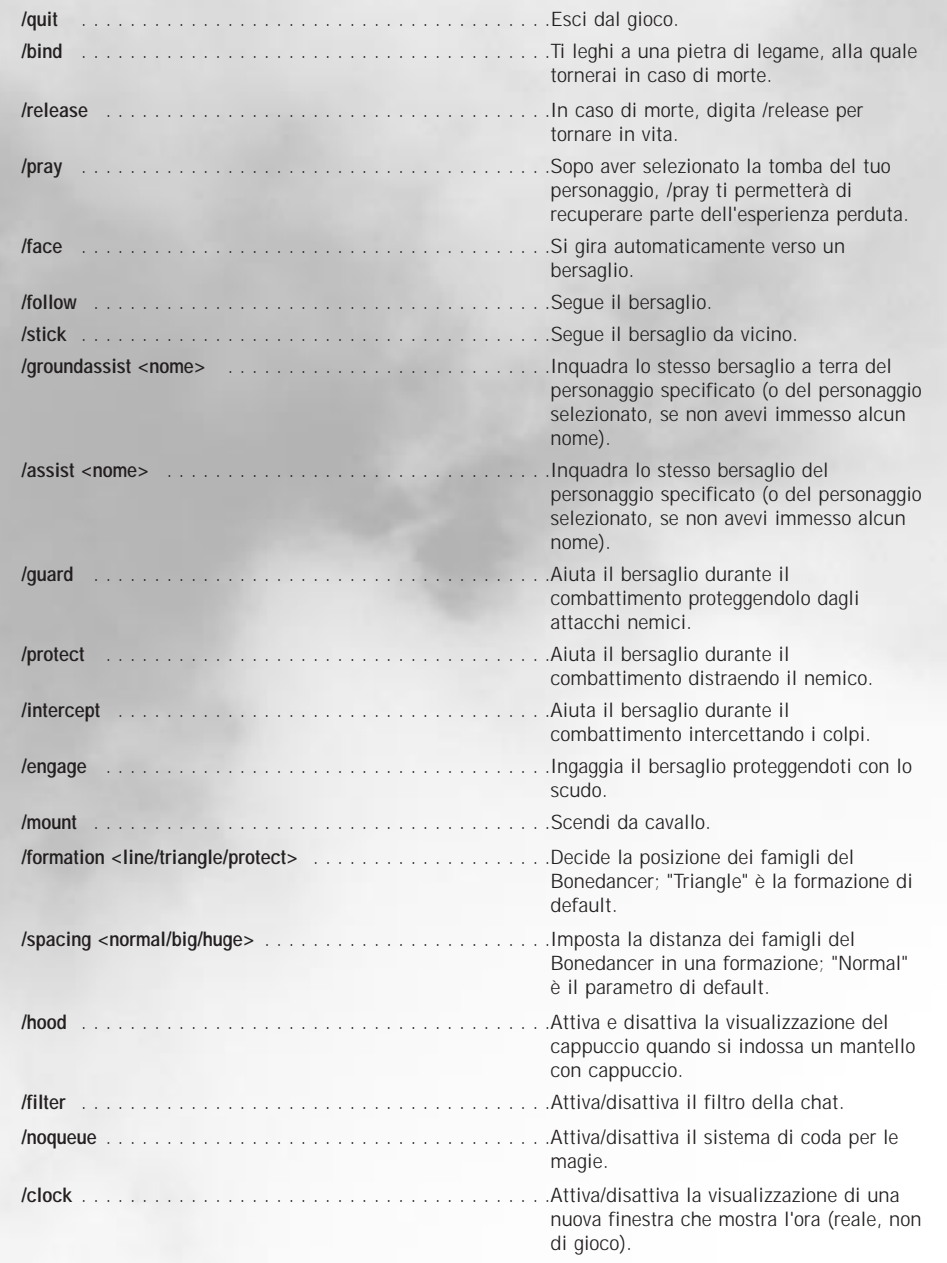

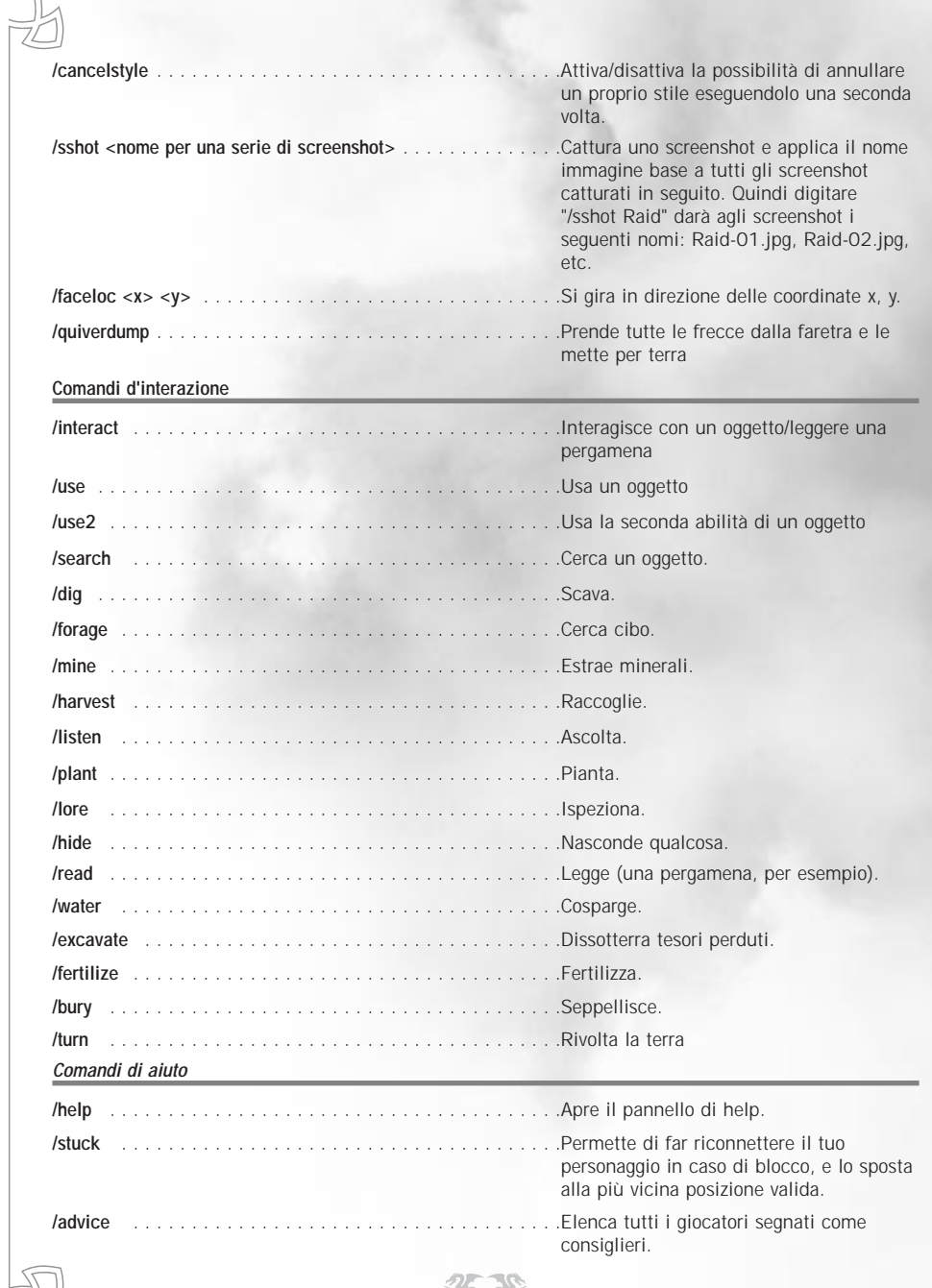

 $\frac{1}{2}$ 

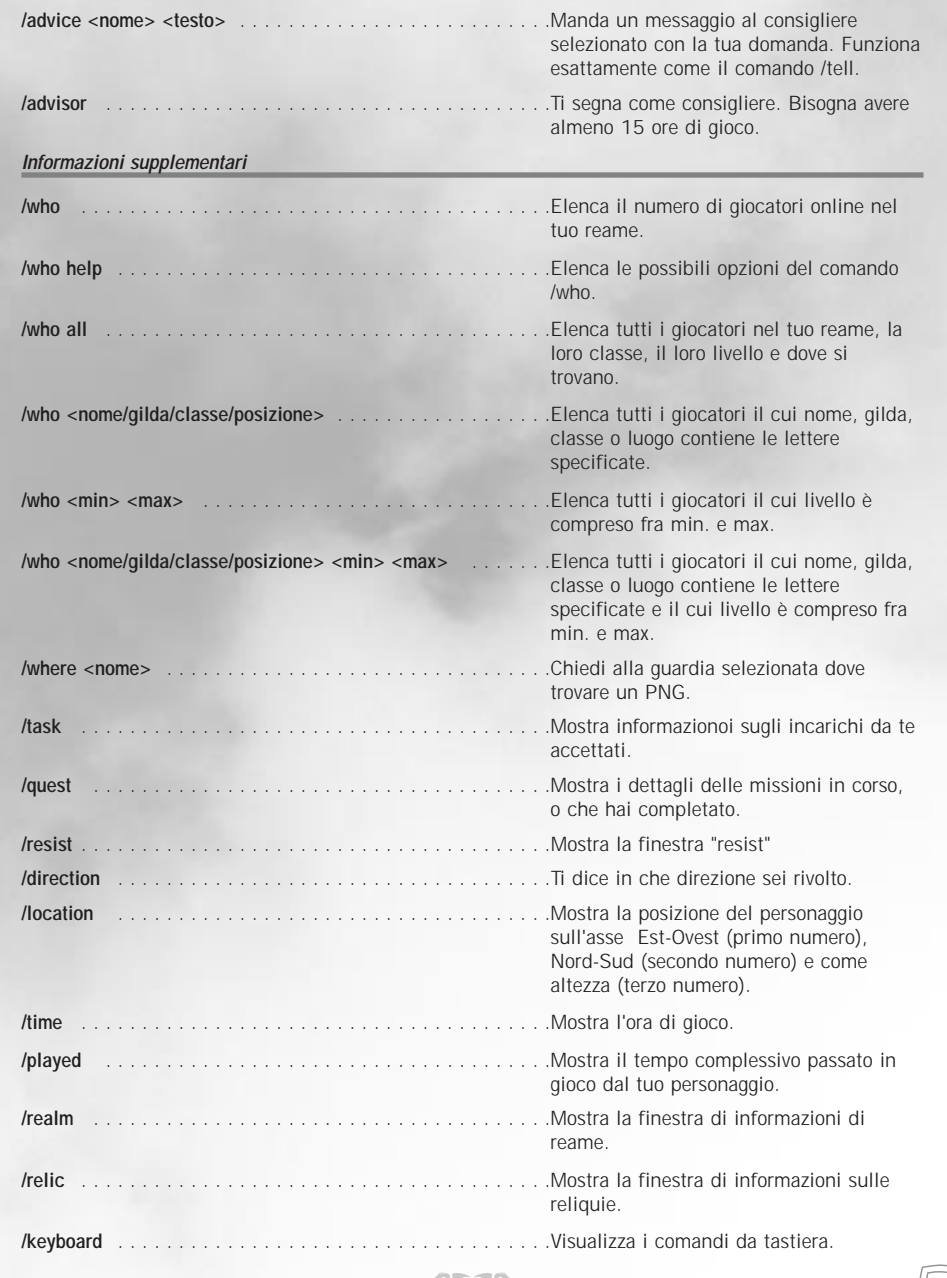

デ

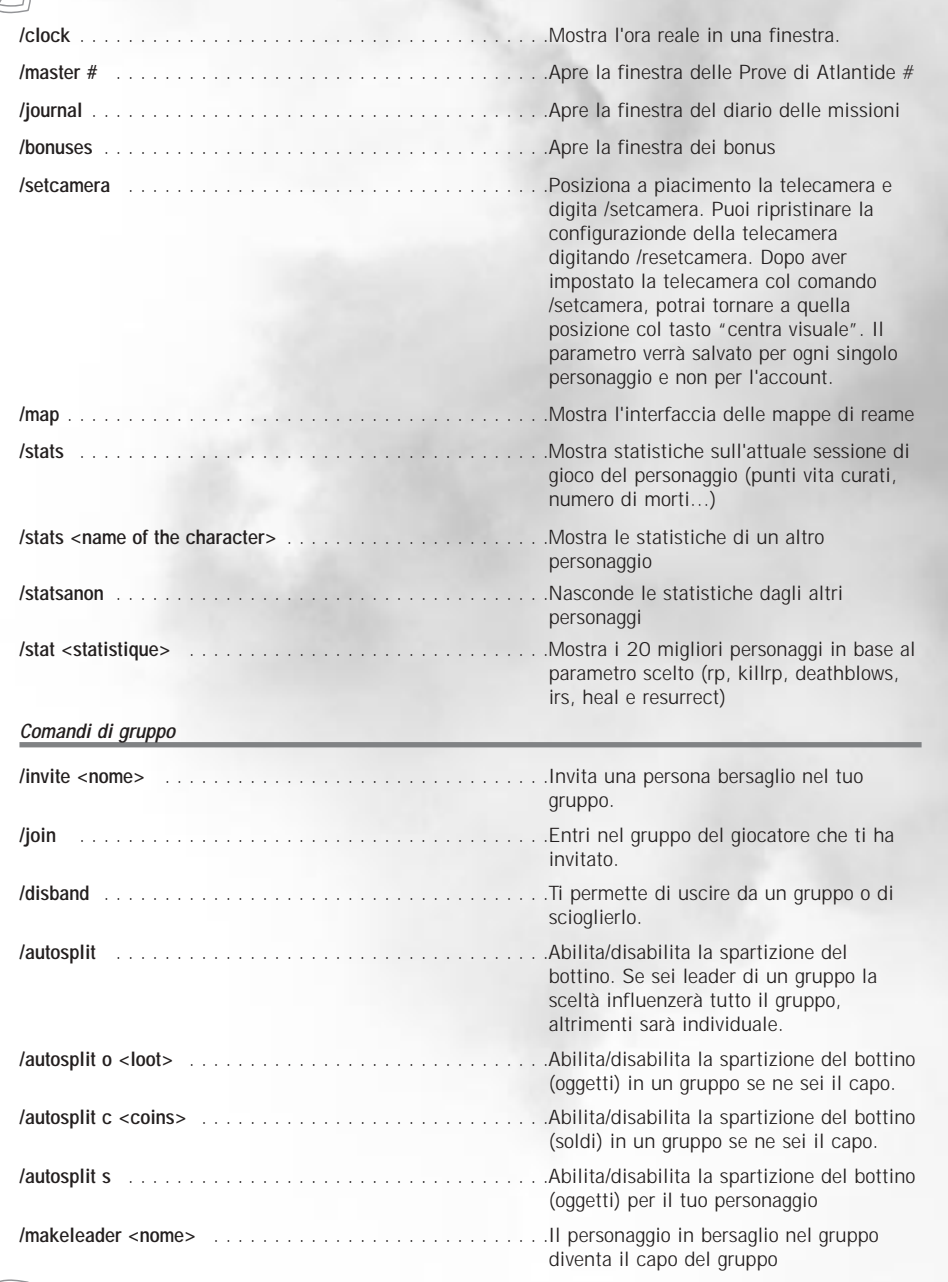

 $\sim$  87  $\sim$  87  $\sim$ 

## *Comandi di chat di gruppo* Tutti i comandi /cg sono identici a quelli /chatgroup. Una chat di gruppo può contenere al massimo 200 giocatori. **/cg invite <nome1> (<nome2> <nome3> etc.)** . . . . . . . . . . .Invita uno o più giocatori in una chat di gruppo se sei il moderatore. **/cg join** . . . . . . . . . . . . . . . . . . . . . . . . . . . . . . . . . . . . .Accetta l'invito in una chat di gruppo. **/cg decline** . . . . . . . . . . . . . . . . . . . . . . . . . . . . . . . . . . .Rifiuta l'invito in una chat di gruppo. **/cg who** . . . . . . . . . . . . . . . . . . . . . . . . . . . . . . . . . . . . .Elenca i membri di una chat di gruppo. **/cg remove <nome>** . . . . . . . . . . . . . . . . . . . . . . . . . . . . .Espelli un giocatore dalla chat di gruppo se sei il moderatore. **/cg leave** . . . . . . . . . . . . . . . . . . . . . . . . . . . . . . . . . . . .Abbandona la chat di gruppo. **/cg listen** . . . . . . . . . . . . . . . . . . . . . . . . . . . . . . . . . . . .Imposta la chat di gruppo in modalità ascolto. Solo i capi potranno parlare nel canale **/cg leader <nome>** . . . . . . . . . . . . . . . . . . . . . . . . . . . . .Nomina capo un altro giocatore della chat. Questo giocatore potrà invitare altri giocatori a unirsi alla chat di gruppo e a parlare quando la modalità ascolto è attiva **/cg public** . . . . . . . . . . . . . . . . . . . . . . . . . . . . . . . . . . . .La chat di gruppo è pubblica e chiunque può entrarvi. **/cg private** . . . . . . . . . . . . . . . . . . . . . . . . . . . . . . . . . . .La chat di gruppo è privata e i giocatori possono essere invitati o avere la password per entrare. **/cg join <moderator name>** . . . . . . . . . . . . . . . . . . . . . . . .Entri in una chat di gruppo **/cg join <moderator name> <password>** . . . . . . . . . . . . . . .Entri in una chat di gruppo protetta da password. **/cg password** . . . . . . . . . . . . . . . . . . . . . . . . . . . . . . . . .Mostra la password della chat di gruppo (solo il leader). **/cg password clear** . . . . . . . . . . . . . . . . . . . . . . . . . . . . .Cancella la password attuale (solo il leader). **/cg password <new password>** . . . . . . . . . . . . . . . . . . . . .Imposta una nuova password **/cg promote<nome>** . . . . . . . . . . . . . . . . . . . . . . . . . . . . .Il giocatore promosso diventa moderatore, e chi lo era prima perde tutti i suoi poteri. *Comandi di gilda* Tutti i comandi /gc sono identici ai rispettivi comandi /guild **/gc form** . . . . . . . . . . . . . . . . . . . . . . . . . . . . . . . . . . . . .Forma una nuova gilda se tutti i membri sono concordi **/gc accept** . . . . . . . . . . . . . . . . . . . . . . . . . . . . . . . . . . .Accetta di formare una nuova gilda **/gc decline** . . . . . . . . . . . . . . . . . . . . . . . . . . . . . . . . . . .Rifiuta l'arruolamento in una gilda o di formarne una nuova

**/gc invite <nome>** . . . . . . . . . . . . . . . . . . . . . . . . . . . . . .Invita un giocatore a far parte della gilda

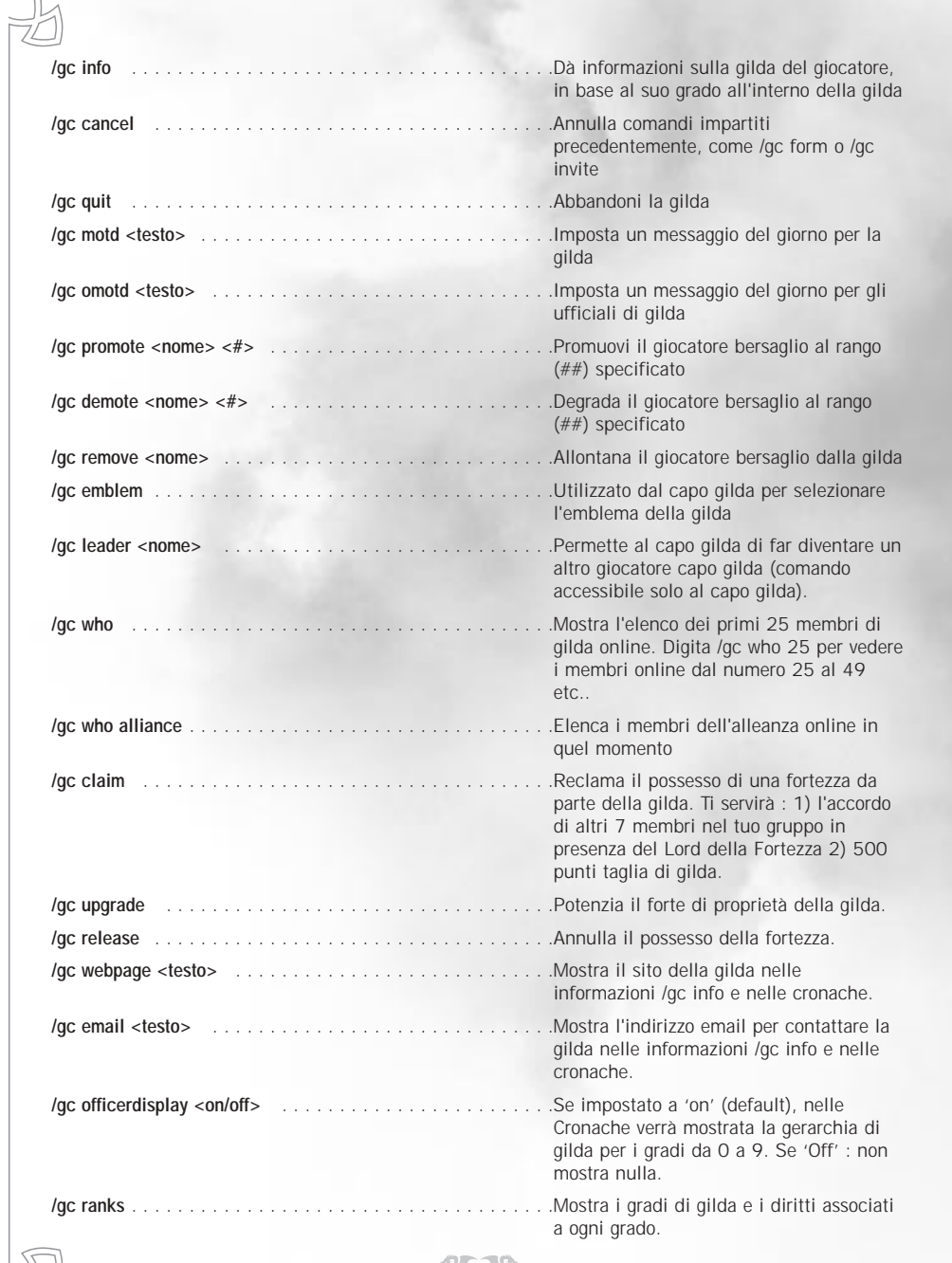

 $8\frac{1}{2}$ 

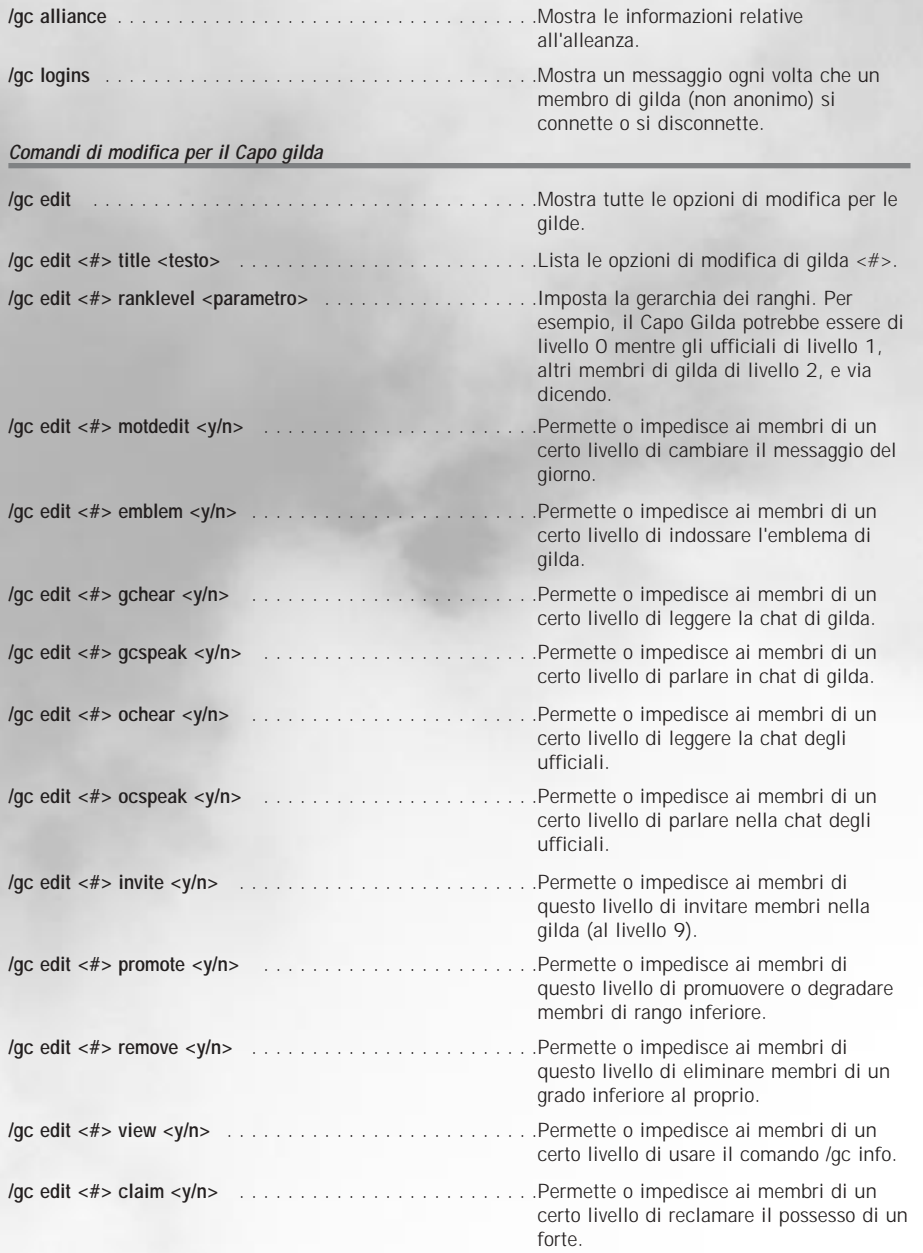

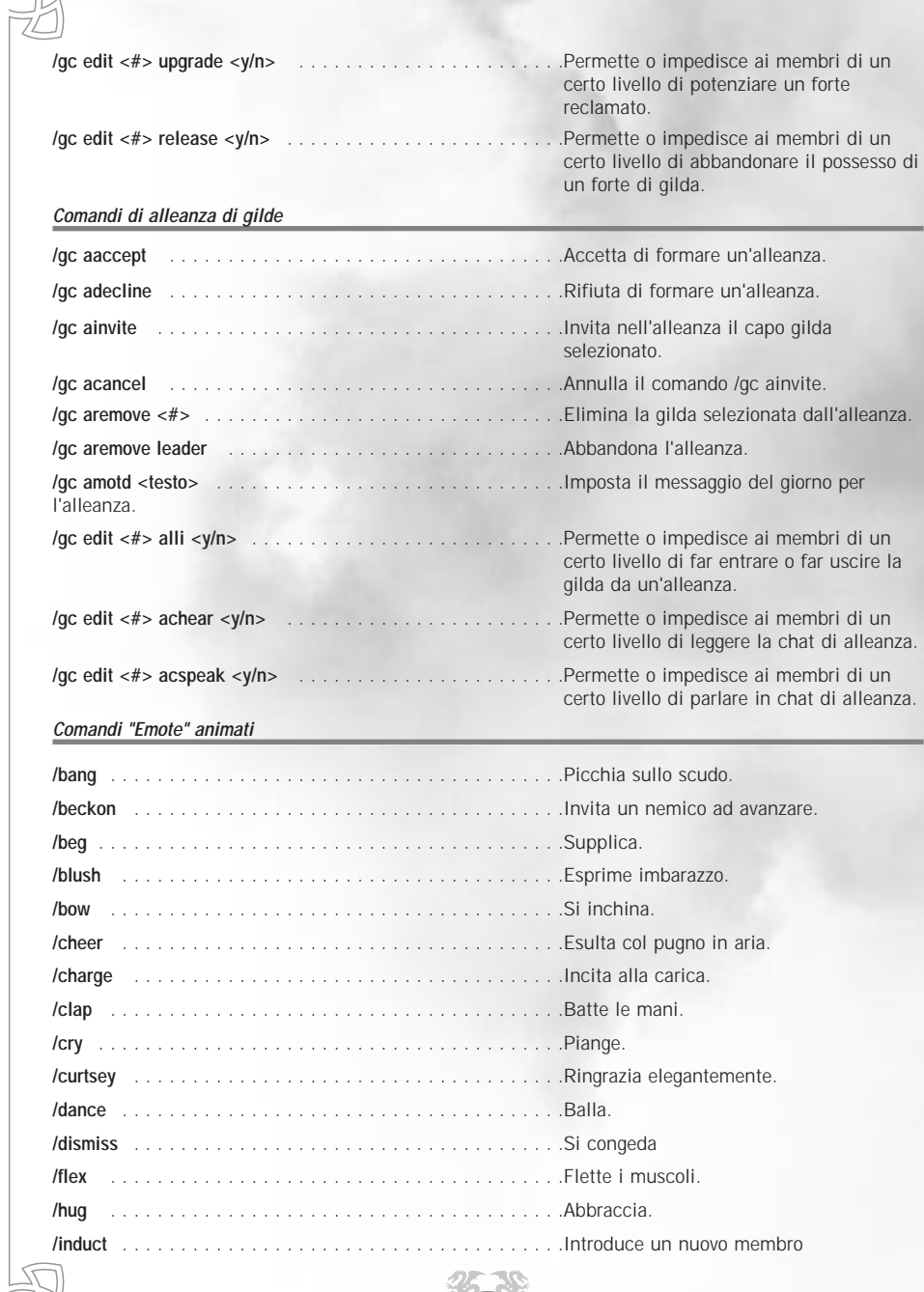

 $\sim$  191  $\sim$  191  $\sim$ 

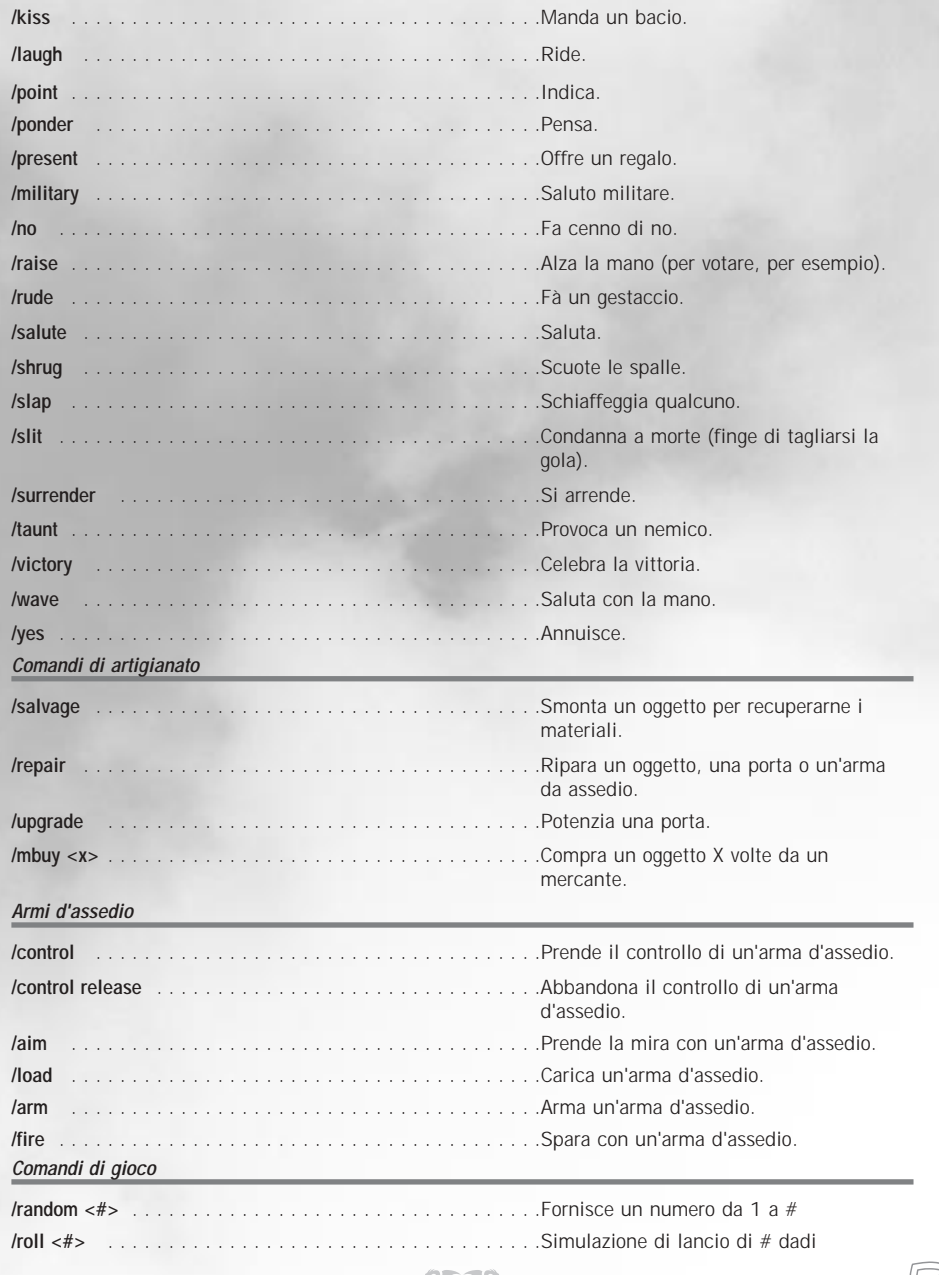

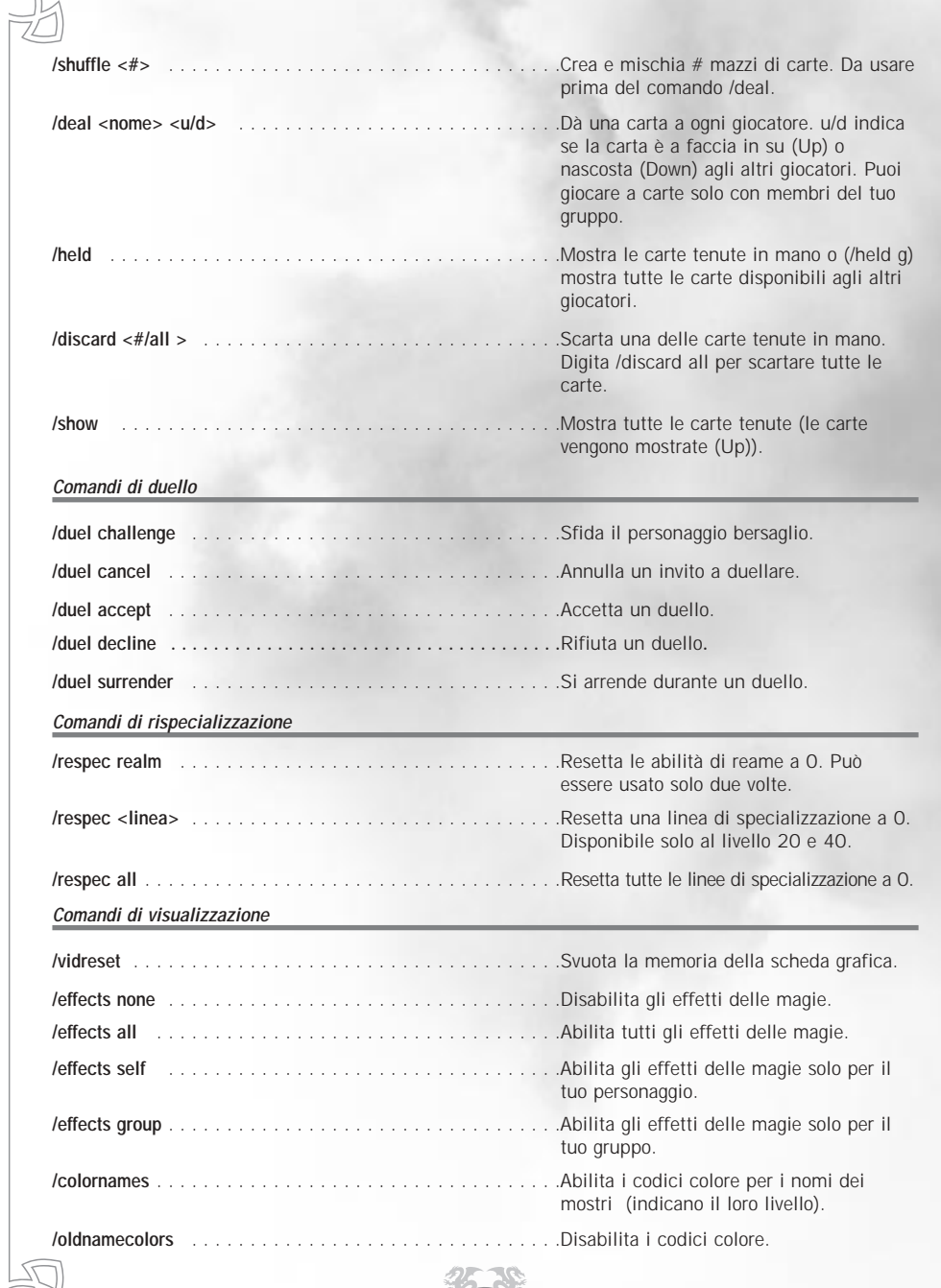

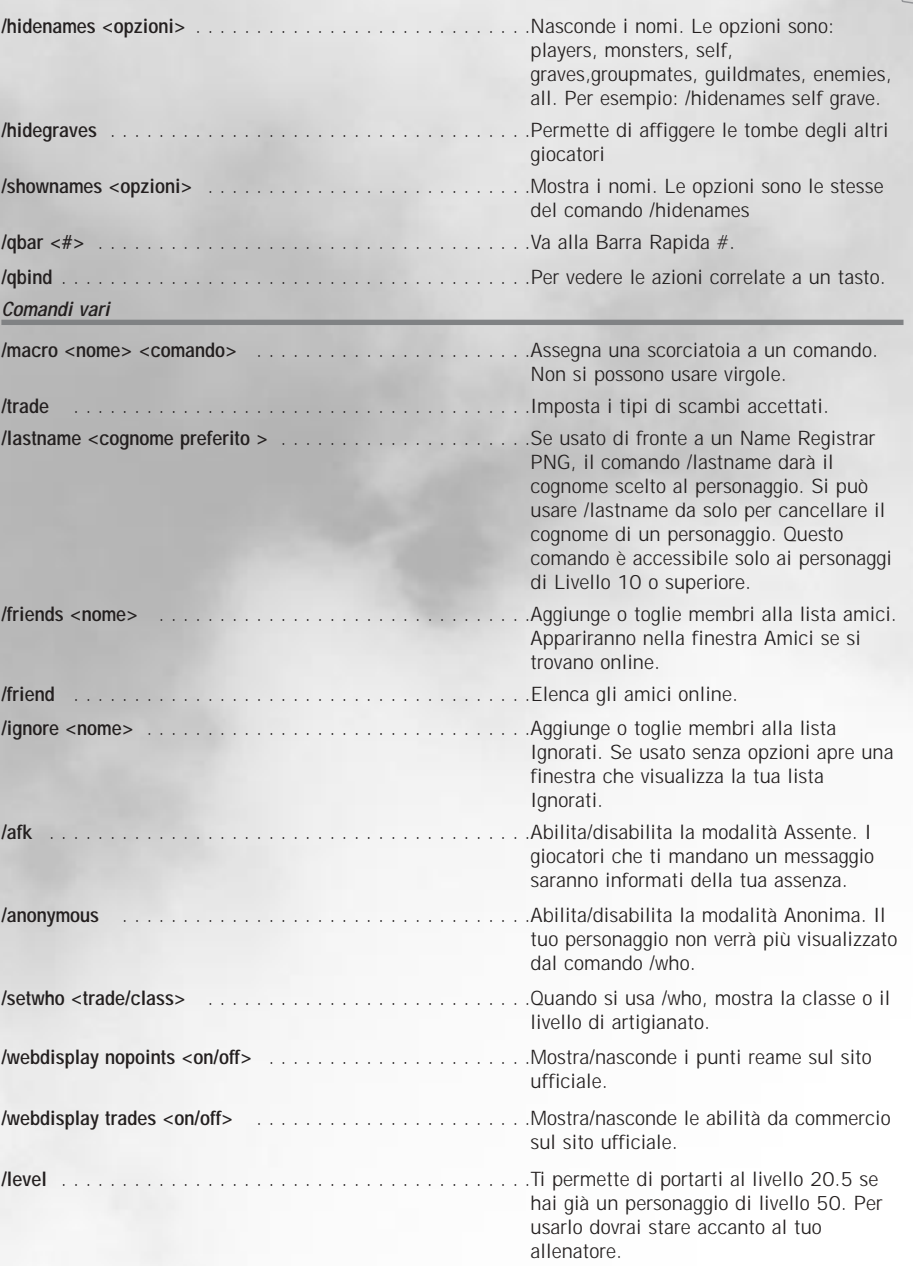

7F

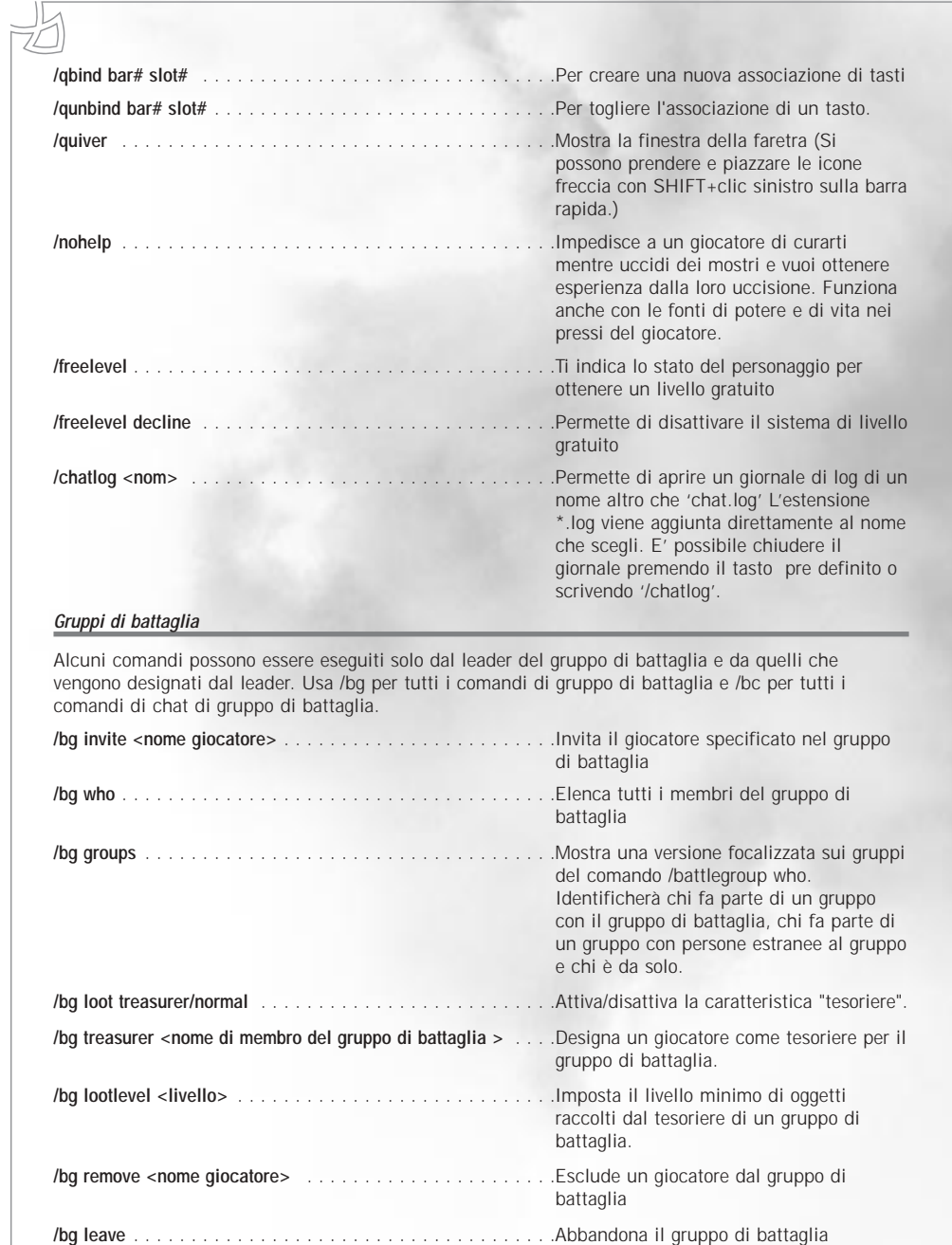

35.39

 $\frac{4}{3}$ 

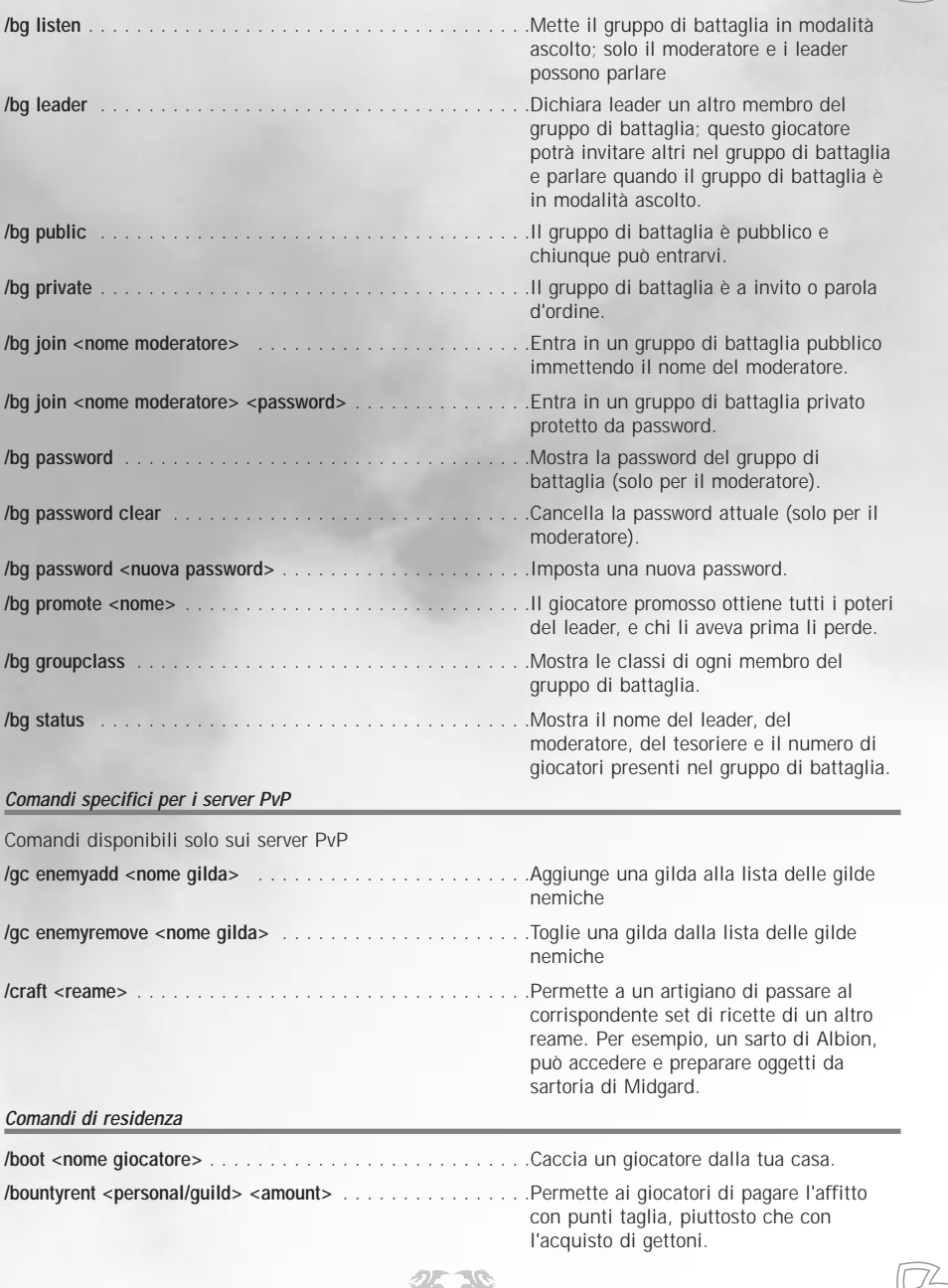

リー

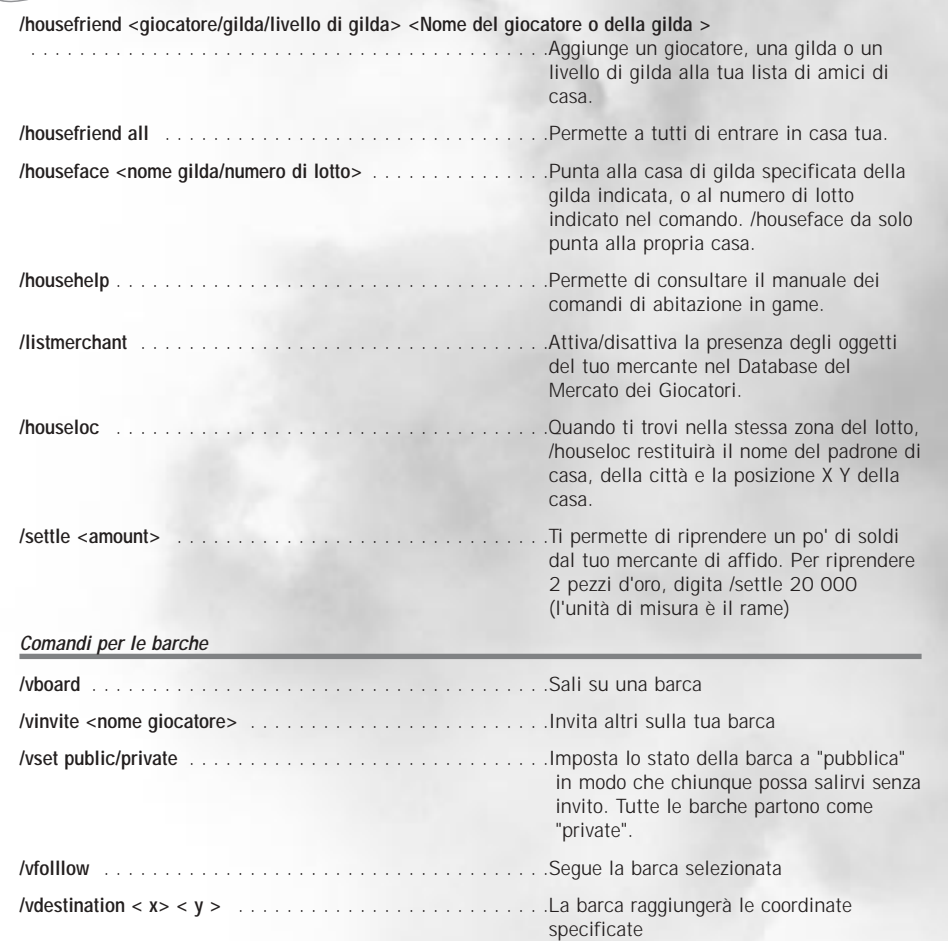

# **NOTES**

# **CREDITS**

#### **CREDITS MYTHIC ENTERTAINMENT**

#### **MYTHIC ENTERTAINMENT FOUNDERS**

*Mark Jacobs - Rob Denton*

<span id="page-48-0"></span>多

 $\circ$  $\overline{\phantom{a}}$  $\overline{\phantom{a}}$ z

₹ Ü  $\alpha$  $\circ$  $\equiv$ Ö ₹  $\vee$ 

 $\alpha$ ₹  $\cap$ ы

 $\circ$  $\equiv$  $\overline{z}$ ₹  $^{(1)}$  $\circ$  $\omega$ Ö ₹  $\vee$  $\sim$  $\epsilon$  $\bigcirc$ ۰

> $\circ$  $\omega$

> > Σ  $\prec$

Ü  $\circ$ 

 $\equiv$  $\cup$  $\prec$ 

 $\vee$ 

 $\overrightarrow{c}$ ₹

 $\Box$ 

 $\bullet$ 

 $\circ$ 

 $\equiv$ z

₹

 $\cup$ 

 $\circ$  $\sim$ 

O

k.

 $\vee$  $\sim$ 

₹  $\circ$ 

#### **MYTHIC ENTERTAINMENT MANAGEMENT TEAM**

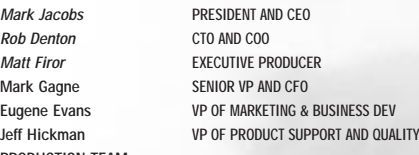

**PRODUCTION TEAM**

*Lance Robertson - Walter Yarbrough - Yvette Nash - Mark Davis - Mike Lescault - Chris Rabideau - Jen Ortiz*

#### **PROGRAMMING TEAM**

*Brian Axelson - Dan Dunham - Marty Brown - Steve Houchard - Scott Jennings - Bob Sellers - Erik Parker - Georgia Wall - Ed Teffeau - Patrick Ditterline - Jesse McIntyre - Colin Shannon*

#### **TECHNOLOGY TEAM**

*Matt Shaw - Jeff Hanna - Kristen Neal*

#### **CONTENT TEAM**

*Destin Bales - Jennifer Hicks - Yvonne Bridges - Howard Marans - KC Peden - Brett Robinson - Rob Hinkle - Mike Barr - Christian Bales - Matt Torsky - Jennifer Montgomery - Matt Daniels - Phil Brooks - Lisa Krebs - Ellisa Barr - Brian Wheeler - Rob Frazier*

#### **ART TEAM**

*Mike Crossmire - Chris Ondrus - Mat Weathers - Greg Grimsby - Lucas Hardi - Adam Gershowitz - Chris Woodum - Jeremy Dale - Paul Pham - Arturo Pulecio - Sam Sharit - Ben Mathis - Rich Sisson - Susan Townsend - Russell Chamier - Peter Lipman - Diego Rivera - Charlie Shenton - Kevin Boehm - Brian Traficante - Ralph Thompson* **PRODUCT QUALITY**

#### *Jason Dawdy - Virgil Wagaman - Jon Farinelli*

*James Ogle - Jason Libhart - Sean McNair - Chris Bryant - Brendan Tobin - Danielle Stone - Mitch Harrelson - John Cox - Dennis Sorel - Craig Turner*

#### **COMMUNICATIONS TEAM**

*Sanya Weathers - Missy Hatch - Linda Robbins*

#### **MARKETING TEAM**

*C.J. Grebb - Rebecca Young - Ayaka Hahn*

#### **CUSTOMER SUPPORT**

*Rob DiBiano - Mike Stone - Erik Johnson - Sean Gallagher - Michael Finnigan - Mike Donatelli - Todd Gropp - Joshua Drescher - Bruce Maclean - Aaron Peterson - Brianna Schneider - Gene Makely*

#### **OPERATIONS AND SUPPORT**

*Darrin Hyrup - Chris Weakley - Spyke Alexander - Andrew Mann - Aileen Hudspeth*

#### **MUSIC AND SOUND**

*Brad Derrick - Sound FX creation and integration*

*Music by Rik Shaffer / Womb Music (www.wombmusic.net)*

#### **SPECIAL THANKS**

*John Meeks, Bruce Johnston, Marcus Ticotin, Karen Lauder, Phillip O'Neill, Koren Buckner, The Dark Age of Camelot Team Leads, Original Camelot Beta Testers, Shrouded Isles Beta Testers, Trials of Atlantis Beta Testers, Catacombs Beta Testers*

#### **CRÉDITS GOA**

#### **DIRETTRICE** *Ghislaine Le Rhun*

**REPARTO MARKETING**

*Rahim Attaba - Fabrice Bonniot - Rachida Bouchemoua - Ingrid De Jong - Gaël de Robien - Mickaël Ivorra - Nicolas Pajot - Igor Rangama - Sébastien Renaud - Marie-Christine Vaz - Alexandra Wiame* 

#### **REPARTO STUDIO & TECNICA**

*Cyriac Benoit - Loïc Bigot - Yannick Ceinos - Pâris Constant - Julien Coquema - Vincent Cuiec - Olivier Duffaud - Sébastien Foucault - Pierre Jourdan - Didier Kimès - David Kubacki - Fabrice Le Marrec - Tristan Moreno - Sébastien Pinel - Stéphane Roy - Sébastien Sorin - Olivier Spadi - Cyrille Viéville*

**REPARTO EDITORIALE**

*Adrian von Allmen - Samuel Aurensan - Sandrine Barou - Sigrid Berthelon - Julien Buseyne - Alexandre Charon - Iain Compton - Alexis Delmotte - Arnaud Desbonnets - Joram Epis - Frank Fabian - Benoît Faverial - Amaury Franchette - Lionel Fumado - Céline Goulfault Gaëtan Guerin - Olivier Guillo - Nicolas Ivorra - Nicolas Labretonnière - Siegfried Lehmann - Sylvain Mochet - Signe Möller - Benoît Papy - David Petit - Lukas Pruppacher - Davide Racah - Raëll Renia - Riccardo Rocchi - Stephan Schimd - Kai Schober - Nic Van't Schip - Arnaud Viguie - Dawn Watson - Nicolas Zwirn*

#### **RINGRAZIAMENTI SPECIALI**

*Tutti i volontari e la comunità di giocatori di Dark Age of Camelot, per la passione e il loro incoraggiamento ; Juan Ara Monzon ; Alexander Kochann, per la loro motivazione e applicazione ;*

*Benoît Bollini (The Money Penny Project) per aver fornito al trailer di Catacombs una colonna sonora tanto bella e profonda ;*

*Catherine, Coralie e Frédéric (Frédéric Henry Communication, Francia), Bettina e Tanja (Borgmeier Media, Germania) e Charlotte, Christina, Lee e Dean (Bastion, Gran Bretagna) per le loro preziose e attive contribuzioni alla promozione di DAOC.*

#### **TRADUZIONE**

98

*Versione spagnola: Gameloc e GOA*

*Versione italiana: Orange Studio e GOA*

*Versione francese: Around the word e GOA*

*Versione tedesca: Trilobit e GOA*

*Uses the Gamebryo game engine copyright © 1999-2004 by Numerical Design LTD. (NDL)*

*Uses the Gamebryo game engine copyright © 1999-2004 by Numerical Design LTD. (NDL)*

*Uses Miles Sound System copyright © 1991-2004 by RAD Game Tools, Inc. MPEG Layer-3 playback supplied with the Miles Sound System from RAD Game Tools, Inc.*

*MPEG Layer-3 audio compression technology by Fraunhofer IIS and THOMSON multimedia.*

**Portions of this software utilize SpeedTree technology. © 2003- 2004 Interactive Data Visualization, Inc. All rights reserved.** *This software is based in part on the work of the Independent JPEG Group.*

*© 2001-2005 Mythic Entertainment Inc. Tutti i diritti sono riservati. "Mythic Entertainment", "Dark Age of Camelot", "Shrouded Isles", "Foundations", "Trials of Atlantis", "New Frontiers", "Catacombs" e i loghi di Mythic Entertainment, Dark Age of Camelot, Shrouded Isles, Foundations, Trials of Atlantis, New Frontiers, Catacombs e lo stilizzato nodo Celtico sono marchi o marchi registrati di Mythic Entertainmet Inc, negli Stati Uniti e/o negli altri paesi. Abandon Entertainment e il logo di Abandon Entertainment sono marchi registrati di Abandon Entertainment, Inc.*

*GOA is trademark of France Telecom - Division Agrégation des Contenus. Publishing, hosting and community management by France Telecom - Division Agrégation des Contenus.*